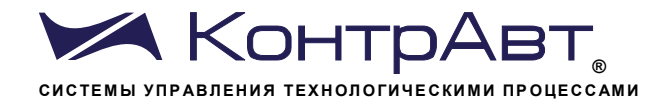

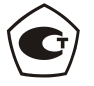

Зарегистрирован в Госреестре средств измерений под № 54373-13 Свидетельство RU.C.34.011.А № 51752 от 29.07.2013

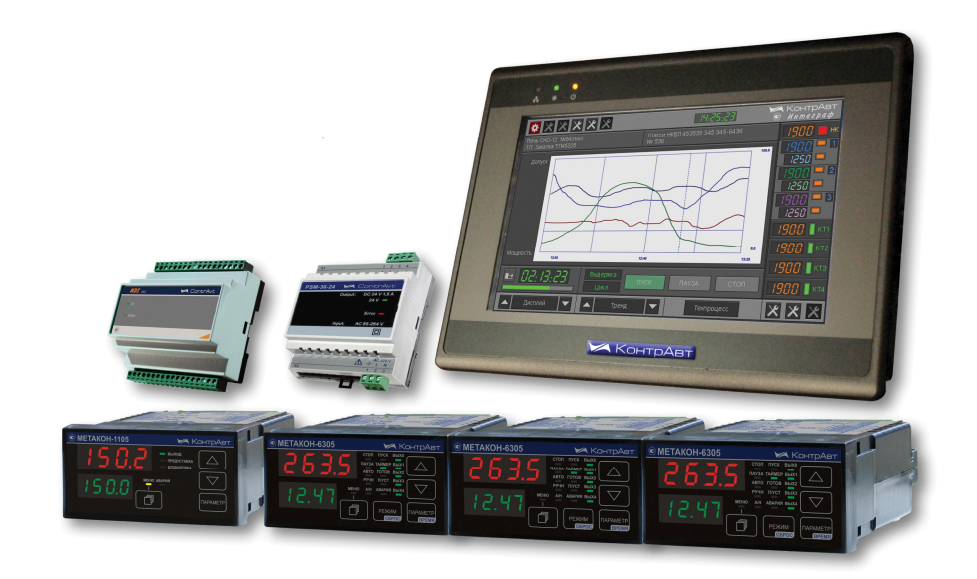

# **UBK**

# Станции регистрации данных видеографические

# ИНТЕГРАФ-3410 ИНТЕГРАФ-3420

# Специализированные регистраторы-контроллеры управления электротермическим оборудованием

## Руководство по эксплуатации

ПИМФ.421419.003 РЭ Версия 0.0

Нижний Новгород  $2017r$ 

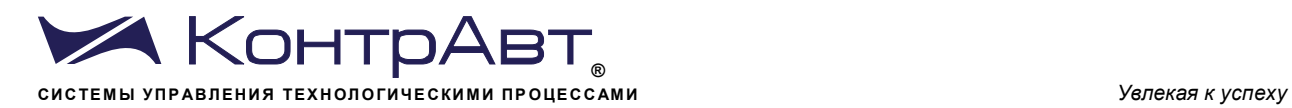

# **Содержание**

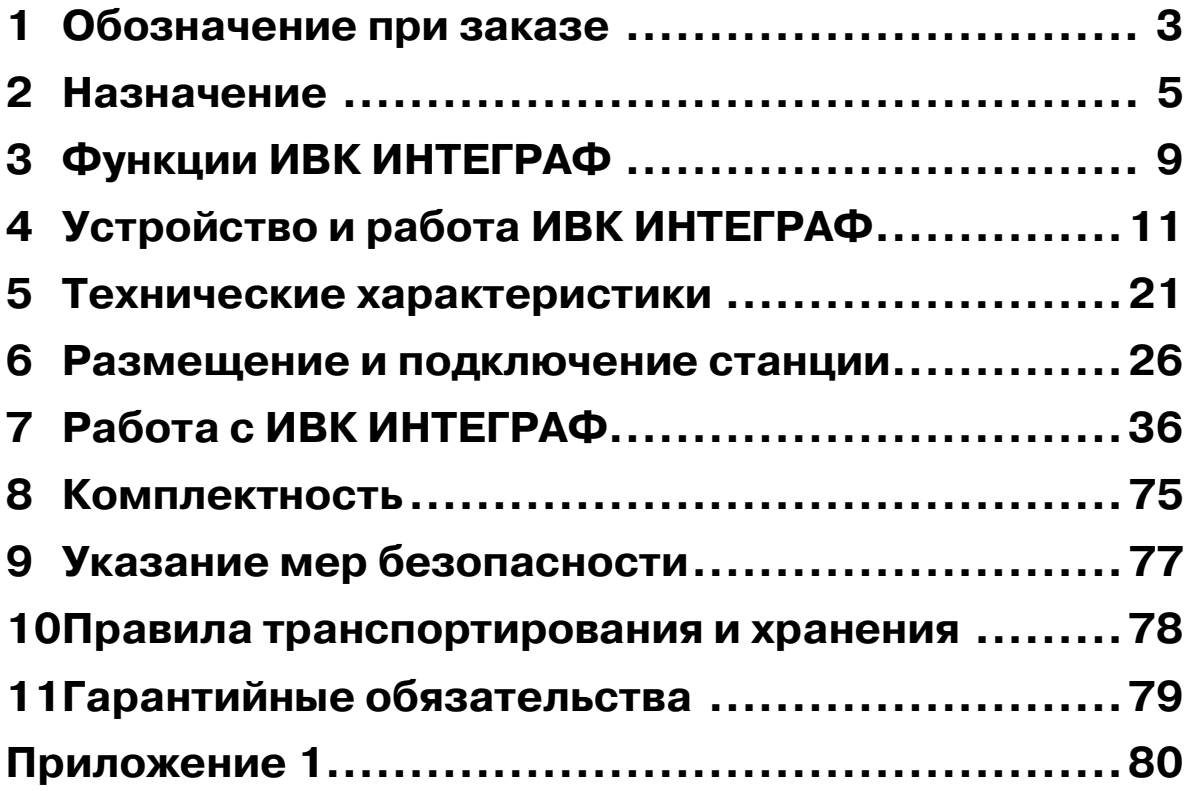

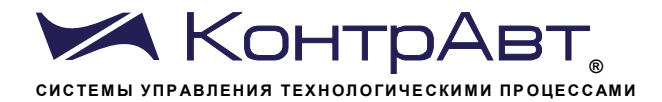

Настоящее Руководство по эксплуатации предназначено для ознакомления обслуживающего персонала с устройством, конструкцией и эксплуатацией Специализированных регистраторов-контроллеров управления электротермическим оборудованием ИНТЕГРАФ-3410 и ИНТЕГРАФ-3420. Регистраторы-контроллеры являются сертифицированным измерительно-вычислительным комплексом «Станция регистрации данных видеографическая ИНТЕГРАФ» (далее ИВК ИНТЕГРАФ). ИВК ИНТЕГРАФ выпускается по Техническим Условиям ПИМФ.421419.001 ТУ.

При работе с ИВК ИНТЕГРАФ следует дополнительно руководствоваться следующими документами:

- «MT8071iE1/8101iE1 DataSheet»;
- «Регуляторы микропроцессорные измерительные METAKOH-6305. Паспорт ПИМФ.421243.051 ПС»;
- «Регуляторы микропроцессорные измерительные METAKOH-1105. Паспорт ПИМФ.421243.112 ПС»;
- «Модули ввода-вывода аналоговых и дискретных сигналов серии MDS.

Модули ввода-вывода MDS AIO-4. Руководство по эксплуатации ПИМФ.422196.001 РЭ»;

- «Модули ввода-вывода аналоговых и дискретных сигналов серии MDS.

Модули ввода-вывода MDS AIO-1/X/F1. Руководство по эксплуатации ПИМФ.422196.020 РЭ»;

- «Блоки питания PSM-36-24. Паспорт ПИМФ.436534.002 ПС».

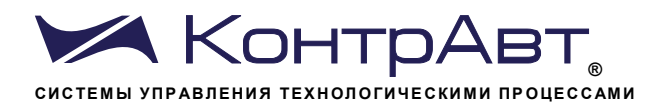

Увлекая к успеху

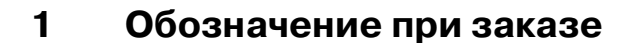

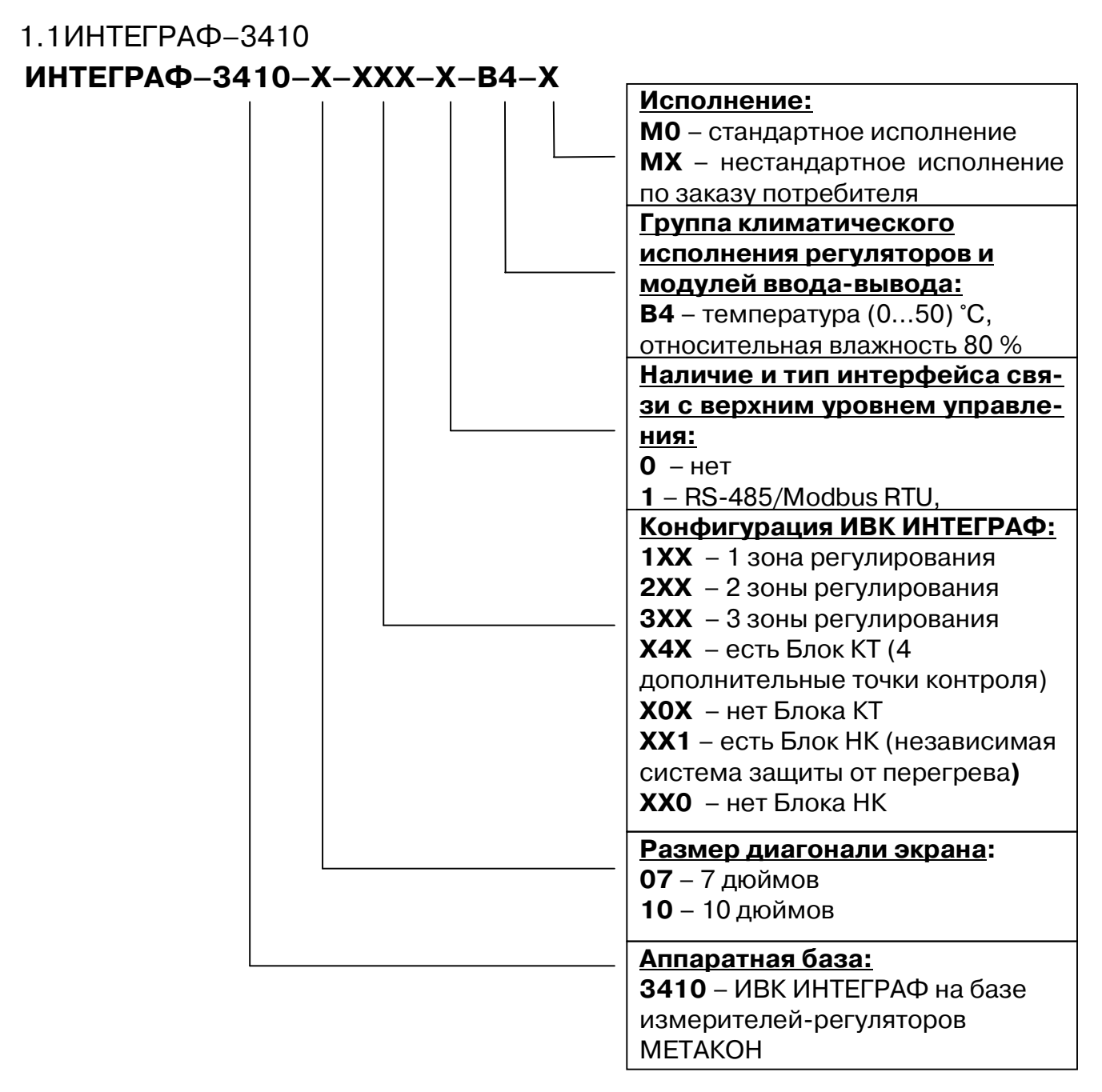

Пример обозначения при заказе:

**ИНТЕГРАФ-3410-10-301-1-В4-М0** - Регистратор-контролер ИВК ИНТЕГРАФ на базе измерителей-регуляторов МЕТАКОН, диагональ экрана 10 дюймов, 3 зоны регулирования, Блок КТ дополнительных контрольных точек отсутствует, Блок НК независимого контроля и защиты оборудования от перегрева присутствует, интерфейс связи с верхним уровнем присутствует, группа климатического исполнения В4, стандартное исполнение.

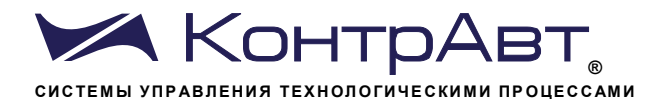

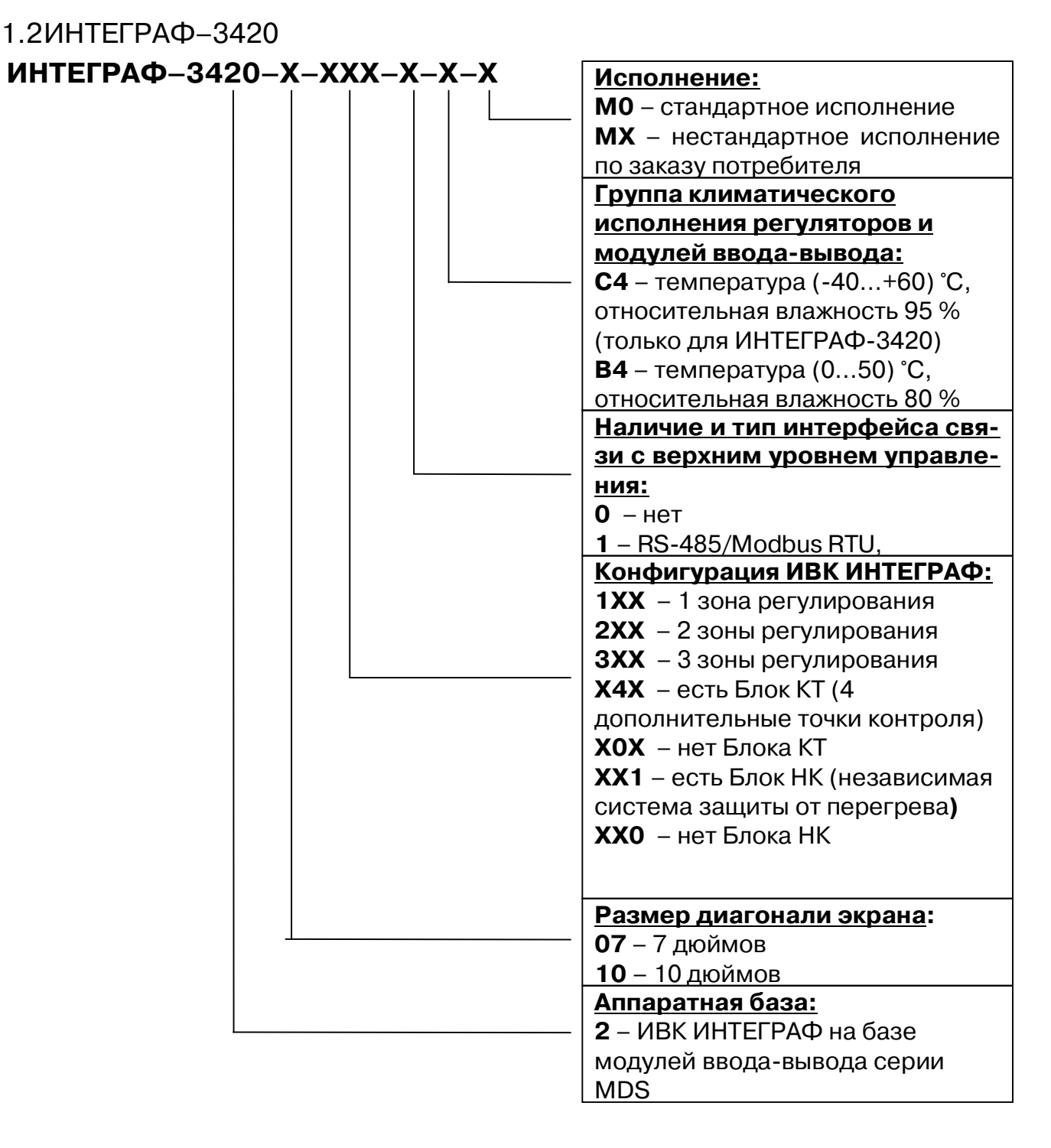

Пример обозначения при заказе:

ИНТЕГРАФ-3420-07-240-0-С4-М0 - Регистратор-контролер ИВК ИНТЕГРАФ на базе модулей ввода-вывода серии MDS, диагональ экрана 7 дюймов, 2 зоны регулирования, Блок КТ контрольных точек присутствует, Блок НК независимого контроля и защиты оборудования от перегрева отсутствует, интерфейс связи с верхним уровнем отсутствует, группа климатического исполнения С4, стандартное исполнение.

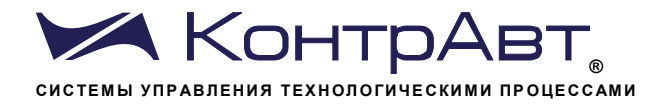

#### $\mathbf{2}$ Назначение

ИВК ИНТЕГРАФ предназначен для управления температурновременными режимами по алгоритму «разогрев-выдержка-охлаждение» в электротермическом оборудовании (печах), регистрации параметров технологического процесса, их визуализации и архивирования, а также для выдачи дискретных сигналов на внешние устройства. Некоторые модификации ИВК ИНТЕГРАФ могут обеспечивать контроль и управление/сигнализацию по 4 дополнительным технологическим параметрам (например, в зоне печи, в загрузке или во вспомогательном оборудовании - закалочные ванны и т.п.), а также осуществлять независимый контроль и защиту термического оборудования от перегрева.

Видеографические безбумажные регистраторы-контроллеры ИН-ТЕГРАФ-3410/3420 оптимизированы для управления термообработкой по двум широко распространенным температурно-временным алгоритмам:

• процесс термической выдержки материала (изделия) при определенной температуре заданное время. В частном случае, управление временем можно не использовать, тогда ИВК ИНТЕГРАФ будет обеспечивать постоянный температурный режим.

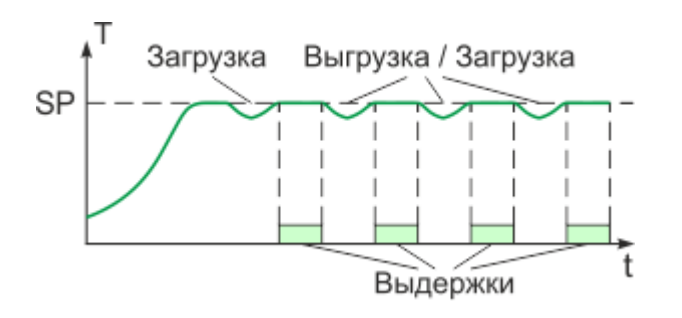

Рисунок 1а – Постоянный температурный режим.

процесс разогрева, выдержки и охлаждения изделия вместе с термическим оборудованием

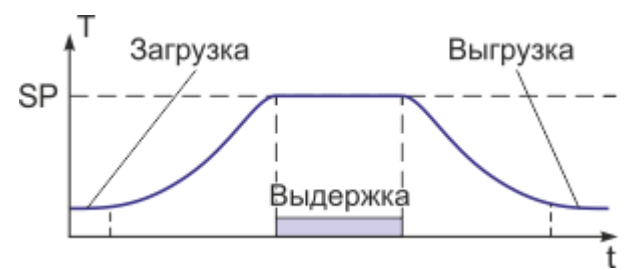

Рисунок 1б - Разогрев-выдержка-охлаждение.

Типовое применение ИВК ИНТЕГРАФ показано на рисунке 2.

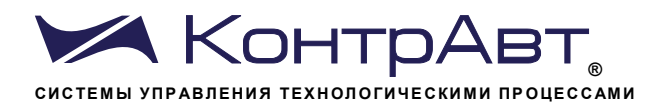

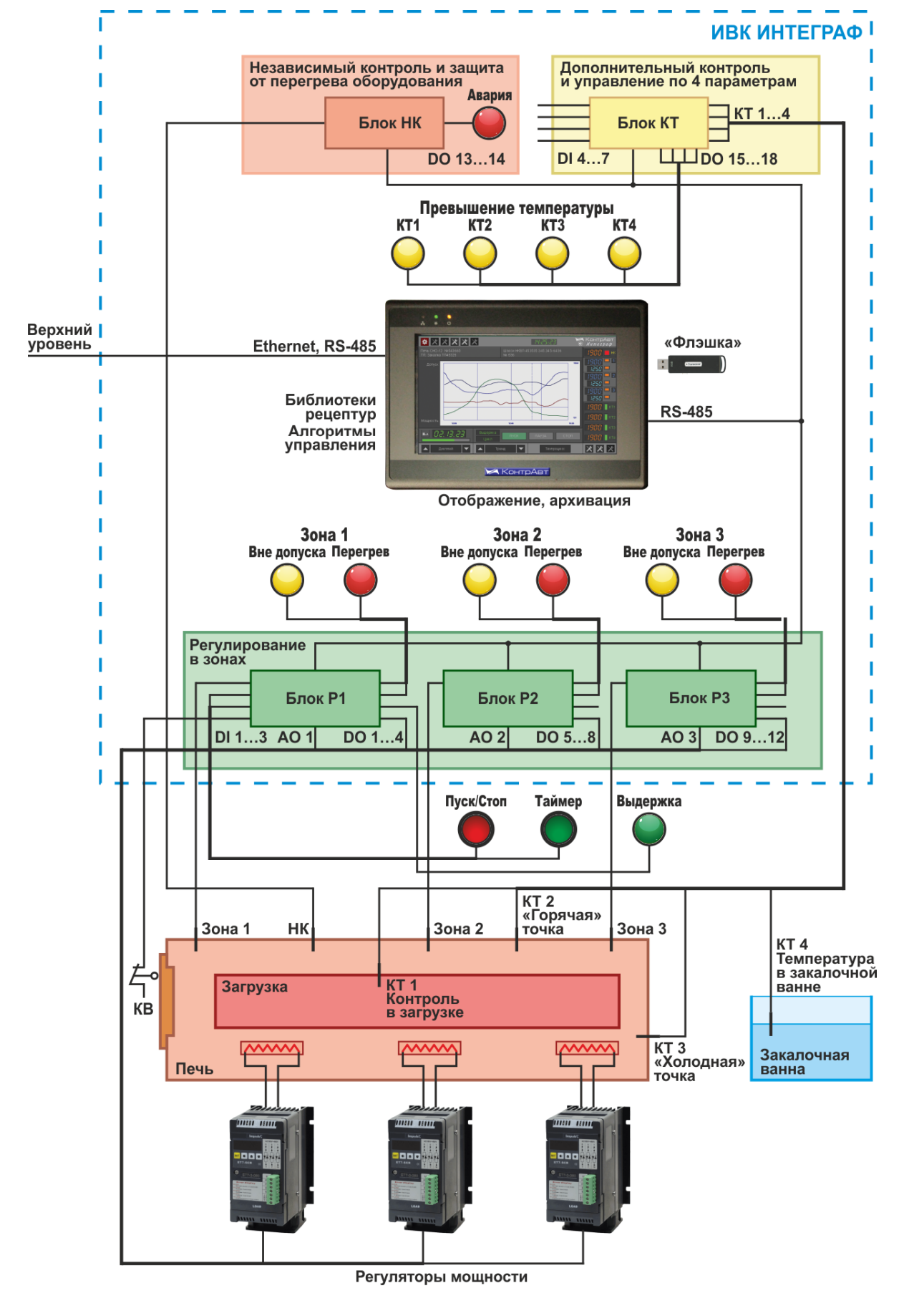

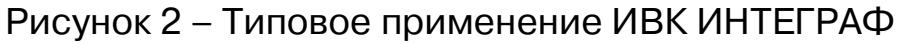

6

sales@contravt.ru www.contravt.ru

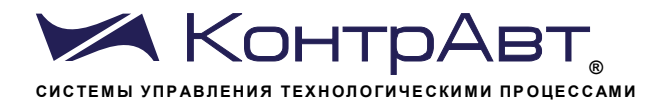

Блоки Р1...Р3 предназначены для регулирования температуры в зонах, а также сигнализации по уровню измеренной температуры (до 4 сигнализаций). Блок Р1 обрабатывает (при необходимости) внешние сигналы от кнопок «ПУСК/СТОП», «ПАУЗА» и «ТАЙМЕР» (могут дублировать экранные кнопки управления на панели), а также может формировать сигналы таймеров. Число приборов определяется количеством зон.

Блок КТ контрольных точек предназначен для измерения и сигнализации/управления по 4 дополнительным технологическим параметрам. Такими технологическими параметрами могут быть, например, температуры в контрольных точках печи (самых горячих/холодных), температура в загрузке, температура во вспомогательном оборудовании (например. в закалочных ваннах), уровень вакуума, а также ток нагревателей, давление, расход, частота вращения двигателей и т.п. (в случае применения СООТВЕТСТВУЮЩИХ нормирующих измерительных преобразователей НПСИ с унифицированными сигналами). Блок КТ также регистрирует 4 дискретных сигнала (могут использоваться для контроля состояния оборудования, действий персонала) и формирует выходные сигналы в соответствии с заданными функциями. Блок КТ входит в состав ИВК ИНТЕ-ГРАФ только для отдельных модификаций (см. таблицы 1а, 1б).

Блок НК предназначен для независимого измерения и контроля температуры в оборудовании и защиты оборудования от перегрева. Сигнал НК в случае перегрева может полностью отключать нагрев. либо выдавать сигнал сигнализации. Блок НК входит в состав ИВК ИНТЕГРАФ только для отдельных модификаций (см. таблицы 1а, 1б).

Применение ИВК ИНТЕГРАФ обеспечивает полное информационное и документальное сопровождение технологических процессов:

- формирование протоколов о протекании технологических процессов как свидетельства качества изготовления продукции;
- идентификацию изделий и однозначную жесткую привязку записи техпроцесса к обрабатываемому изделию;
- формирование протоколов событий (аварийные ситуации, действия операторов, срабатывания сигнализаций и проч.);
- контроль действий оперативного персонала, повышение технологической дисциплины;
- возможность анализа технологических процессов, совершенствование технологии производства продукции;
- защиту данных от несанкционированных изменений.

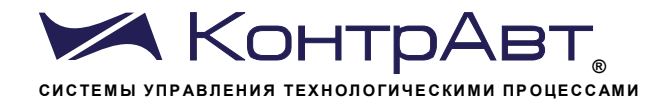

Распределенная модульная архитектура ИВК ИНТЕГРАФ обеспечивает ряд преимуществ:

- в случае пространственно распределенных технологических объектов регуляторы и модули можно размещать в непосредственной близости от объектов вдали от видеографической панели оператора. Это позволяет сокращать затраты на кабельно-проводниковую продукцию и её прокладку, упрощает монтаж, повышает качество сигналов. Применение регуляторов МЕТАКОН позволяет дублировать отображение измеренных технологических параметров непосредственно на объекте;
- в случае размещения модулей на объекте можно использовать модули для климатического исполнения С4 (диапазон рабочих температур от минус 40 до плюс 60 °С, влажность 95 %), в то время как для панели и регуляторов МЕТАКОН необходимы более мягкие условия эксплуатации по температуре от 0 до 45 °С;
- если модули располагаются в шкафу управления, то их можно расположить в объеме шкафа оптимальным образом, что сокращает габариты шкафа;
- малая глубина видеографической панели оператора позволяет использовать шкаф управления небольшой глубины;
- модульность ИВК ИНТЕГРАФ повышает ее ремонтопригодность, сокращает расходы на обслуживание, поверку, ремонт;
- подключение сигнальных проводников к регуляторам и модулям ввода-вывода производится с помощью разъёмных клеммных соединителей, что упрощает монтаж-демонтаж модулей при их обслуживании и замене;

Решение, построенное на основе ИВК ИНТЕГРАФ, является экономичным как по стоимости приобретения, так и по стоимости эксплуатации.

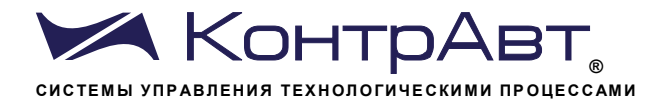

#### Функции ИВК ИНТЕГРАФ  $\mathbf{3}$

ИВК ИНТЕГРАФ выполняет следующие основные функции:

- измерение, регулирование и регистрация температуры в зонах регулирования термоэлектрического оборудования (1/2/3 зоны регулирования);
- ПИД-регулирование температуры  $\overline{10}$ алгоритму «разогреввыдержка» в непрерывном режиме, либо у «разогрев-выдержкаостывание» в циклическом режиме (по окончании времени выдержки возможно поддержание заданной температуры, либо отключение нагрева, в том числе контролируемое). Регуляторы имеют дискретные ШИМ и аналоговые токовые сигналы управления. Ручная и автоматическая настройка параметров ПИД-регуляторов;
- формирование в каждом Блоке Р дискретных сигналов сигнализации с помощью 4 компараторов на каждую зону регулирования (2 компаратора с фиксированными функциями для сигнализации выхода температуры за пределы технологического доступа и аварийного перегрева, 2 - свободно конфигурируемые). Для всех функций компараторов доступна настройка задержки включения/выключения и отложенной сигнализации при первом выполнении условия срабатывания. Сигналы сигнализации могут быть поданы на выходы (до 3 реле);
- сигнализация об окончании времени выдержки;
- возможность отложенного запуска техпроцесса;
- формирование сигналов таймеров ПУСКА, ВЫДЕРЖКИ и ГОТОВНО-СТИ, возможность подачи сигналов таймеров на выходы (до 3 реле, только в Блоке Р1);
- настройка техпроцесса путем выбора рецептур из библиотеки. Объем библиотеки - 20 рецептов. Рецептуры задаются с помощью встроенного редактора;
- управление техпроцессом как с панели, так и внешними аппаратными кнопками;
- независимый контроль (НК) температуры в оборудовании и защита оборудования от аварийного перегрева (для модификаций ИВК ИН-ТЕГРАФ с Блоком НК);
- дополнительный контроль и сигнализация/управление по 4 технологическим параметрам (контрольным точкам КТ1...4), контроль 4 и регистрация дискретных сигналов (для модификаций ИВК ИНТЕ-ГРАФ с Блоком КТ);

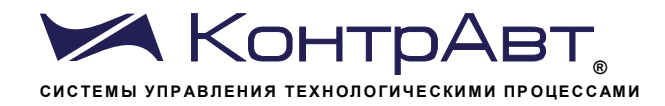

- запись и архивирование идентификаторов изделий (названий, номеров);
- идентификация обрабатываемых изделий с привязкой к архивным записям измеренных технологических параметров;
- архивирование на USB flash накопитель («флешку») всех зарегистрированных аналоговых и дискретных сигналов;
- просмотр архивных данных в виде графиков (трендов);
- формирование, архивирование и просмотр журнала событий;
- связь с верхним уровнем по интерфейсу RS- 485 (Modbus RTU) и Ethernet:
- возможность удаленного управления с персонального компьютера с помощью системы для удаленного доступа к рабочему столу по протоколу VNC (сервер) - Virtual Network Computing;
- конфигурирование приборов и параметров ИВК ИНТЕГРАФ с панели оператора.

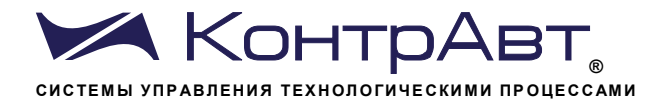

#### Устройство и работа ИВК ИНТЕГРАФ  $\overline{\mathbf{4}}$

4.1 Состав и структура ИВК ИНТЕГРАФ-3410

Структура ИВК ИНТЕГРАФ-3410-Х-341-1-Х-МО изображена на рисунке За. Состав регуляторов и модулей ввода-вывода для различных модификаций ИВК ИНТЕГРАФ-3410 приведен в таблице 1а.

ИВК ИНТЕГРАФ-3410 реализован на измерителях-регуляторах МЕТАКОН, которые монтируются на передней панели шкафа управления электротермическим оборудованием. Измерители-регуляторы МЕТА-КОН обеспечивают дополнительное отображение измеренных технологических параметров на ярких светодиодных цифровых дисплеях.

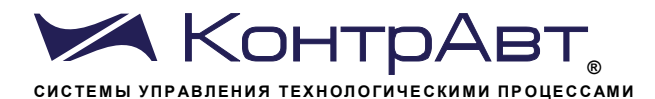

Увлекая к успеху

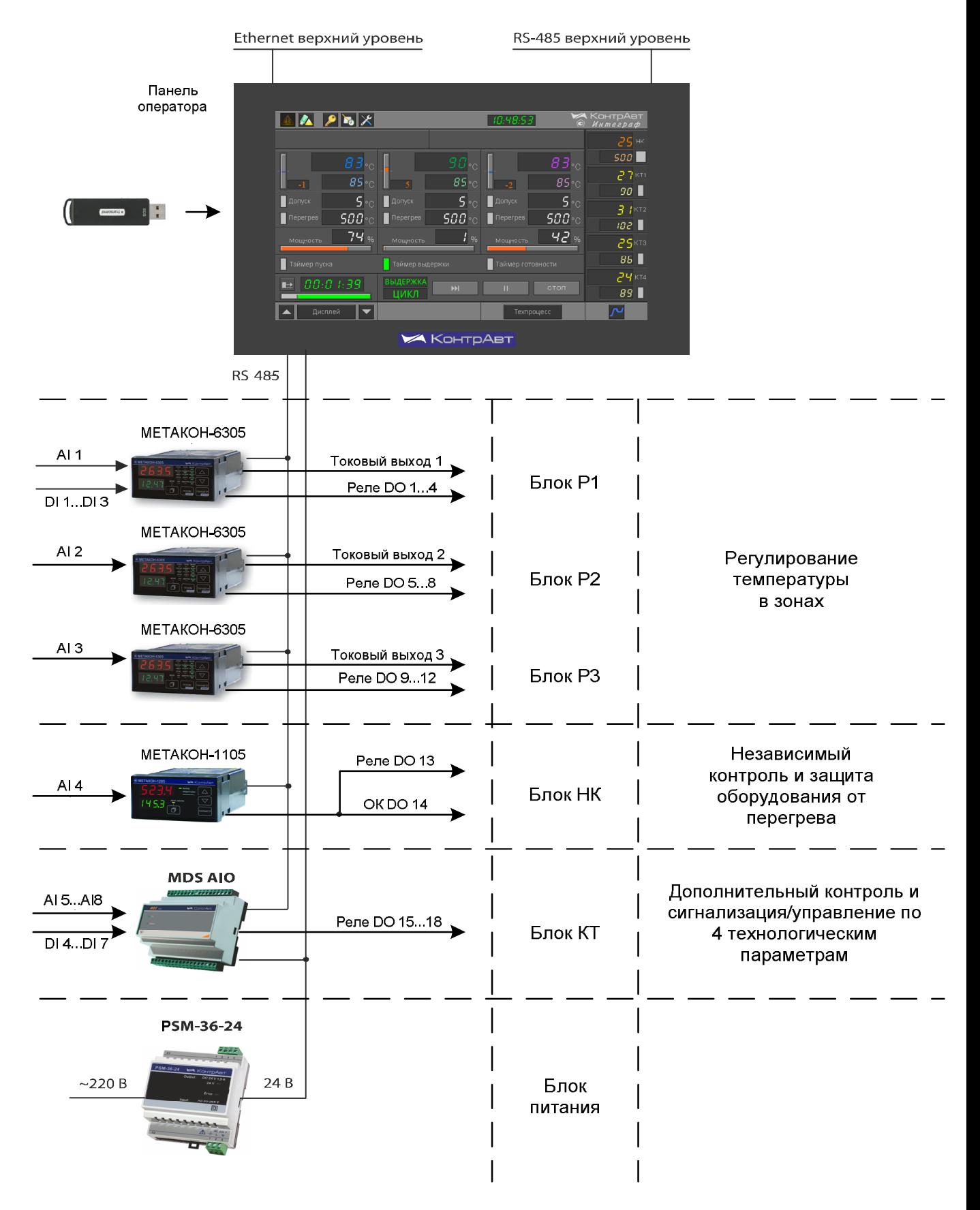

Рисунок За – Состав и структура ИВК ИНТЕГРАФ-3410

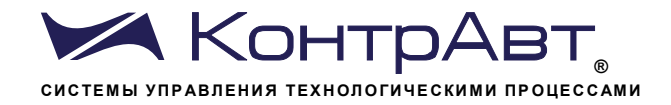

Таблица 1а – Состав регуляторов и модулей ввода-вывода ИВК ИНТЕ- $\Gamma$ PA $\Phi$ -3410

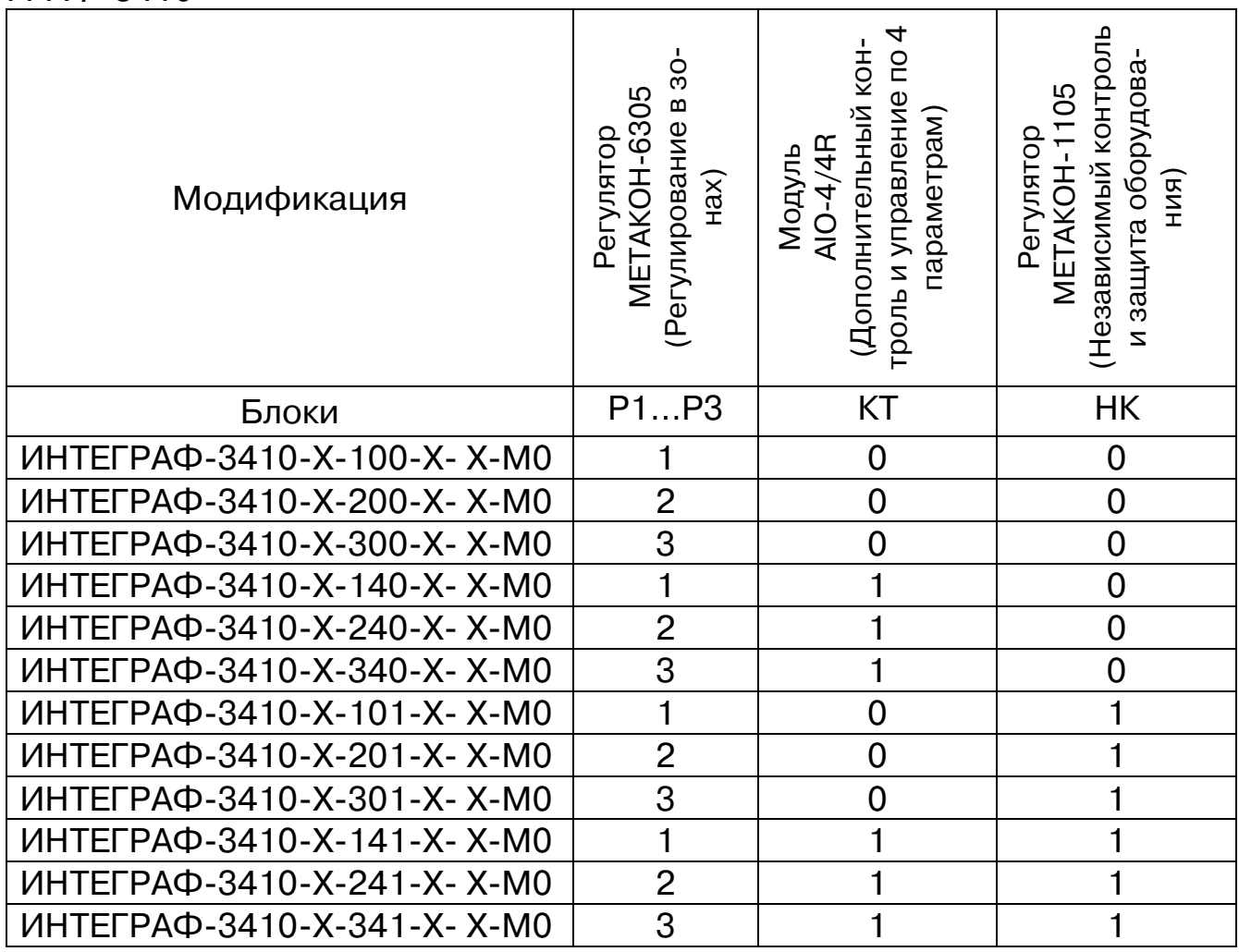

ПРИМЕЧАНИЕ. Панель и Блок питания входят во все модификации.

4.2 Состав и структура ИВК ИНТЕГРАФ-3420

Структура ИВК ИНТЕГРАФ-3420-Х-341-1-Х-МО изображена на рисунке 3б. Состав регуляторов и модулей ввода-вывода для различных модификаций ИВК ИНТЕГРАФ-3420 приведен в таблице 1б.

ИВК ИНТЕГРАФ-3420 реализован на модулях ввода-вывода серии MDS, которые монтируются на DIN-рельс внутри шкафа управления электротермическим оборудованием. При необходимости, модули ввода-вывода можно разместить отдельно от панели оператора в непосредственной близости к оборудованию. Это сокращает объем кабельных соединений и повышает качество измеренных сигналов в случае удаленного (или распределенного оборудования). Модули в климатическом исполнении С4 предназначены для жестких условий эксплуатации от минус 40 до плюс 60 °С. Модули не имеют индикации, поэтому вся информации представлена только на панели оператора.

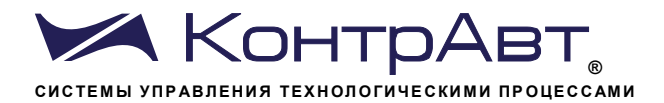

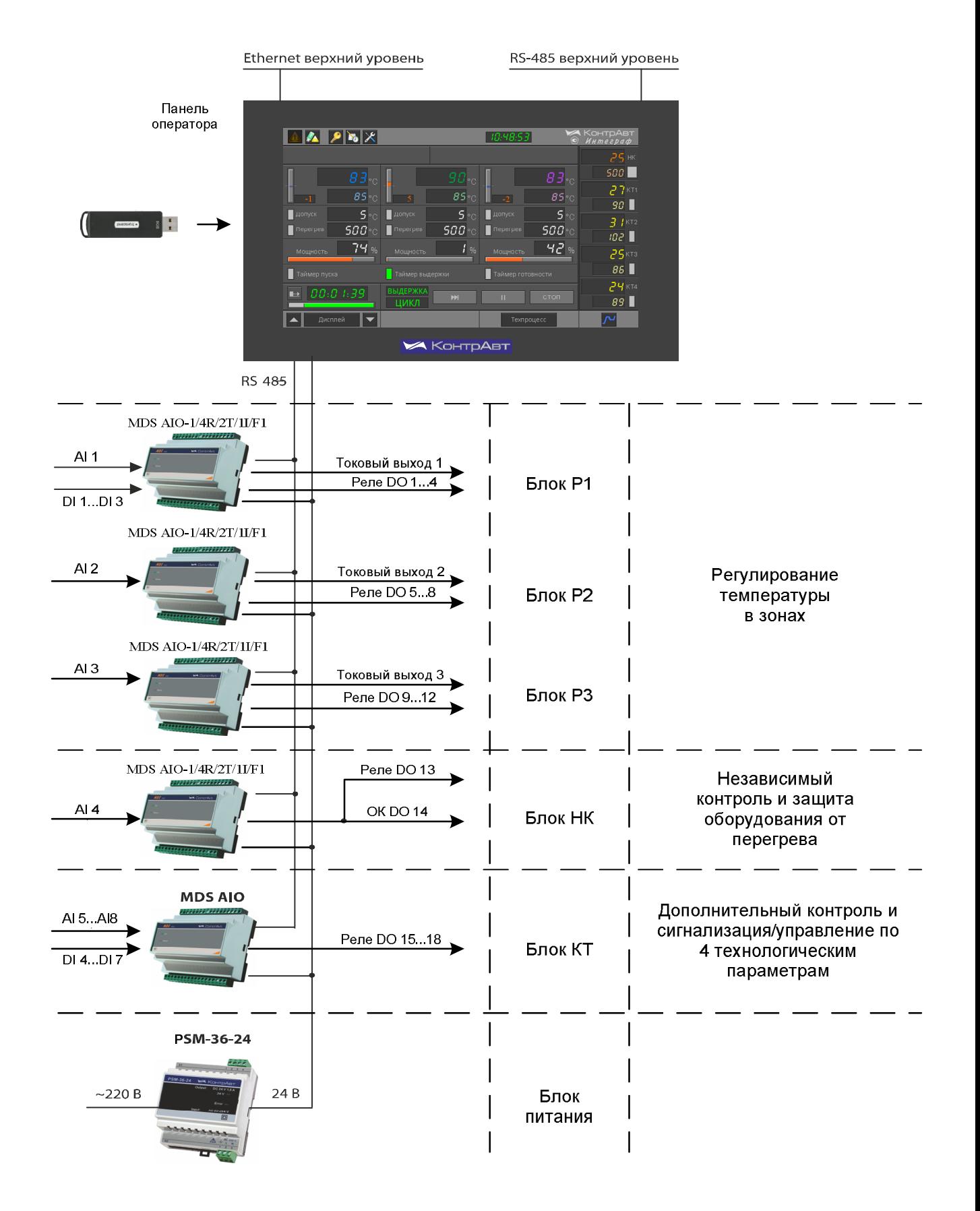

Рисунок 3б - Состав и структура ИВК ИНТЕГРАФ-3420

sales@contravt.ru www.contravt.ru

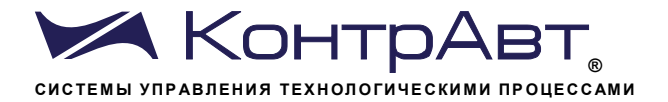

### Таблица 1б – Состав регуляторов и модулей ввода-вывода ИВК ИНТЕ-ГРАФ-3420

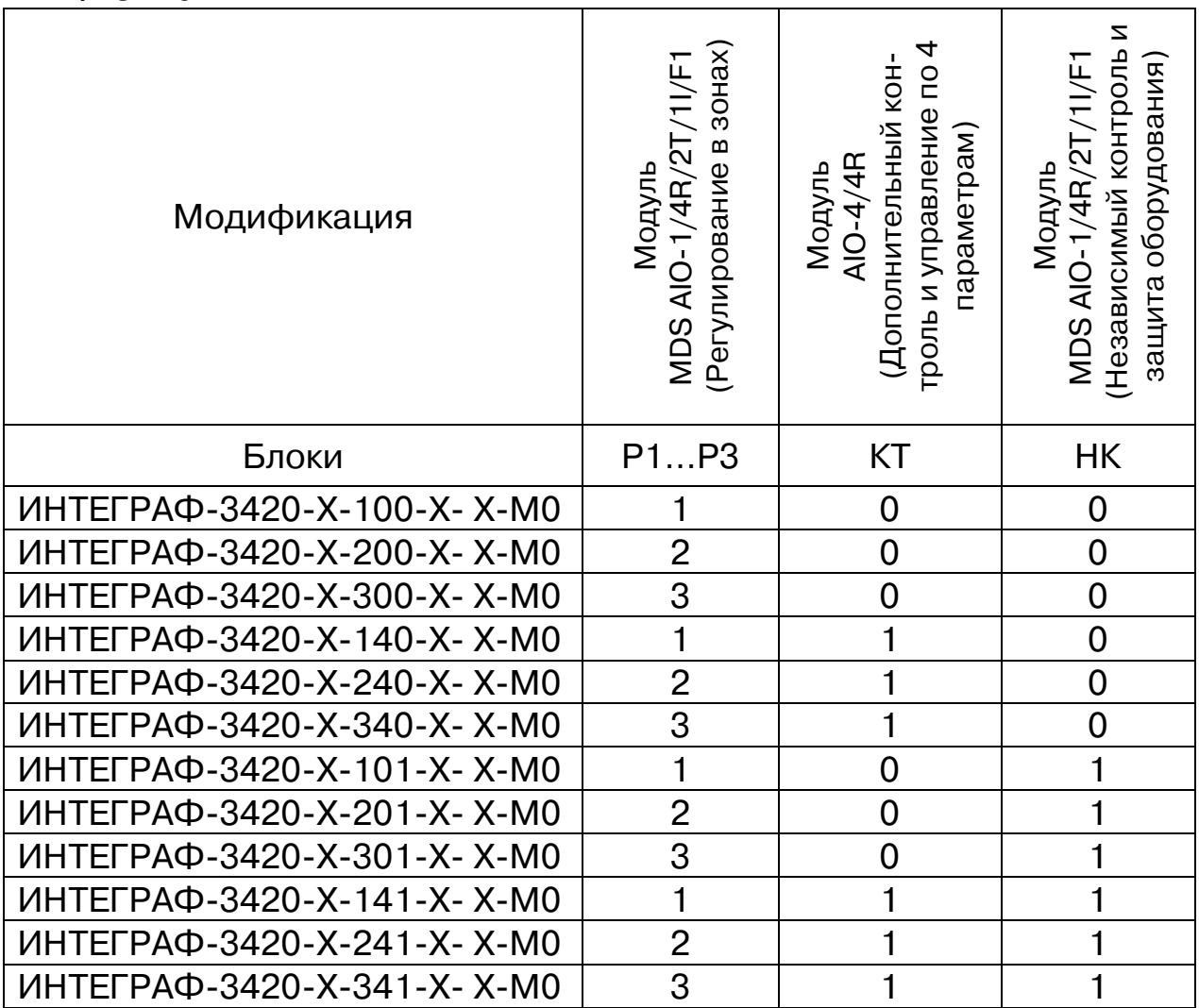

ПРИМЕЧАНИЕ. Панель и Блок питания входят во все модификации.

4.30бщие принципы работы

Общее управление работой ИВК ИНТЕГРАФ во время эксплуатации, а также настройка ИВК ИНТЕГРАФ производится с помощью панели оператора.

Панель оператора проводит обмен информацией с подключенными регуляторами и модулями ввода-вывода. Она является «мастером» в сети RS-485 (Протокол Modbus RTU).

Сбор внешних аналоговых и дискретных сигналов, их обработку и формирование внешних выходных сигналов осуществляют регуляторы и модули ввода-вывода в соответствии с настройками.

Панель оператора осуществляет сбор всех параметров, их визуализацию и архивирование, обеспечивает создание и хранение библиотеки технологических рецептов, обеспечивает взаимосвязанную работу

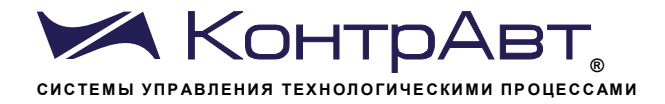

все блоков, а также позволяет выполнять настройку функциональных блоков ИВК ИНТЕГРАФ.

Возможность настройки параметров с лицевых панелей регуляторов, входящих в состав модификаций ИНТЕГРАФ-3410, заблокирована.

### 4.4 Органы индикации и управления

Органы индикации и управления представляют собой визуальные элементы сенсорной панели оператора (описание экранов см. Раздел 7).

В ИВК ИНТЕГРАФ-3410 значения некоторых параметров дублируются цифровыми индикаторами регуляторов МЕТАКОН-6305 и МЕТА-KOH-1105.

Следующие экранные органы управления могут быть дублированы аппаратными средствами:

- экранные кнопки «Пуск» и «Стоп» могут быть дублированы аппаратной кнопкой «Пуск/Стоп»;
- (вкл/выкл режим ПАУЗА) могут быть ш - экранные кнопки  $\overline{M}$ дублированы концевым выключателем на двери печи, аппаратным переключателем на лицевой панели шкафа управления печью и т.п.;
- Аппаратная кнопка «ТАЙМЕР» производит условный запуск таймера «ВЫДЕРЖКА».

Аппаратные кнопки «ПУСК/СТОП», «ТАЙМЕР», «ПАУЗА» подключаются к соответствующим входам Блока Р1.

К выходам приборов могут быть подключены индикаторы или исполнительные устройства.

4.5 Регулирование температуры (блоки Р1-Р3)

Для регулирования температуры используются приборы Блоков Р1...РЗ. Приборы настроены на работу в режиме ПИД-регулирования.

ИВК ИНТЕГРАФ предназначен для управления технологическими процессами следующих типов:

- Непрерывный ТП по окончании времени выдержки продолжается работа на уставке SP (вид диаграммы показан на рисунке 1а);
- Циклический ТП, вариант 1 по окончании времени выдержки происходит неуправляемое по температуре плавное снижение мощности от текущего значения до 0 за время **t. Out** (вид диаграммы показан на рисунке 1б);
- Циклический ТП, вариант 2 по окончании времени выдержки происходит управляемый по температуре переход на предуставку **P.SP** со скоростью S.P.SP с последующим снижением мощности от текущего значения до 0 за время **t.Out** (вид диаграммы аналогичен рис. 1б):

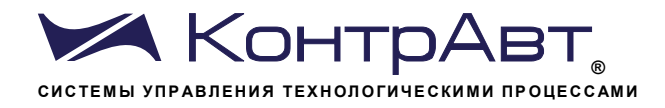

Каждый прибор имеет четыре компаратора. Функции двух из четырех компараторов заданы жестко: компаратор 1 предназначен для сигнализации выхода температуры за интервал технологического доступа (индикатор «Вне допуска»), компаратор 2 - для сигнализации аварийного перегрева печи (индикатор «Перегрев»). Назначение и функции двух других компараторов задаются пользователем. Функции описаны в таблице 3. Сигналы компараторов могут быть поданы на выходы каждого блока Р (до 3).

Управляющий сигнал, сформированный регулирующим прибором, подается на дискретный выход 1, работающий в режиме ШИМ, и на токовый выход, формирующий непрерывный унифицированный токовый сигнал (0...5), (0...20) или (4...20) мА (диапазон задается при настройке).

Дискретные выходы 2-4 конфигурируются свободно и могут быть программно подключены к выходам компараторов, таймеров, функциональной сигнализации.

Если необходимо запустить нагрев печи с отсрочкой («отложенный старт»), необходимо задать время таймера ПУСКА. Тогда Блоки Р1...Р3 начнут регулировать температуру с заданной задержкой после нажатия кнопки ПУСК. Во время отсчета будет гореть индикатор «Таймер пуска» и показан отсчет времени (прямой или обратный) на дисплее и на барграфе.

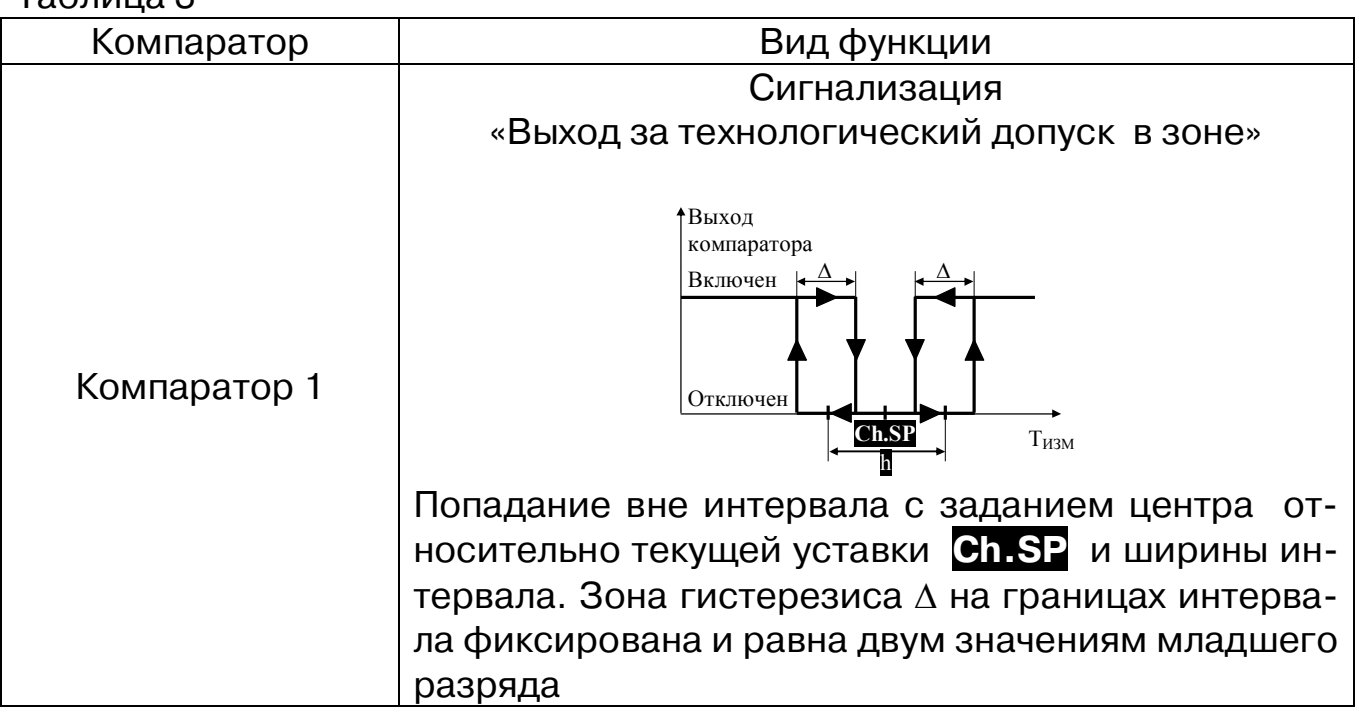

 $ToK$ 

Увлекая к успеху

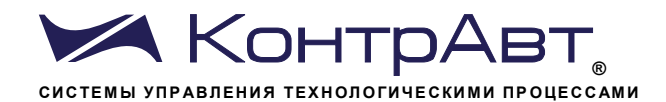

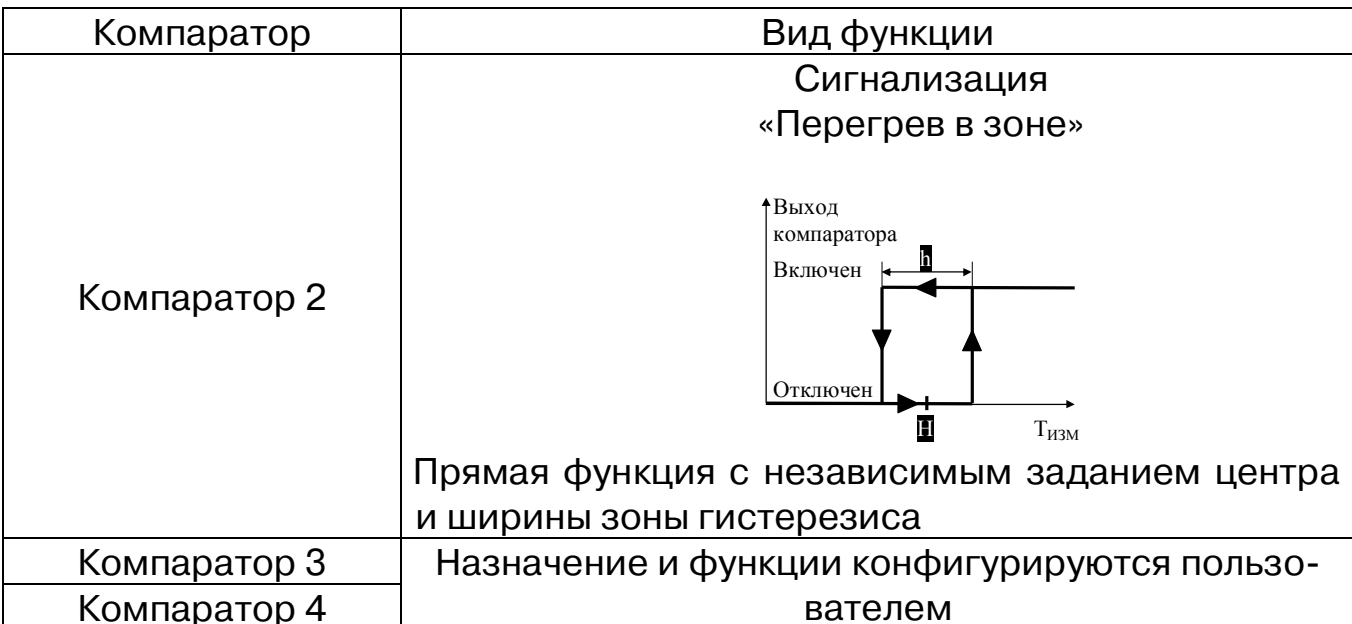

Для получения более подробной информации по приборам следует изучить документы «Регуляторы микропроцессорные измерительные. МЕТАКОН-6305. Паспорт ПИМФ.421243.051 ПС» (для модификаций ИН-ТЕГРАФ-3410) или «Модули ввода-вывода комбинированные MDS AIO-1/Х/F1. Руководство по эксплуатации ПИМФ.422196.020 РЭ» (для модификаций ИНТЕГРАФ-3420).

4.6Дополнительные точки контроля КТ1...4 (блок КТ)

В состав модификаций ИНТЕГРАФ-34Х0-Х-Х4Х-Х- Х-МО входит Блок КТ - модуль ввода-вывода AIO-4/4R. Блок КТ позволяет измерять до 4 дополнительных аналоговых сигналов (технологических параметров), контролировать до 4 дискретных входов. Такими технологическими параметрами могут быть, например, температуры в контрольных точках печи (самых горячих/холодных), температура в загрузке, температура во вспомогательном оборудовании (например, в закалочных ваннах), уровень вакуума, а также ток нагревателей, давление, расход, частота вращения двигателей и т.п. (в случае применения соответствующих нормирующих измерительных преобразователей НПСИ с унифицированными сигналами). Дискретные входы могут применяться для контроля и регистрации состояния оборудования и действий персонала (например, включен конвейер, включен вентилятор и т.п.). Функции выходов модуля свободно конфигурируются, однако, по умолчанию предполагается их использование в качестве компараторов соответствующих аналоговых ВХОДОВ.

Все измеренные технологические параметры, состояние дискретных входов и выходов отображаются на панели оператора, регистрируются и архивируются.

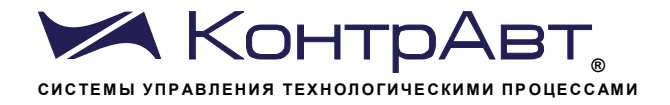

Для получения более подробной информации по функциям модуля следует изучить документ «Модули ввода-вывода аналоговых и дискретных сигналов серии MDS. MDS AIO. Руководство по эксплуатации ПИМФ.422196.001 РЭ»

4.7 Независимый контроль и защита оборудования от перегрева (блок HK)

В состав модификаций ИНТЕГРАФ-3410-Х-ХХ1-Х-Х-МО и ИНТЕ-ГРАФ-3420-X-XX1-X-X-M0 входит Блок НК - реализованный, соответственно, регулятором METAKOH-1105-TP-1-M0 и модулем MDS AIO-1/4R/2T/1I/F1. Блок НК предназначен для независимого измерения температуры в рабочем пространстве печи и блокировки нагрева и/или сигнализации в случае аварийного перегрева. Для блокировки нагрева и сигнализации необходимо использовать дискретный выход блока НК.

4.8 Архивирование и визуализация

Функции архивирования и визуализации обеспечивают отображение поступающих на видеографическую панель данных в виде цифровых значений, бар-графов, трендов, различного вида индикаторов, а также сохранение этих данных.

Все зарегистрированные (архивированные) данные доступны как для текущего, так и исторического просмотра.

Глубина архива данных до 60 суток, хранение на USB Flash накопителе. Запись данных после заполнения носителя ведется по принципу FIFO - новые данные затирают наиболее старые. О заполнении носителя сигнализирует индикатор «USB» на панели оператора. Данные архивируются в форматах, доступных для последующей обработки при помощи MS Excel. Возможна передача архивов данных и архива журнала событий с помощью протокола FTP.

Отображаются и заносятся в архив следующие данные (приведены для модификации ИВК ИНТЕГРАФ-34Х0-Х-341-Х-Х-МО как наиболее полной с точки зрения наличия входов-выходов):

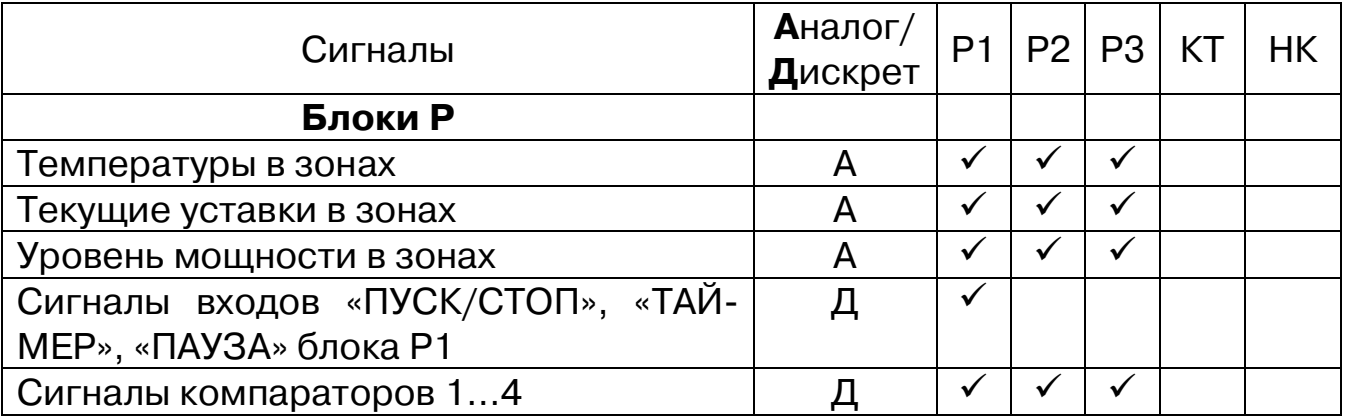

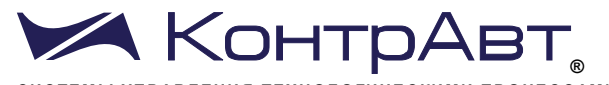

**СИС ТЕМ Ы УПР АВЛЕНИ Я ТЕХН ОЛО ГИЧЕ СКИ МИ ПР О ЦЕС С АМИ** *Увлекая к успеху*

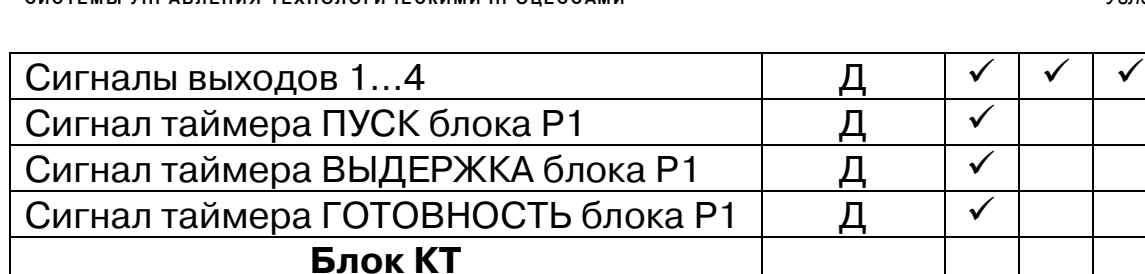

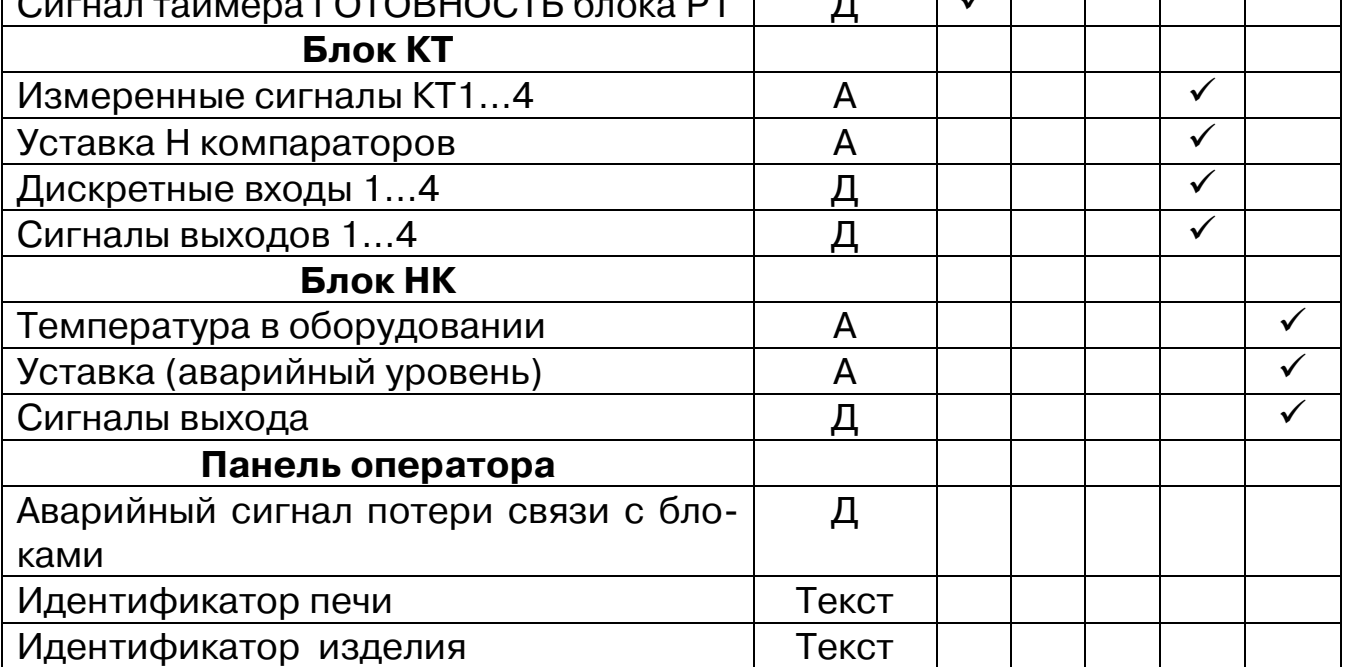

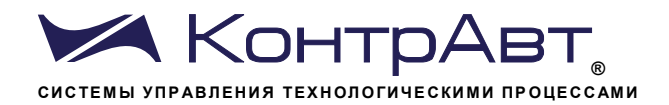

#### $5\phantom{1}$ Технические характеристики

### Таблица 4 - Характеристики ИВК ИНТЕГРАФ

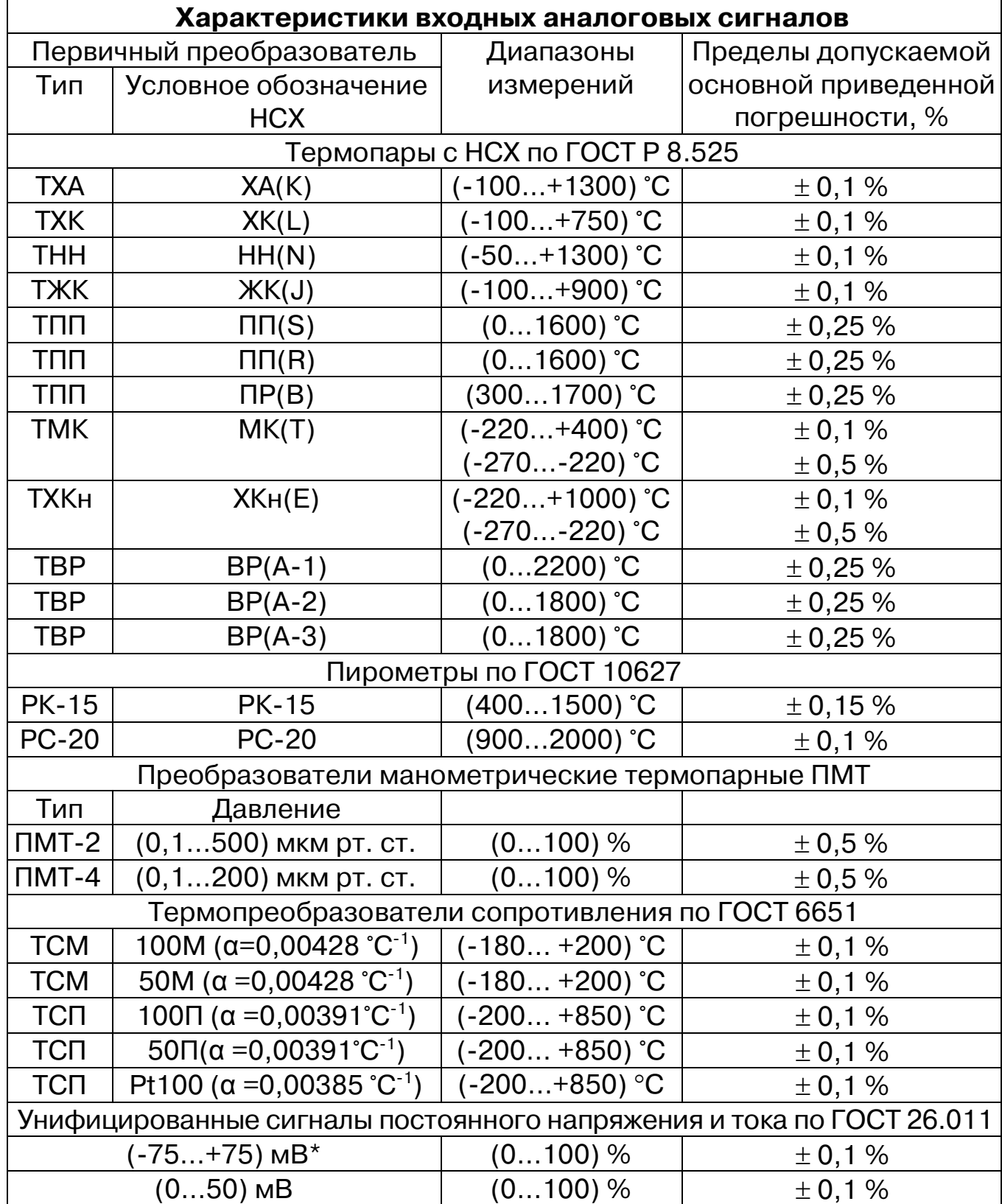

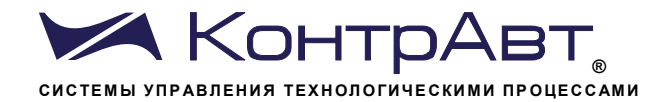

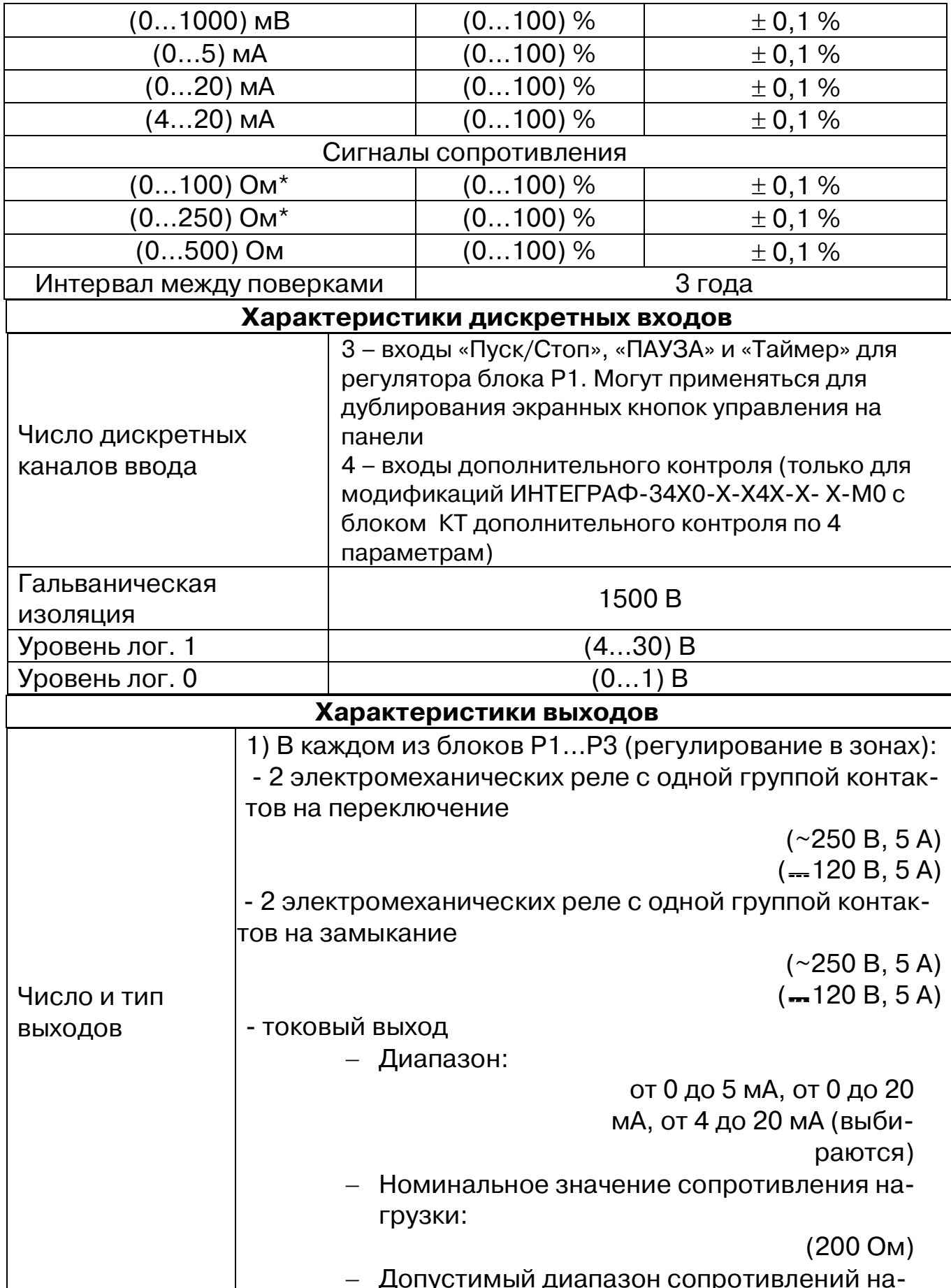

Увлекая к успеху

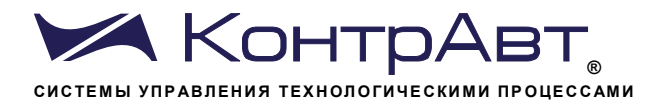

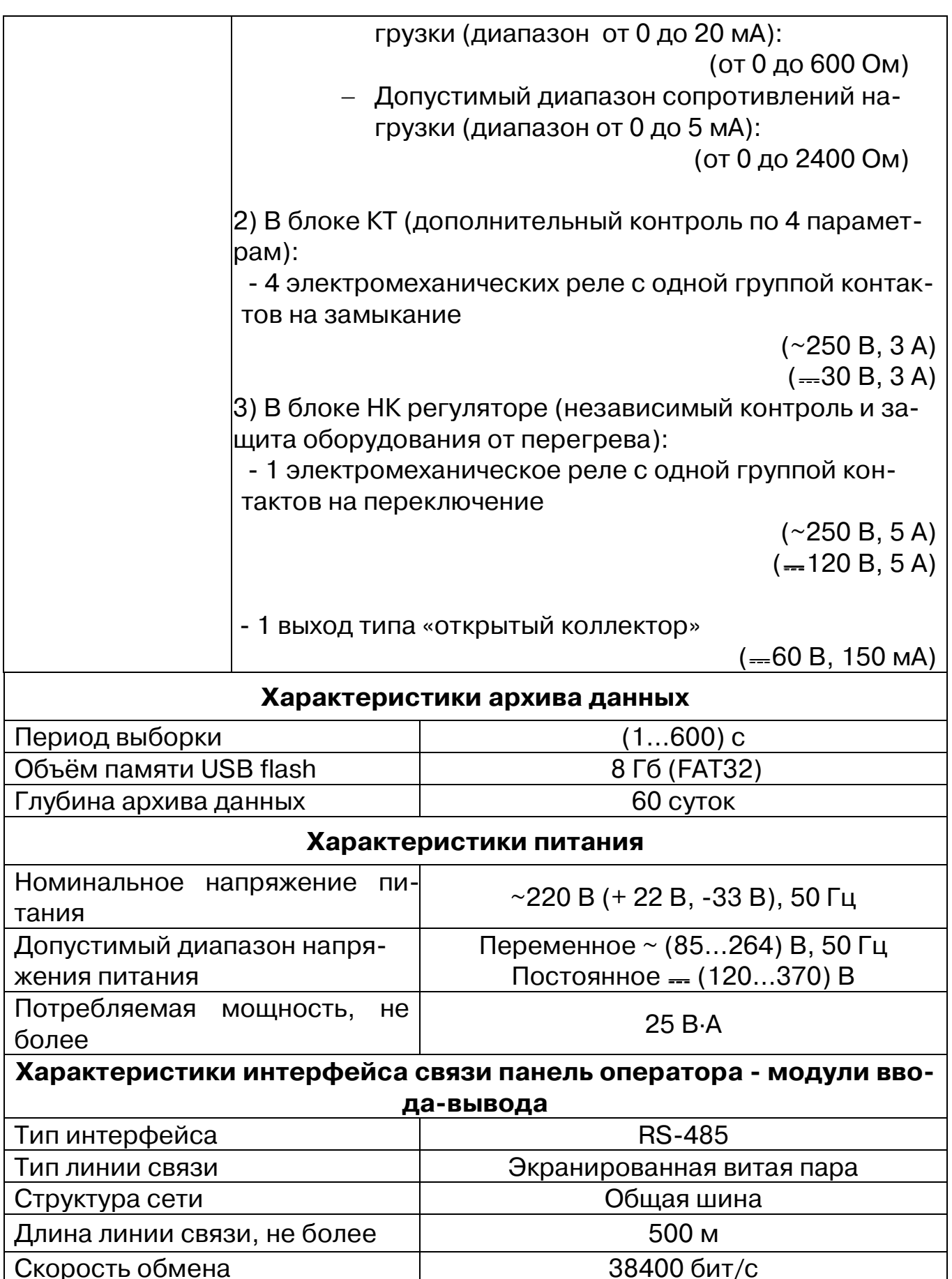

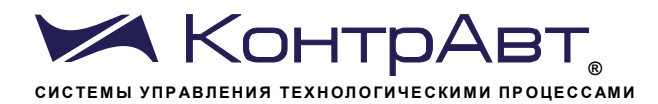

Увлекая к успеху

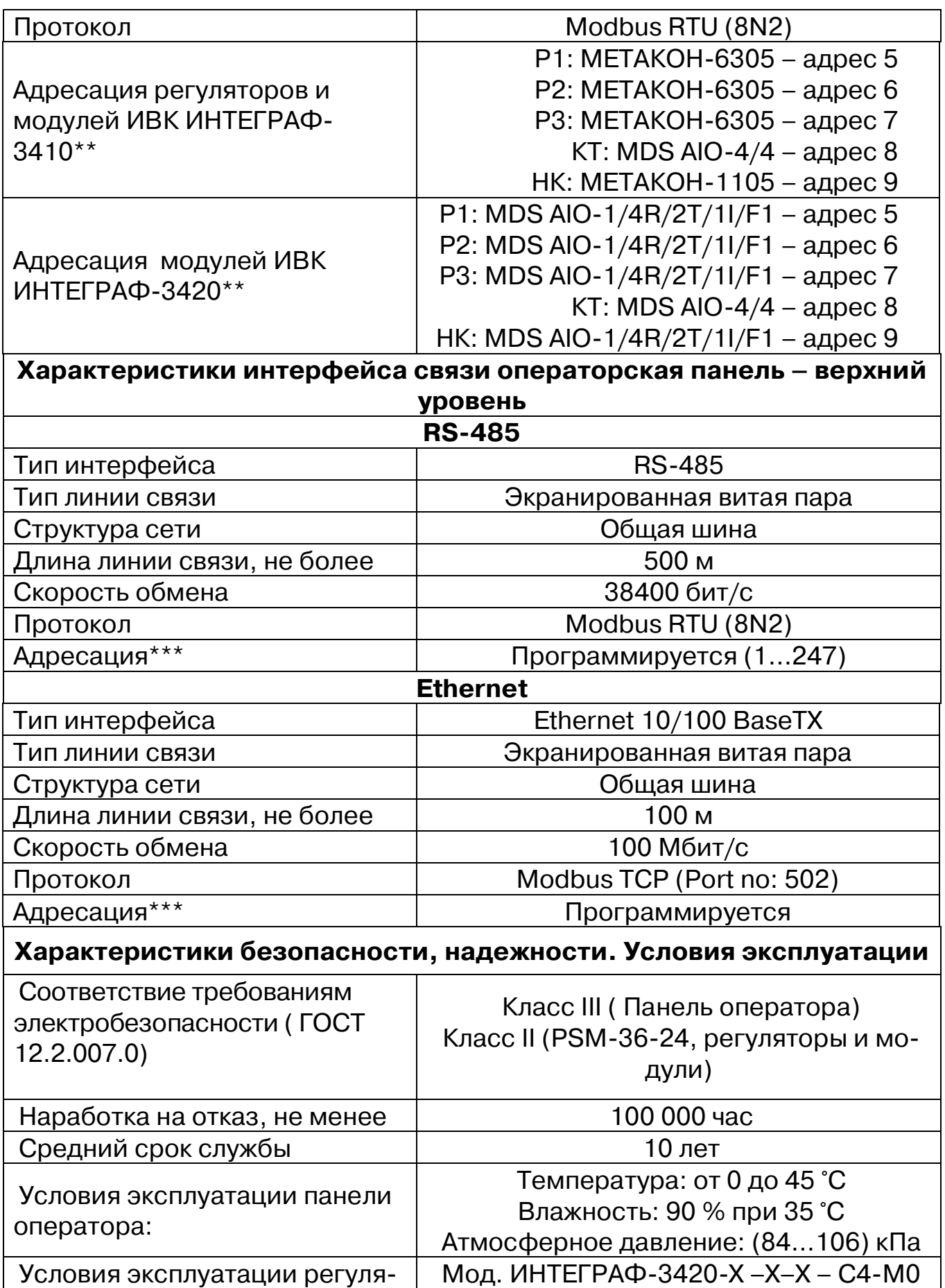

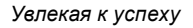

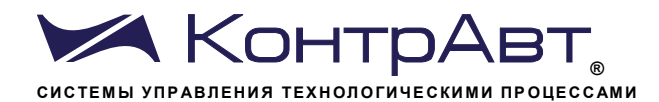

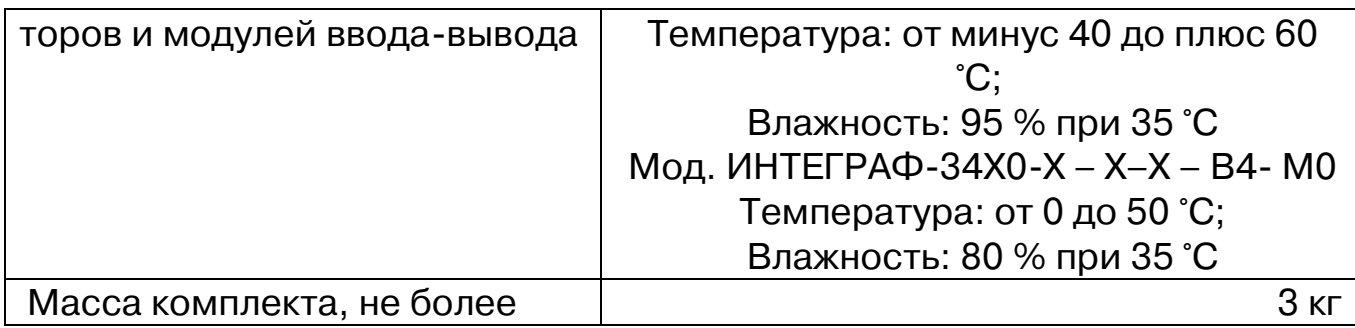

\*Примечание.

Только у Блока КТ (дополнительные контрольные точки)

\*\*Примечание.

Регуляторы и модули из состава ИВК ИНТЕГРАФ поставляются с настройками интерфейса, указанными в таблице 2. При необходимости замены приборов, вновь подключаемые приборы должны быть предварительно настроены в соответствии с таблицей 2 с помощью сервисной утилиты «SetMaker».

\*\*\*Примечание.

Для модификаций ИВК ИНТЕГРАФ-34Х0-Х-Х-1-Х-МО при выпуске для внешней сети установлен адрес 1 (Modbus RTU), IP адрес 192.168.0.213.

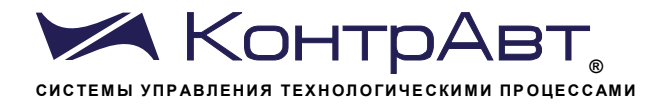

#### 6 Размещение и подключение станции

#### 6.1 Размещение ИВК ИНТЕГРАФ при монтаже

При выполнении монтажа компонентов ИВК ИНТЕГРАФ необходимо руководствоваться следующими документами:

- «MT8071IE1/8101iE1 DataSheet»
- «Регуляторы микропроцессорные измерительные METAKOH-6305. Паспорт ПИМФ.421243.051 ПС»;
- «Регуляторы микропроцессорные измерительные METAKOH-1105. Паспорт ПИМФ.421243.112 ПС»;
- «Модули ввода-вывода аналоговых и дискретных сигналов серии MDS.
	- MDS AIO. Руководство по эксплуатации ПИМФ.422196.001 РЭ»;
- «Модули ввода-вывода аналоговых и дискретных сигналов серии MDS.

Модули ввода-вывода комбинированные MDS AIO-1/X/F1. Руководство по эксплуатации ПИМФ.422196.020 РЭ»;

- «Блоки питания PSM-36-24. Паспорт ПИМФ.436534.002 ПС».

Панель оператора и приборы, входящие в состав ИВК ИНТЕГРАФ должны размещаться на объекте в соответствии с условиями эксплуатации, приведёнными в таблице 2г.

ИВК ИНТЕГРАФ должна располагаться в месте, защищенном от попадания воды, пыли. Не рекомендуется размещение ИВК ИНТЕГРАФ рядом с источниками тепла.

#### 6.2Внутренние соединения ИВК ИНТЕГРАФ

Схема внутренних соединений компонентов ИВК ИНТЕГРАФ приведена на рисунках 4, 5.

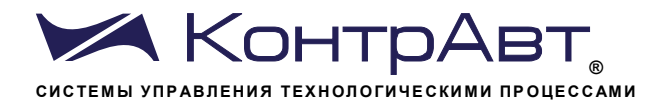

Увлекая к успеху

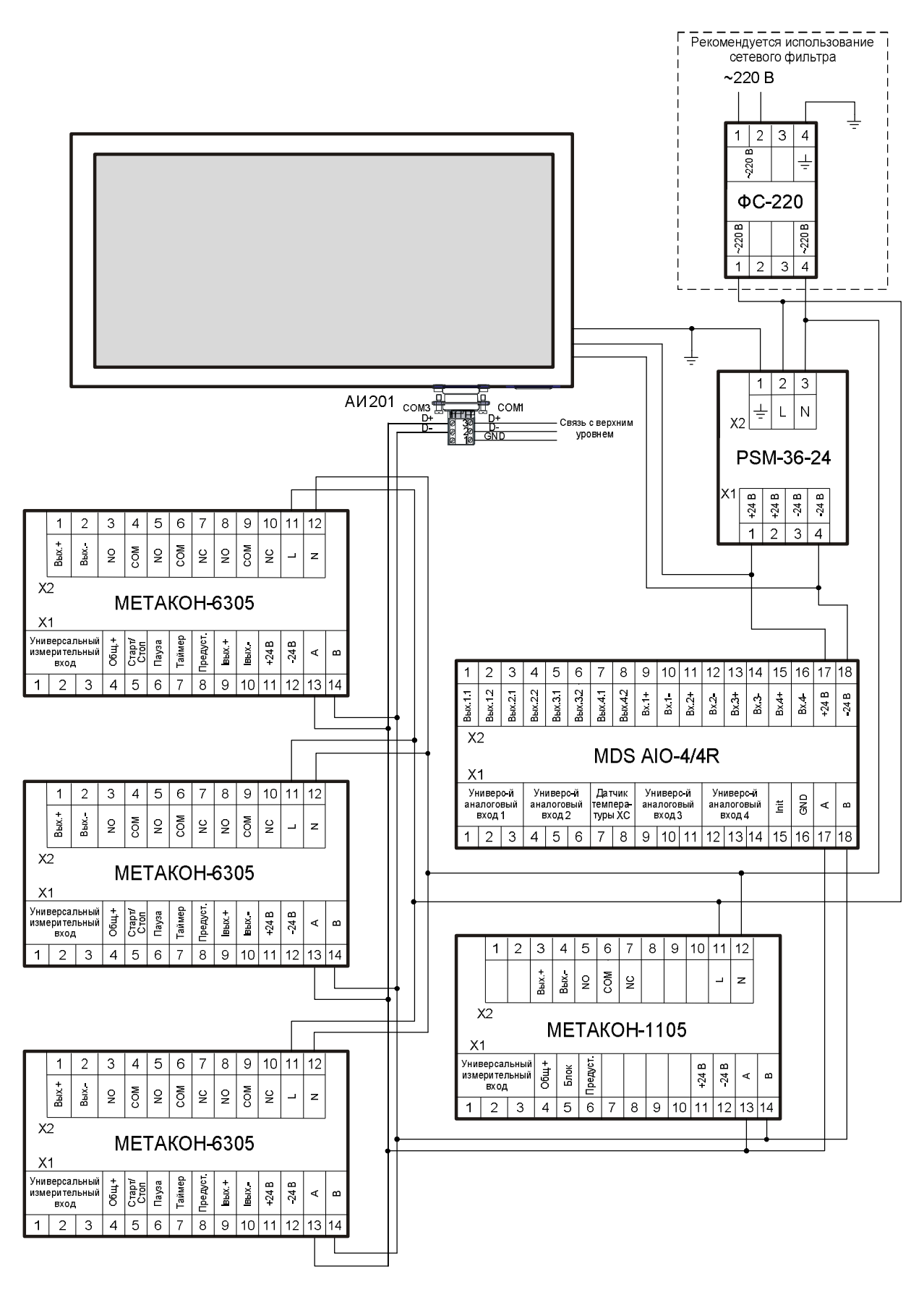

Рисунок 4 - Подключение электропитания и внутреннего интерфейса RS-485 ИВК ИНТЕГРАФ-3410

![](_page_28_Picture_0.jpeg)

Увлекая к успеху

![](_page_28_Figure_2.jpeg)

Рисунок 5 – Подключение электропитания и внутреннего интерфейса RS-485 ИВК ИНТЕГРАФ-3420

ПРИМЕЧАНИЕ. Фильтр сетевой ФС-220 не входит в комплект поставки.

![](_page_29_Picture_1.jpeg)

#### 6.3Внешние подключения Блоков Р регулирования

На рисунках 6а и 6б для ИВК ИНТЕГРАФ-3410, 7а и 7б для ИВК ИН-ТЕГРАФ-3420 показаны внешние подключения Блока Рх:

- подключение датчиков температуры разных типов;
- подключение дискретных входов (только для Блока Р1. Вход «Предуставка» не подключать! Дискретные входы Блоков Р2, Р3 не подключать!);
- подключение дискретного выхода 1 для ШИМ управления нагревателями с помощью контактора. Блокировка нагрева при аварийном перегреве печи производится путем разрыва цепи управления контактором контактами реле выхода 3;
- подключение токового выхода при управлении нагревателями с помощью твердотельного реле или тиристорного регулятора мощности с сигналом управления 0...5 мА, 0...20 мА или 4...20 мА. Блокировка нагрева при аварийном перегреве печи производится с помощью контактора, подключенного к выходу 3, который разрывает силовые цепи регулятора мощности;
- вариант подключения дискретных выходов 2 и 4: выход 2 световая сигнализация выхода температуры за диапазон технологического допуска, выход 4 - световая сигнализация аварийного перегрева.

ПРИМЕЧАНИЕ. Для подключения дискретных входов можно использовать Блок питания ИВК ИНТЕГРАФ и/или встроенный источник питания 24 В МЕТАКОН-6305 (только для ИВК ИНТЕГРАФ-3410).

![](_page_29_Figure_10.jpeg)

Рисунок 6а – Подключение входов и дискретного выхода 1

 $sales@contravt.ru$ www contravt ru

Увлекая к успеху

![](_page_30_Picture_1.jpeg)

### Блока Px ИВК ИНТЕГРАФ-3410.

![](_page_30_Figure_3.jpeg)

Рисунок 6б - Подключение токового выхода и вариант подключения дискретных выходов 2-4 Блока Рх ИВК ИНТЕГРАФ-3410

![](_page_30_Figure_5.jpeg)

Рисунок 7а - Подключение входов и дискретного выхода 1 Блока Рх ИВК ИНТЕГРАФ-3420.

![](_page_31_Picture_0.jpeg)

![](_page_31_Figure_2.jpeg)

Рисунок 7б - Подключение токового выхода и вариант подключения дискретных выходов 2-4 Блока Рх ИВК ИНТЕГРАФ-3420

6.4Внешние подключения Блока КТ

На рисунках 8а, 8б показаны варианты подключения входов и выходов Блока КТ.

На рисунке 8а показаны:

- подключения датчиков температуры (термопар) для контроля в дополнительных точках: в садке (датчик крепится непосредственно на/в изделии), в самой горячей точке рабочего пространства печи, в самой холодной точке рабочего пространства печи, в закалочном баке;
- подключения дискретных выходов, управляющих сигнализацией или исполнительными устройствами через промежуточное реле или контактор:
- подключения дискретных входов типа «сухой контакт».

![](_page_32_Picture_1.jpeg)

ПРИМЕЧАНИЕ. ДЛЯ ПИТАНИЯ дискретных входов можно использовать Блок питания ИВК ИНТЕГРАФ и/или встроенный источник 24 В МЕ-ТАКОН-6305 (только для ИВК ИНТЕГРАФ-3410)

На рисунке 8б показано еще несколько вариантов подключения аналоговых входов Блока КТ:

- измерение температуры в закалочном баке с помощью термосопротивления;
- измерение вакуума в рабочем пространстве вакуумной печи с помощью преобразователя ПМТ-2;
- измерение мощности с помощью нормирующего преобразователя HNCU-MC1:
- измерение скорости конвейерной ленты, оснащенной энкодером, с помощью нормирующего преобразователя НПСИ-ЧВ.

![](_page_32_Figure_8.jpeg)

Рисунок 8а – Вариант подключения входов и выходов Блока КТ ИВК ИНТЕГРАФ

![](_page_33_Picture_0.jpeg)

![](_page_33_Figure_2.jpeg)

### Рисунок 8б - Варианты подключения аналоговых входов Блока КТ ИВК ИНТЕГРАФ

6.5Внешние подключения Блока НК

На рисунках 9а, 9б показаны схемы подключения Блока НК для решения задачи отключения нагрева для защиты электротермического оборудования при аварийном перегреве. Рекомендуется использовать нормально-разомкнутые контакты реле.

![](_page_34_Picture_0.jpeg)

![](_page_34_Figure_2.jpeg)

![](_page_34_Figure_3.jpeg)

![](_page_34_Figure_4.jpeg)

Рисунок 9б – Подключение Блока НК ИВК ИНТЕГРАФ-3420

Все подключения должны осуществляться при отключенной сети питания 220 В. Во внешней питающей цепи 220 В рекомендуется уста-

![](_page_35_Picture_0.jpeg)

навливать быстродействующий плавкий предохранитель типа ВПБ6-14 на номинальный ток 0,5 А или другой с аналогичными характеристиками.

<u>А</u> Внимание! Необходимо соединить клемму заземления панели оператора (FG) и среднюю точку фильтра блока питания PSM-36-24 (Х2:13, Х2:14) с защитным заземлением (РЕ). Соединение должно выполняться «Звездой», с подключением к защитному заземлению в одной точке как можно более короткими проводами.

<u>А</u> Внимание! При подключении ИВК ИНТЕГРАФ следует цепи каналов ввода-вывода, линии интерфейса и шины питания прокладывать раздельно, выделив их в отдельные кабели.
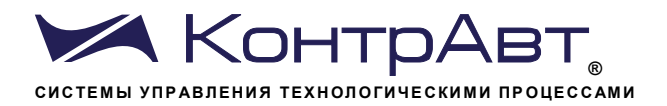

#### Работа с ИВК ИНТЕГРАФ  $\overline{7}$

### 7.1 Порядок работы

Работы с ИВК ИНТЕГРАФ выполняются в следующем порядке:

- выполняется монтаж панели и приборов в шкафу п.6.1;
- производятся внутренние подключения п.6.2;
- производятся внешние подключения п.6.5;
- устанавливается USB flash накопитель в слот панели оператора (файловая система FAT32, объём свободной памяти не менее 8  $\Gamma(6)$
- при необходимости настраивается удаленный доступ по интерфейсу верхнего уровня – п.7.6;
- выполняется Авторизация и организуется доступ разного уровня к  $MBK$  *I*HTEFPA $\Phi$  – n.7.4;
- выполняется настройка приборов, входящих в состав ИВК ИНТЕ- $\Gamma$ PA $\Phi$  – n.7.5;
- производится настройка параметров ПИД-регуляторов блоков Р1- $P3 - n.7.7$
- подготавливается библиотека рецептов технологических процес- $COB - \Pi.7.9$ ;
- осуществляется управление технологическим процессом  $n.7.10:$
- производится наблюдение за температурами в зонах регулирования - пп.7.10.1, 7.10.3, 7.11;
- производится наблюдение за технологическими параметрами в контрольных точках КТ1...4 (блок КТ) - пп.7.12, 7.13;
- производится наблюдение за системой независимого контроля температуры и защиты оборудования от перегрева (блок НК)  $n.7.14$ :
- просматриваются и анализируются архивные данные (при нажа-
- **На экранах с трендами);** тии кнопки l
- выполняется перенос данных с USB-флэш носителя на ПК (при необходимости) - п.7.15;
- анализируются и при необходимости устраняются аварийные ситуации - пп. 7.16, 7.17.

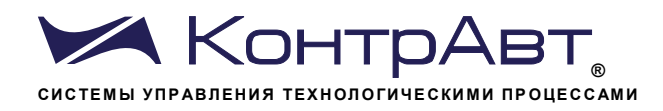

#### 7.2Экраны

Человеко-машинный интерфейс ИВК ИНТЕГРАФ реализован на базе видеографической панели оператора. Видеографическая панель имеет сенсорный дисплей резистивного типа, позволяющий реализовывать такие общераспространенные элементы управления, как экранные кнопки, выпадающие меню, полосы прокрутки и т.п.

Термином «Экран» обозначается совокупность графической и текстовой информации, а также элементов управления, размещаемых на одном экране видеографической панели.

Далее рассмотрены экраны для максимальной конфигурации ИВК ИНТЕГРАФ (ИВК ИНТЕГРАФ-34Х0-Х-341-Х-Х-М0). Для младших модификаций некоторые области могут отсутствовать или быть неактивными.

Для отображения данных и для управления работой ИВК ИНТЕГАРФ предусмотрены следующие экраны:

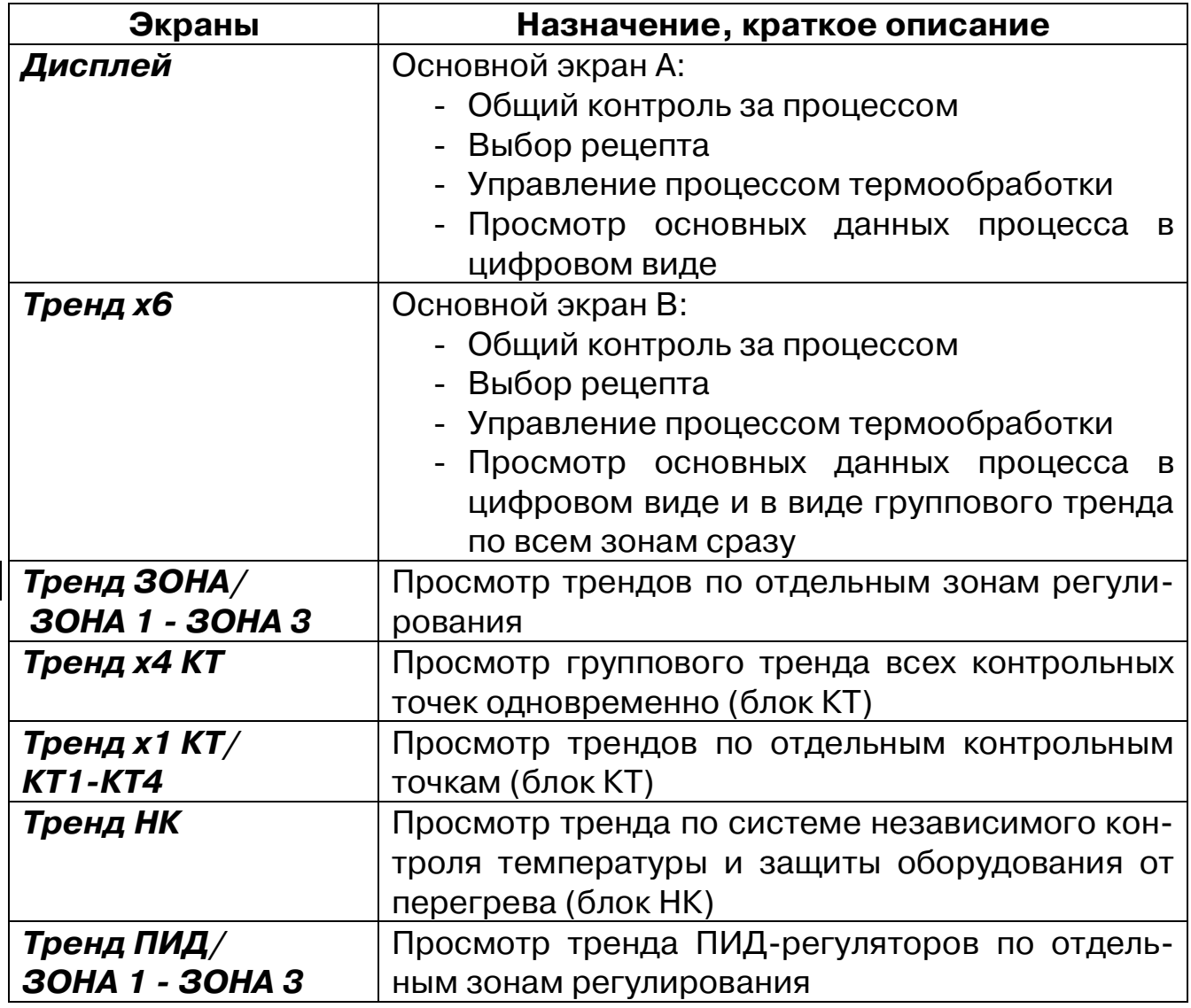

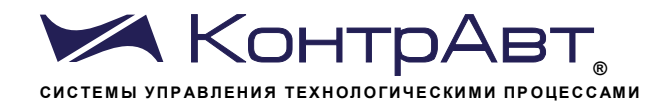

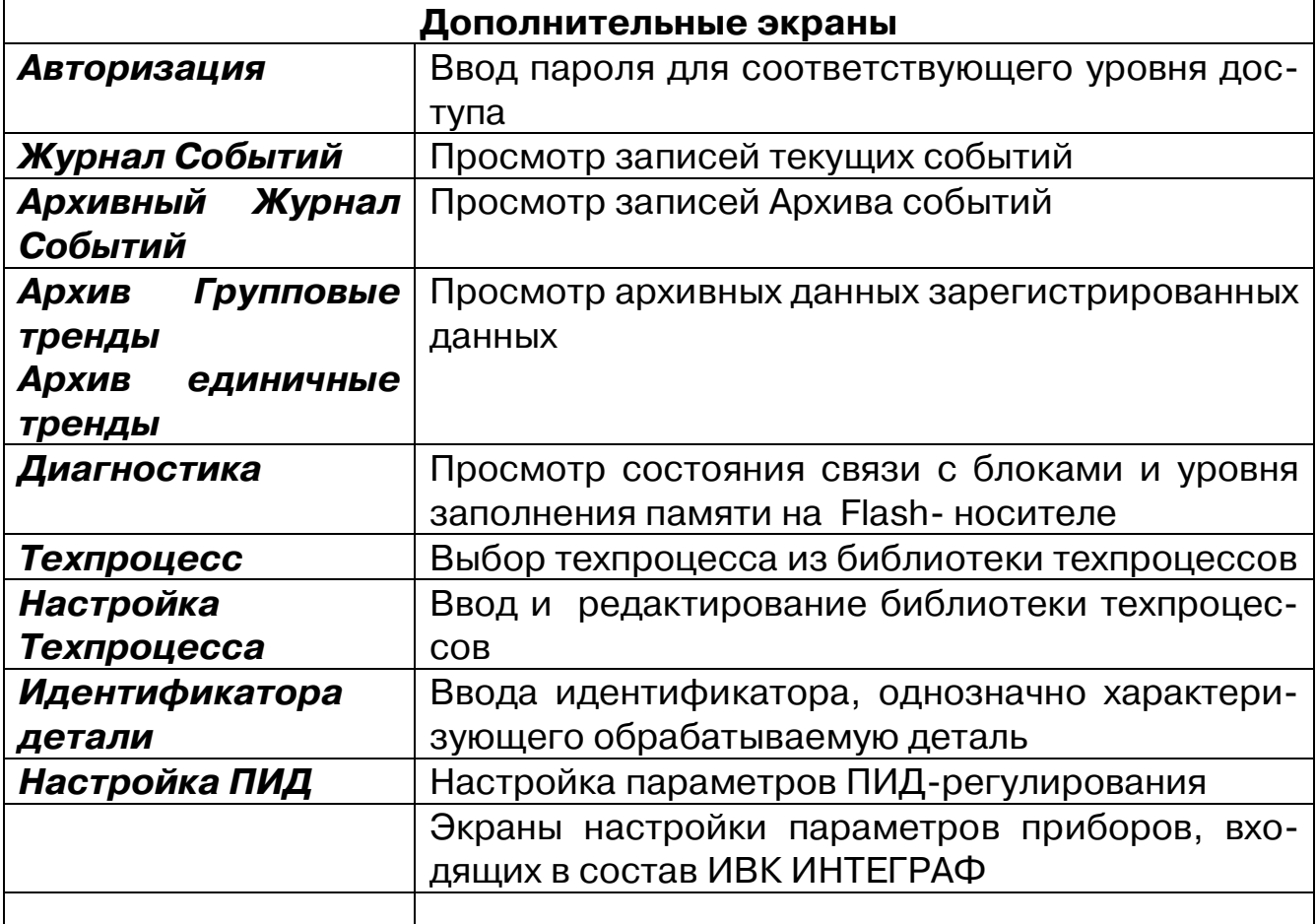

# 7.3Экранные кнопки общего применения

# Таблица 5. Экранные кнопки, общие для всех экранов

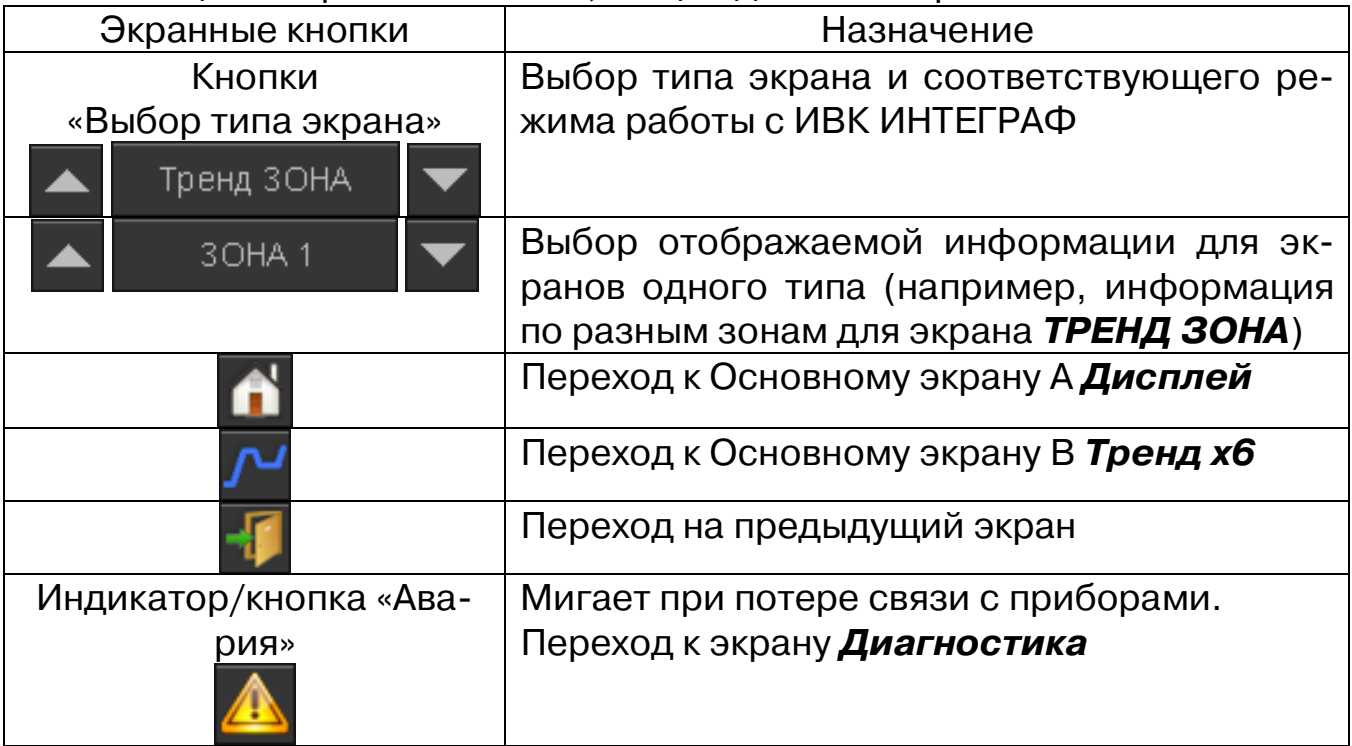

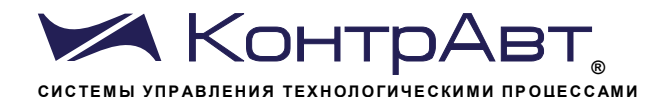

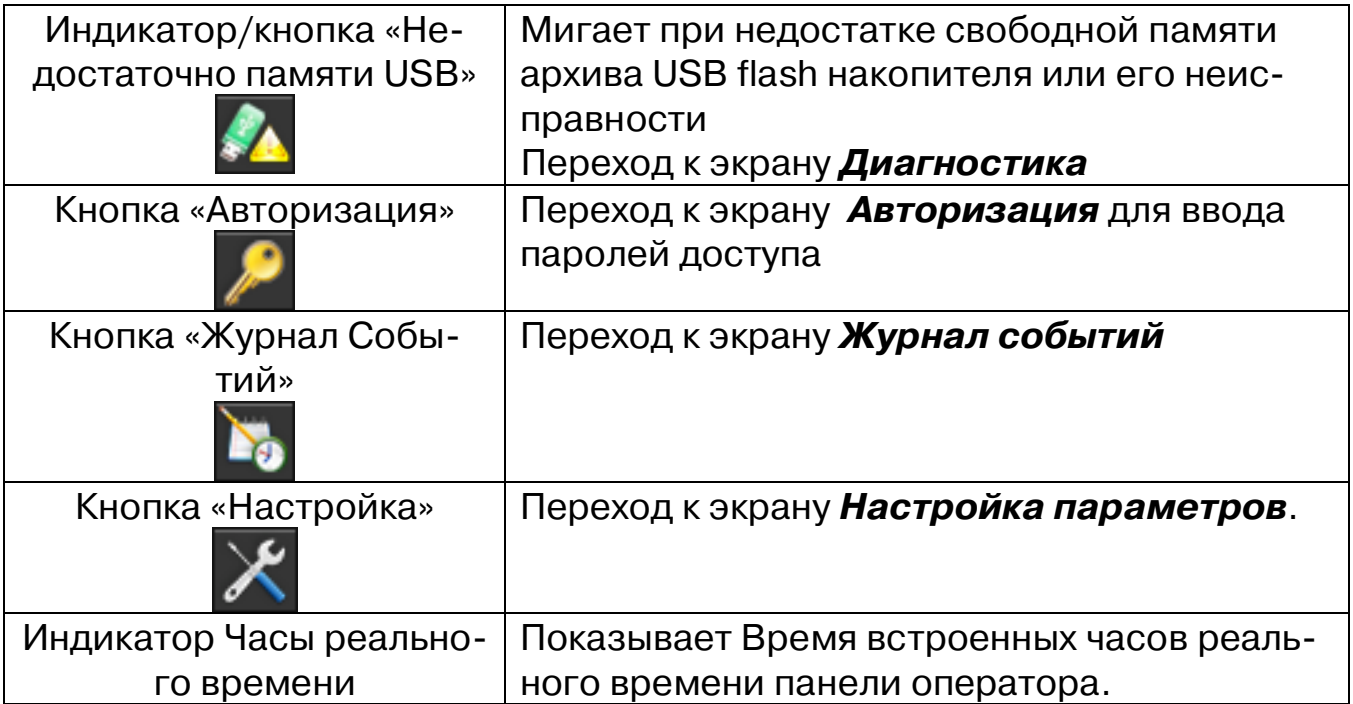

# 7.4 Права доступа

Неавторизованный пользователь не имеет доступа к экранным кнопкам управления техпроцессом, окнам выбора и настройки техпроцесса, окнам настройки приборов и параметров ПИД-регулирования.

Пользователь с уровнем доступа 1 (оператор - пароль 1111) имеет доступ к экранным кнопкам управления техпроцессом, окну выбора техпроцесса, но не имеет доступа к окнам настройки техпроцесса, окнам настройки приборов и параметров ПИД-регулирования.

Пользователь с уровнем доступа 2 (технолог - пароль 4321) имеет доступ к экранным кнопкам управления техпроцессом, окнам выбора и настройки техпроцесса, но не имеет доступа к окнам настройки приборов и параметров ПИД-регулирования.

Пользователь с уровнем доступа 3 (администратор/наладчик - пароль 1248) имеет полный доступ ко всем органам управления и окнам операторской панели.

Доступ обеспечивается путем ввода соответствующего пароля в экране Авторизация. Переход к экрану Авторизация производится кнопкой

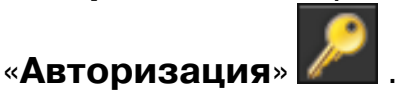

### 7.5Экран Настройка параметров

Экран Настройка параметров предназначен для перехода к экранам настройки параметров ПИД-регулирования, параметров приборов,

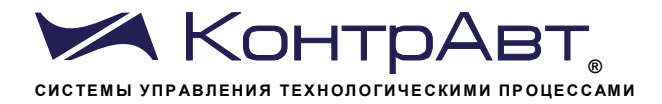

входящих в Блоки Рх, Блок КТ и Блок НК, параметров технологических процессов, общих параметров ИВК ИНТЕГРАФ.

Переход к экрану Настройка параметров осуществляется при на-

жатии кнопки

на верхней панели любого другого экрана.

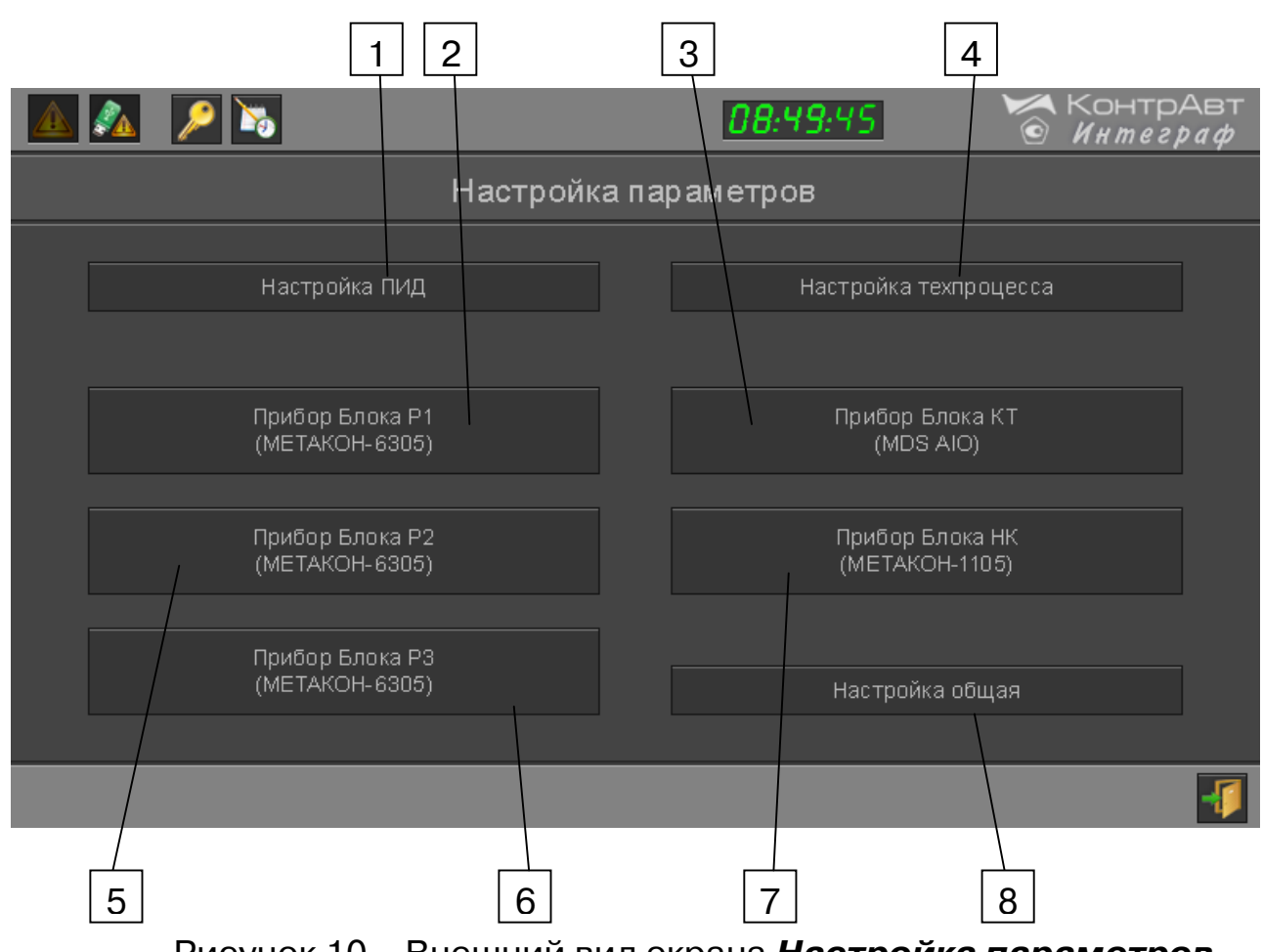

Рисунок 10 - Внешний вид экрана Настройка параметров

Таблица 6 – Элементы отображения и органы управления экрана Настройка ПИД

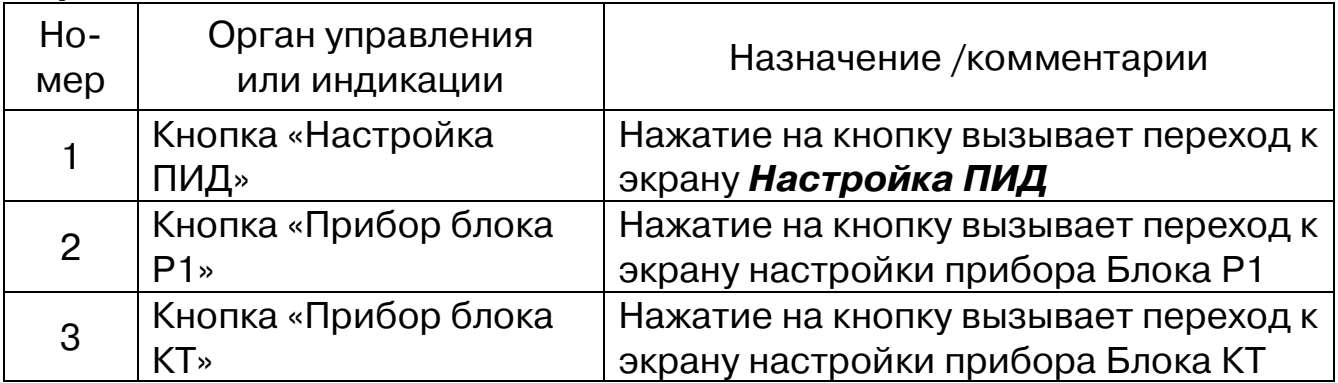

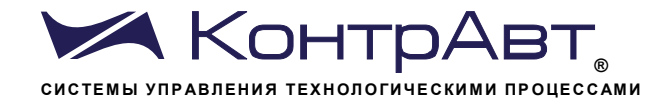

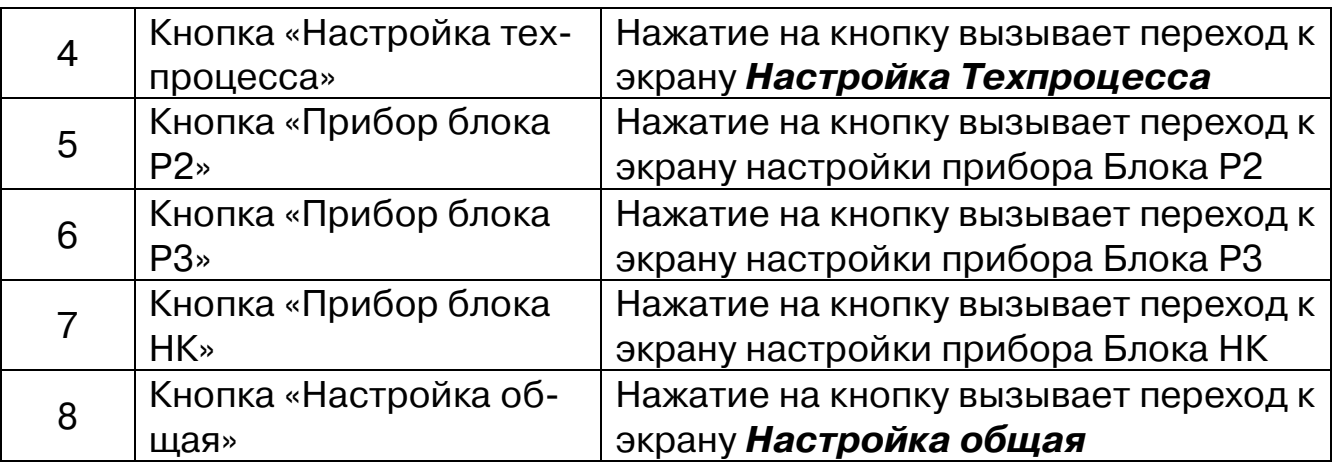

#### $7.6$ Удаленный доступ

ИВК ИНТЕГРАФ обеспечивает связь с верхним уровнем по интерфейсам EIA/TIA-485 (RS-485) (порт COM1) и Ethernet в соответствующих модификациях.

По интерфейсу RS-485 поддерживается протокол Modbus RTU (ведомый, регистровая модель приведена в Приложении 1 к Руководству по эксплуатации).

По интерфейсу Ethernet поддерживаются протоколы:

• FTP (сервер) – позволяет переносить файлы архива данных и журнала событий с ИВК ИНТЕГРАФ на удалённый компьютер по локальной сети без отключения USB flash накопителя от панели оператора ИВК ИНТЕГРАФ. На компьютере должно быть установлено программное обеспечение FTP (клиент). Структура архива указана в п.6.2.3.

Путь \usbdisk\disk  $a 1$ \ – для каталогов данных

\usbdisk\disk a 1\ - для файлов Журнала событий;

Login uploadhis@192.168.0.213 (IP - адрес указан по умол-

чанию)

Пароль подключения к серверу - 111111.

• VNC (сервер) – позволяет отобразить панель оператора на экране персонального компьютера и осуществлять управление ИВК ИНТЕГРАФ с помощью клавиатуры и «мыши» ПК. При помощи технологии VNC пользователь видит на экране своего ПК «виртуальную» операторскую панель ИВК ИНТЕГРАФ и при помощи мыши управляет ей абсолютно также как и реальной. Вся информация, органы управления и индикации на «виртуальной» и «реальной» панелях полностью идентичны и меняются синхронно. На

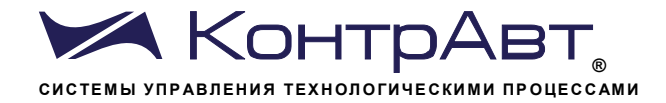

ПК должно быть установлено программное обеспечение VNC (клиент).

Пароль подключения к серверу - 111111.

• Modbus TCP (ведомый) – позволяет получать в реальном времени значения регистров (Измеренные значения и т.д. в соответствии с регистровой моделью, приведенной в Приложении 1 к Руководству по эксплуатации).

Настройки параметров интерфейсов приведены в п.5.

Экран Настройка ПИД  $7.7$ 

Экран Настройка ПИД содержит параметры ПИД-регуляторов в графическом и цифровом видах и органы управления для их настройки.

Переход к экрану Настройка ПИД осуществляется из меню Настройка параметров.

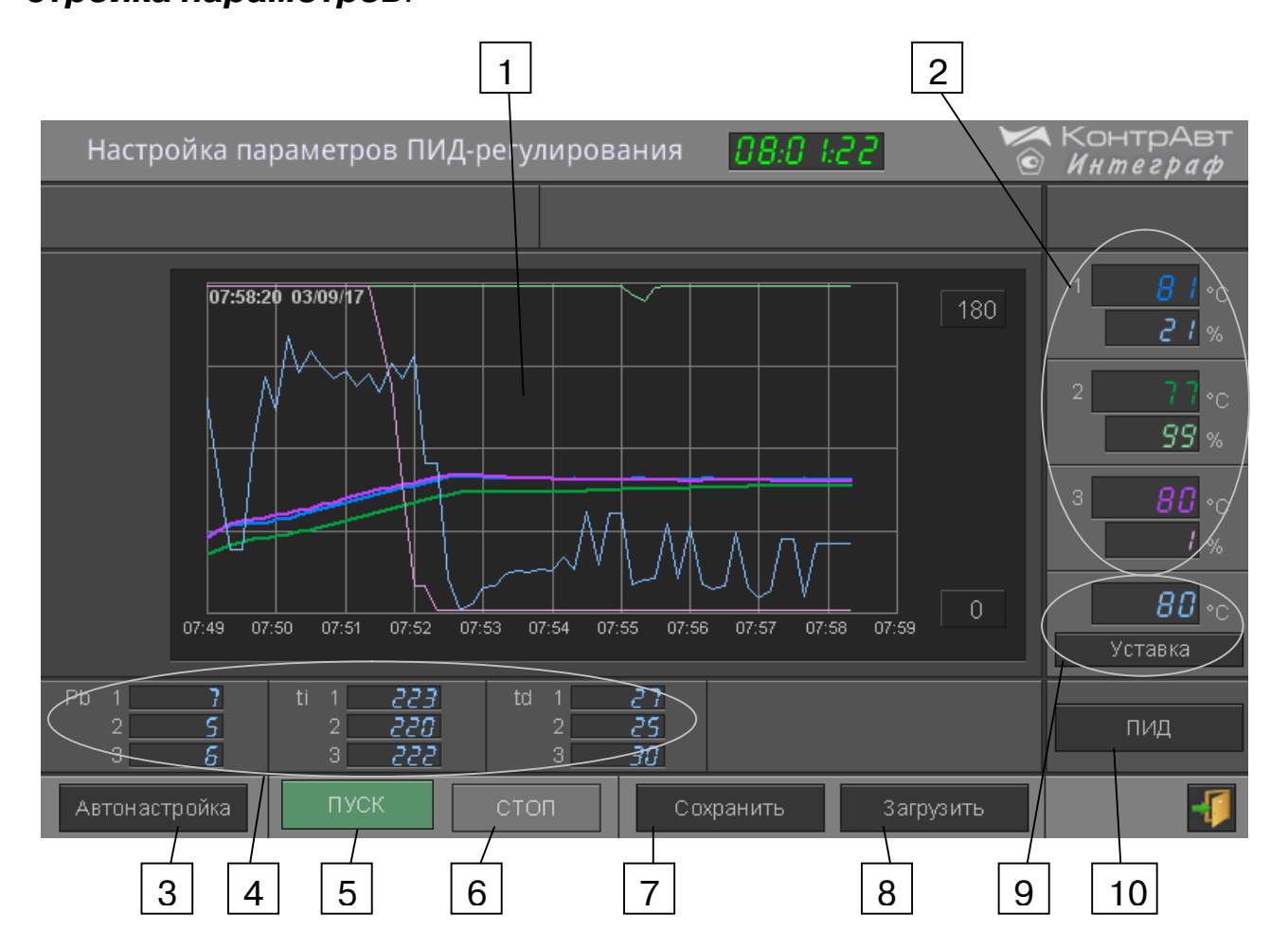

Рисунок 11а – Внешний вид экрана Настройка ПИД

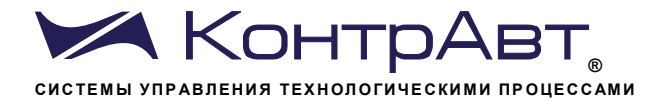

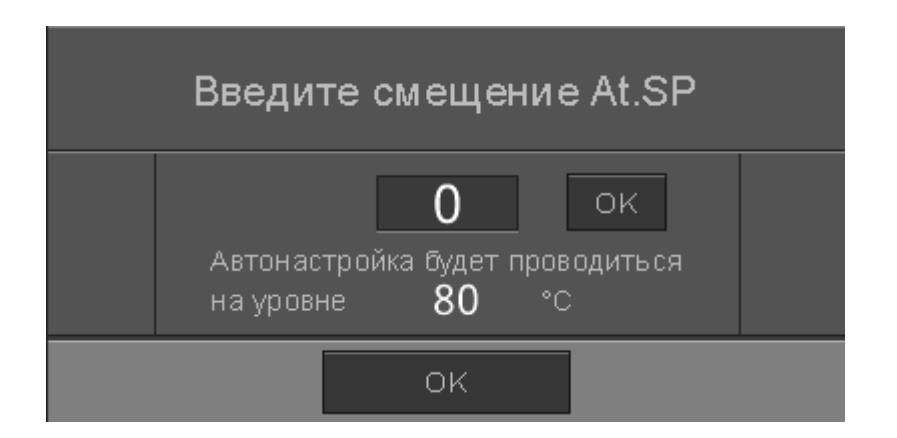

### Рисунок 11б - Всплывающее окно ввода смещения At.SP

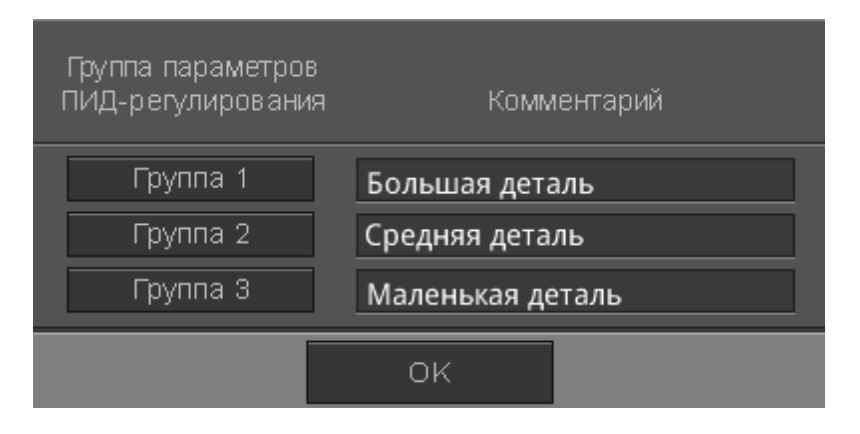

Рисунок 11в - Всплывающее окно сохранения параметров ПИД и выбора группы

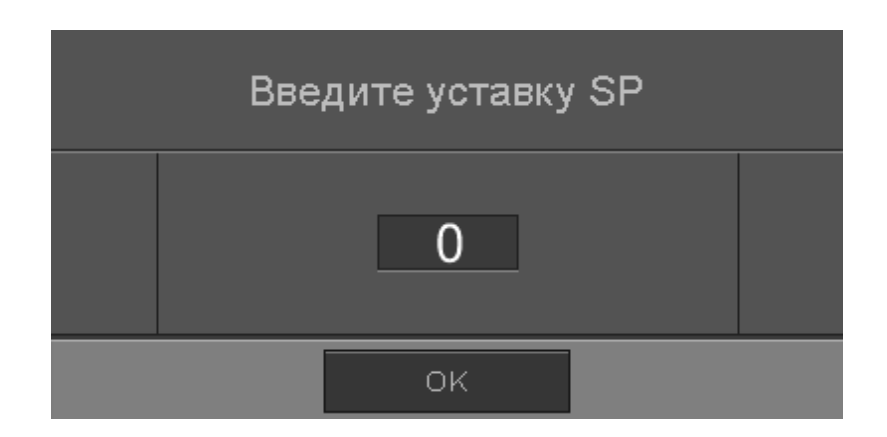

Рисунок 11г - Ввод уставки SP

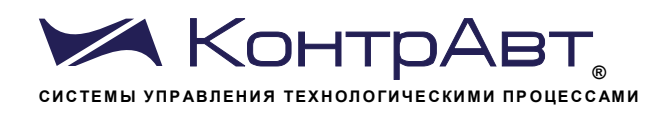

# Таблица 7 - Элементы отображения и органы управления экрана Настройка ПИД

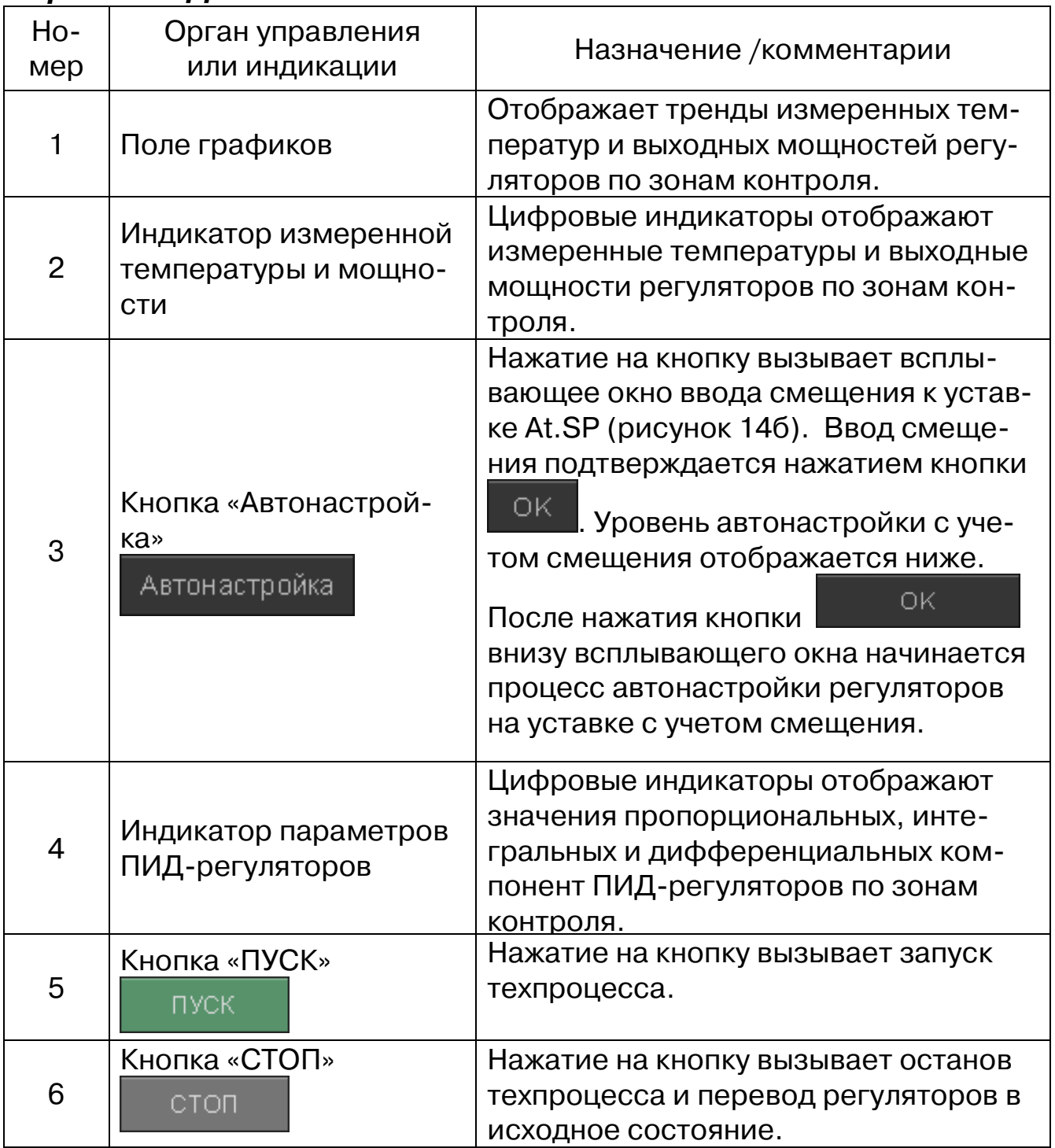

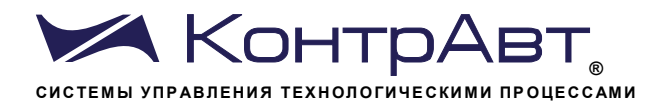

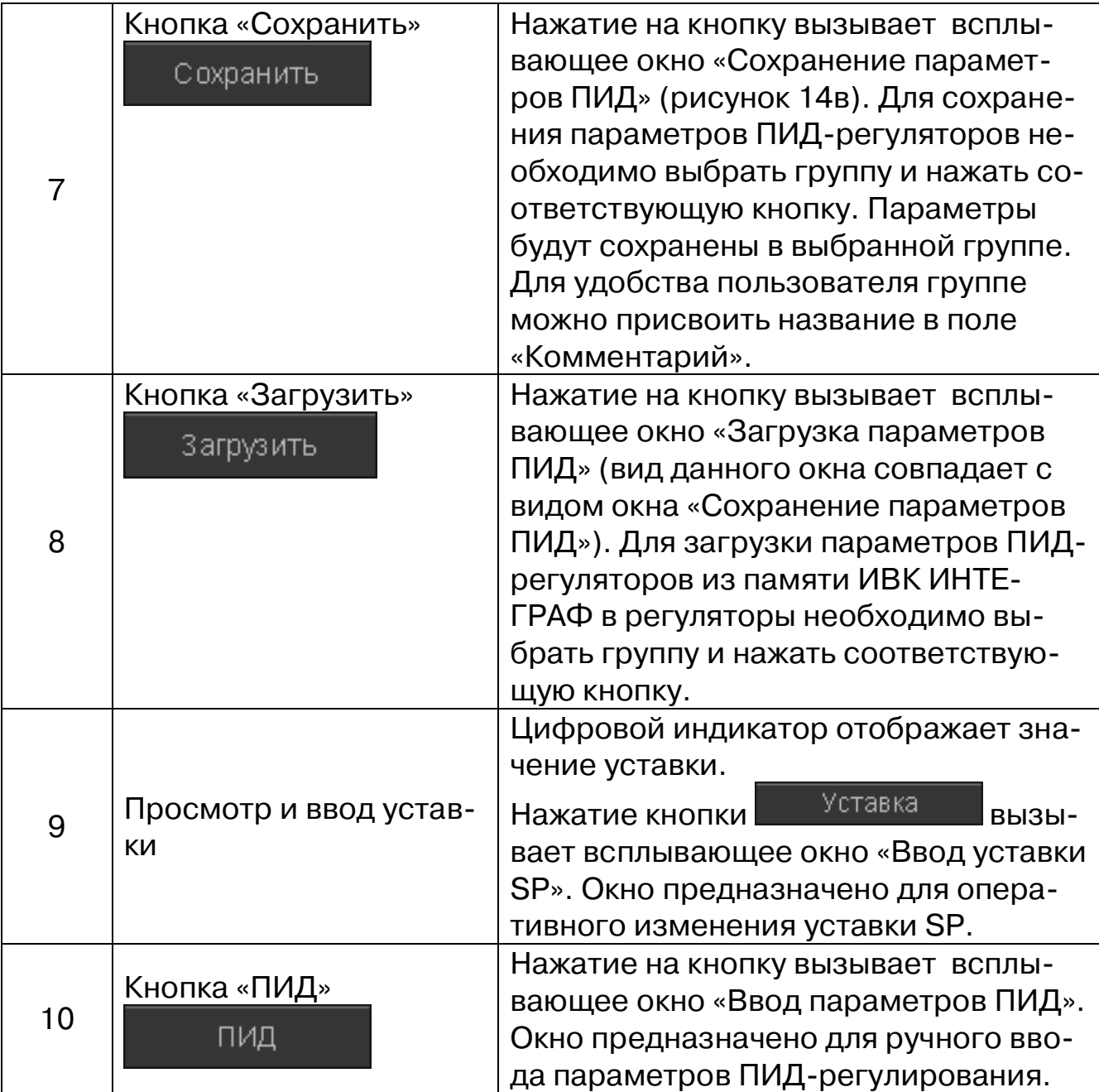

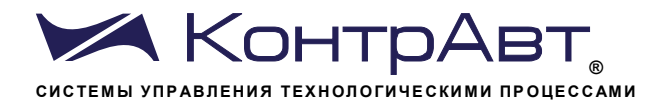

В ходе автонастройки, происходит выбег температуры за уставку SP. В тех случаях, когда это недопустимо, рекомендуется ввести смещение к уставке At.SP и проводить автонастройку на меньшем уровне, так чтобы даже с учетом выбега не превышать уставку SP. После окончания автонастройки, регулятор автоматически перейдет на уставку SP.

Значения оптимально настроенного ПИД регулятора сильно зависит от степени загрузки печи. Чтобы это учесть, указывается группа, характеризующая загрузку. При работе с реальной рабочей загрузкой следует выбирать параметры ПИД регулятора, полученные для той группы, которая больше всего соответствует данной рабочей загрузке.

#### 7.8 Экран Тренд ПИД

На экране Тренд ПИД в графическом и цифровом видах отображаются параметры ПИД-регулятора в зоне регулирования.

Переход к экрану Тренд ПИД осуществляется с помощью всплывающего меню «Выбор типа экрана».

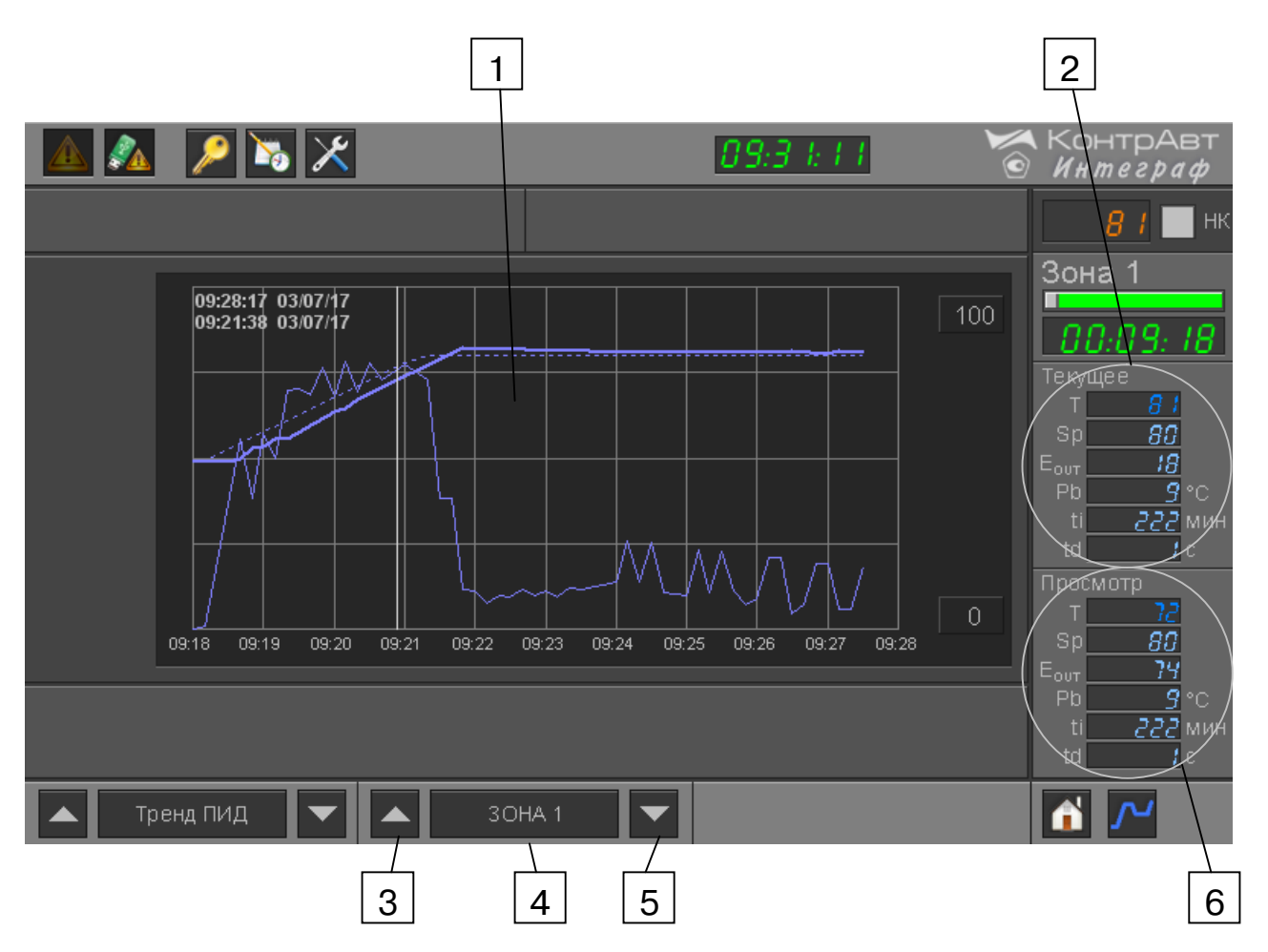

Рисунок 12 – Внешний вид экрана Тренд ПИД

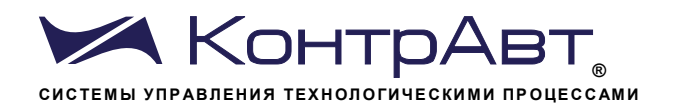

# Таблица 8 - Элементы отображения и органы управления экрана Тренд ПИД

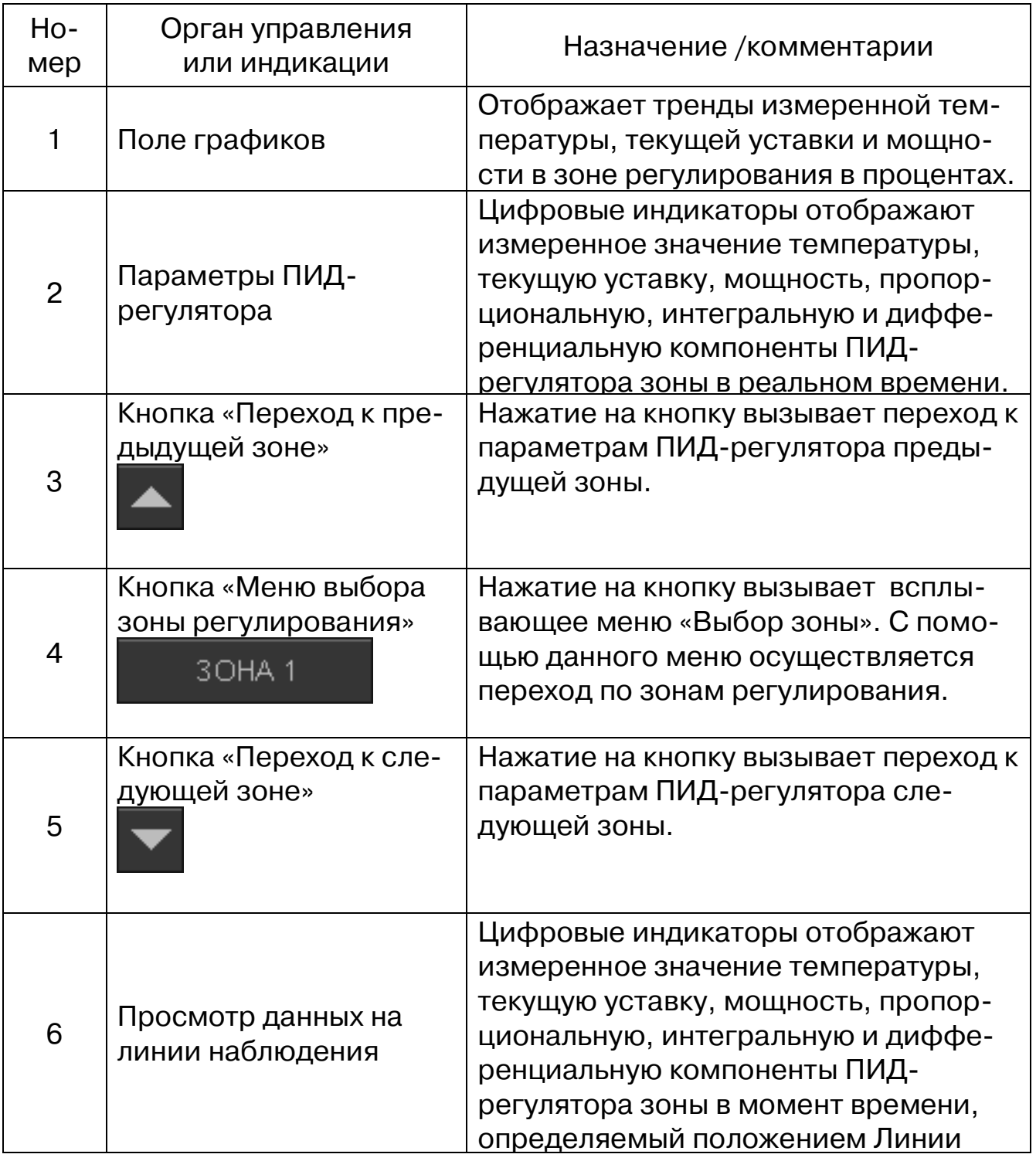

#### 7.9Экран Настройка Техпроцесса

Экран Настройка Техпроцесса предназначен для редактирования библиотеки техпроцессов.

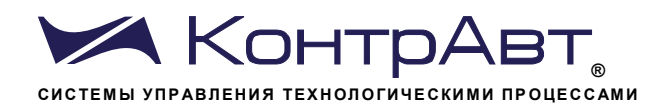

### Переход к экрану Настройка Техпроцесса осуществляется из меню Настройка параметров.

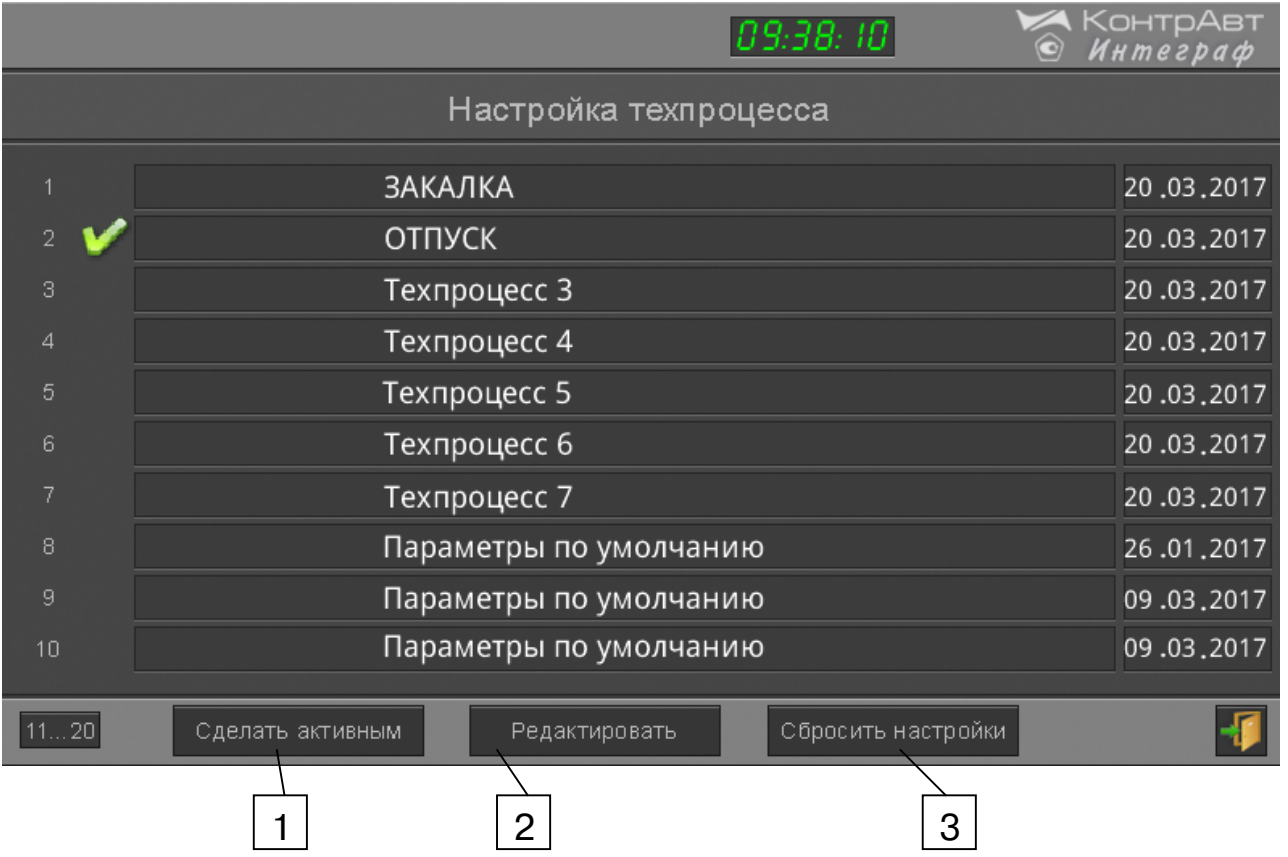

Рисунок 13а – Внешний вид экрана Настройка Техпроцесса

Таблица 9а – Элементы отображения и органы управления экрана Настройка Техпроцесса

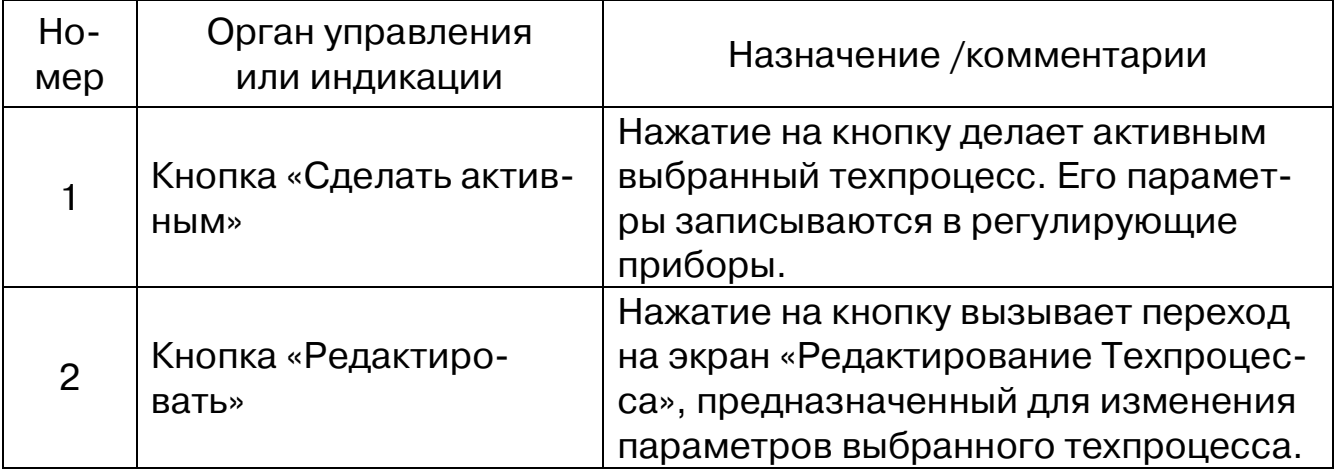

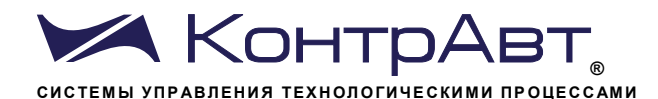

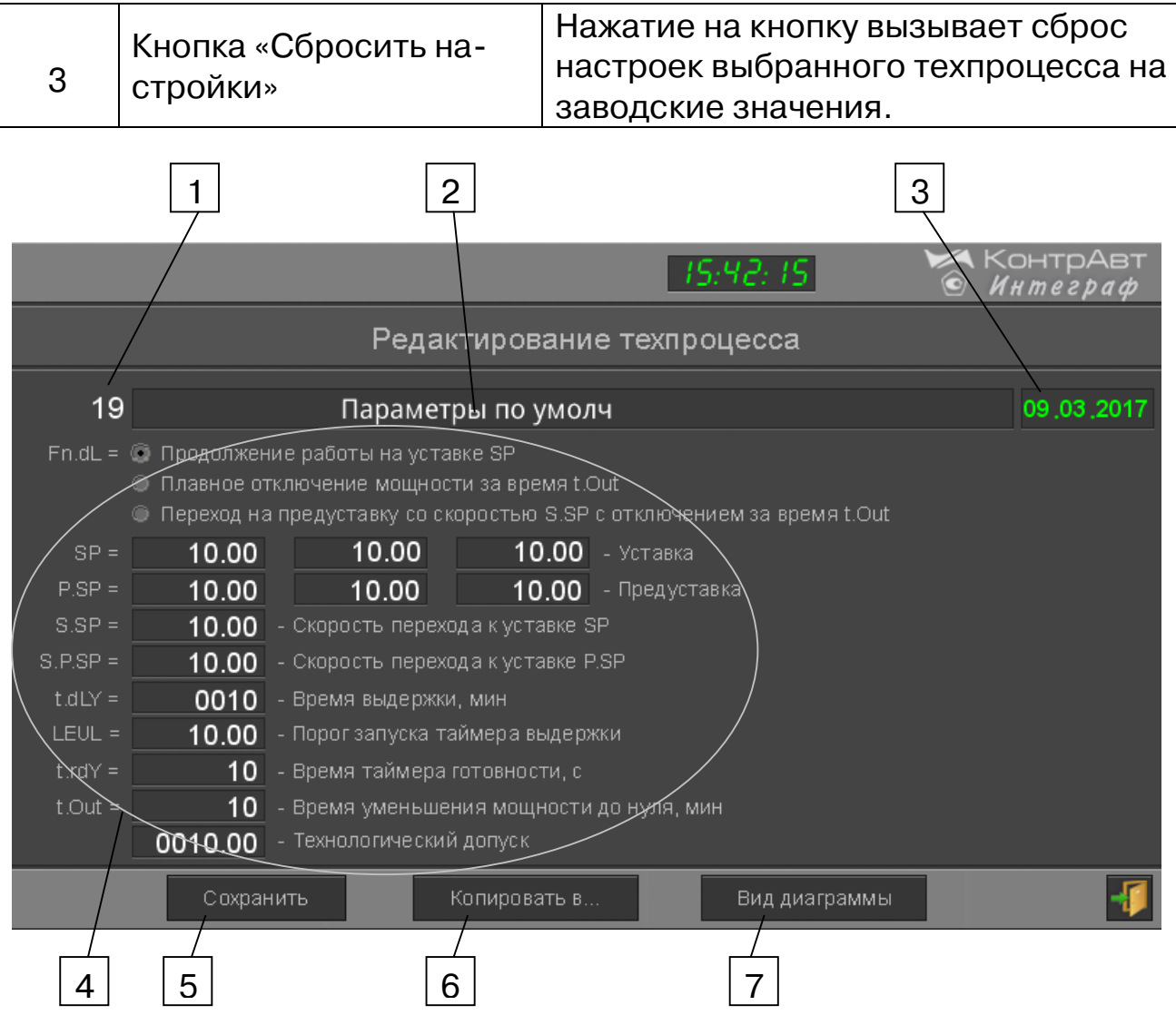

Рисунок 136 – Внешний вид экрана Редактирование Техпроцесса

Таблица 9б – Элементы отображения и органы управления экрана Редактирование Техпроцесса

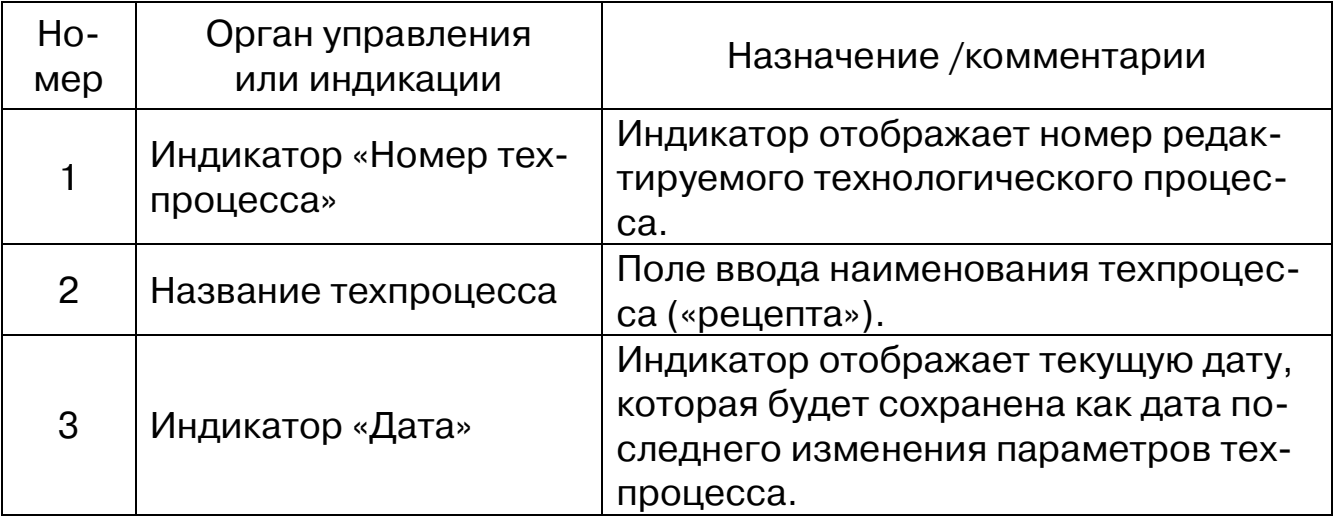

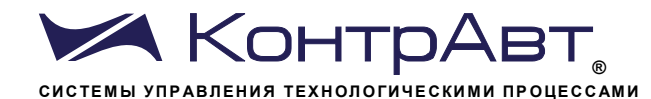

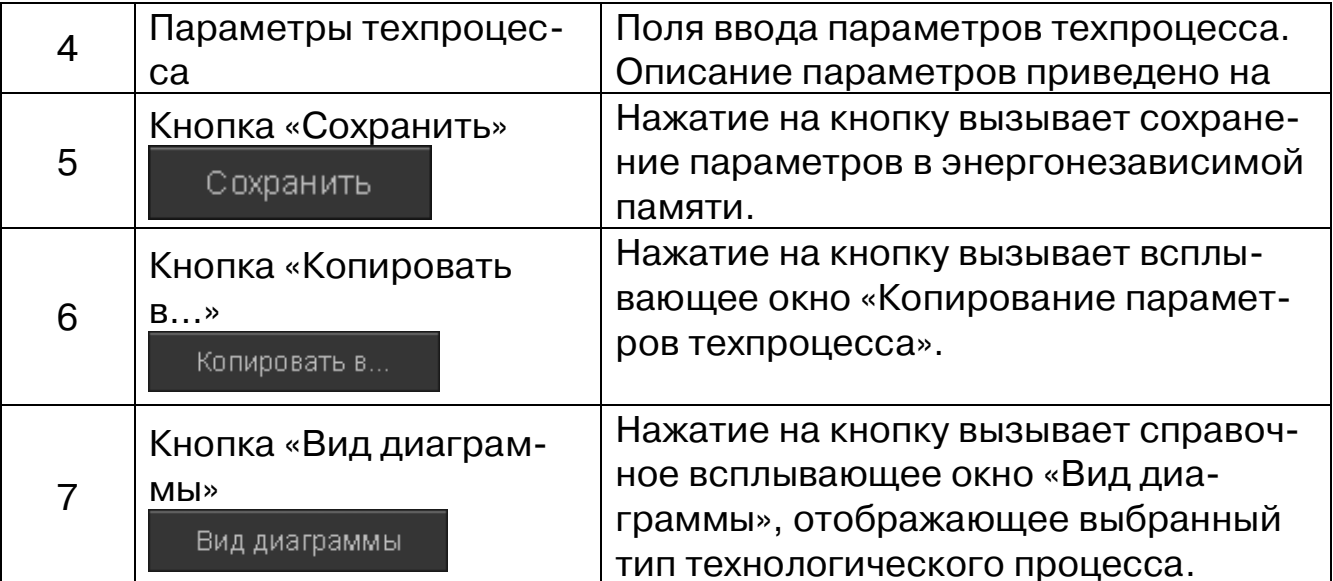

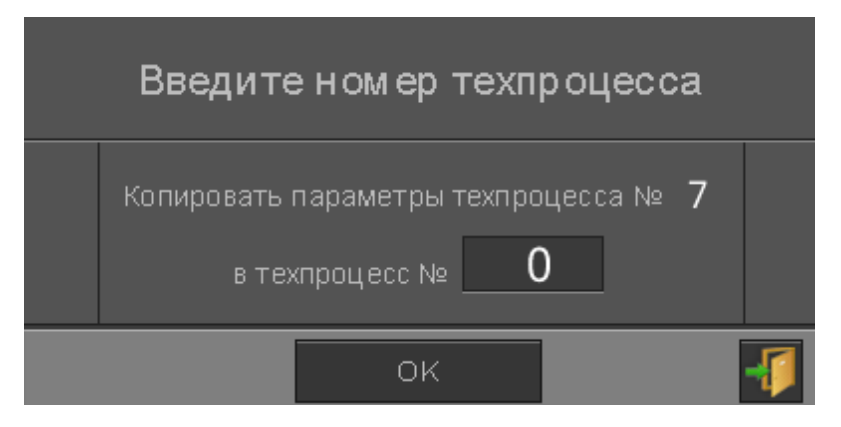

Рисунок 13в - Внешний вид всплывающего окна Копирование параметров Техпроцесса

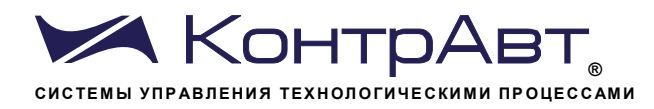

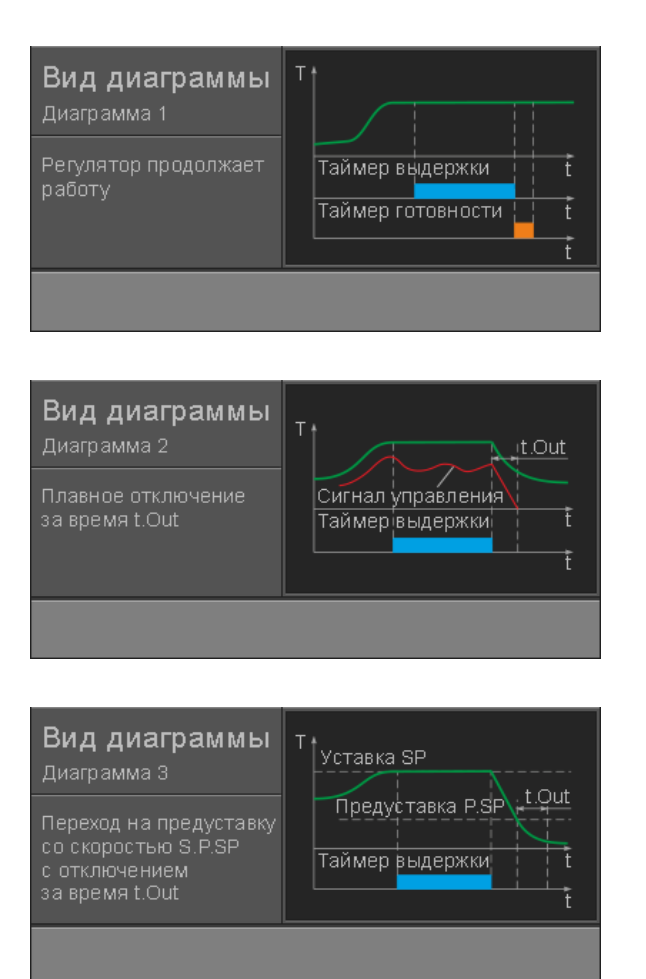

Рисунок 13в – Варианты всплывающего окна Вид диаграммы

7.10 Управление процессом термообработки

#### $7.10.1$ Основной экран А Дисплей

Экране Дисплей (как и экран Тренд х6) применяется для общего контроля за процессом, для выбора параметров технологического процесса (рецепта) и для управления процессом термообработки. Основные данные технологического процесса термообработки отображаются в цифровом виде.

Переход к экрану Дисплей осуществляется:

- после включения питания;

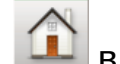

в любом другом экране; - после нажатия кнопки

- при использовании всплывающего меню «Выбор типа экрана».

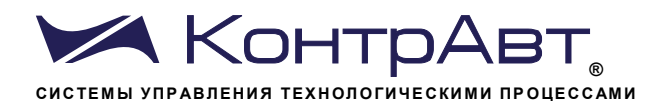

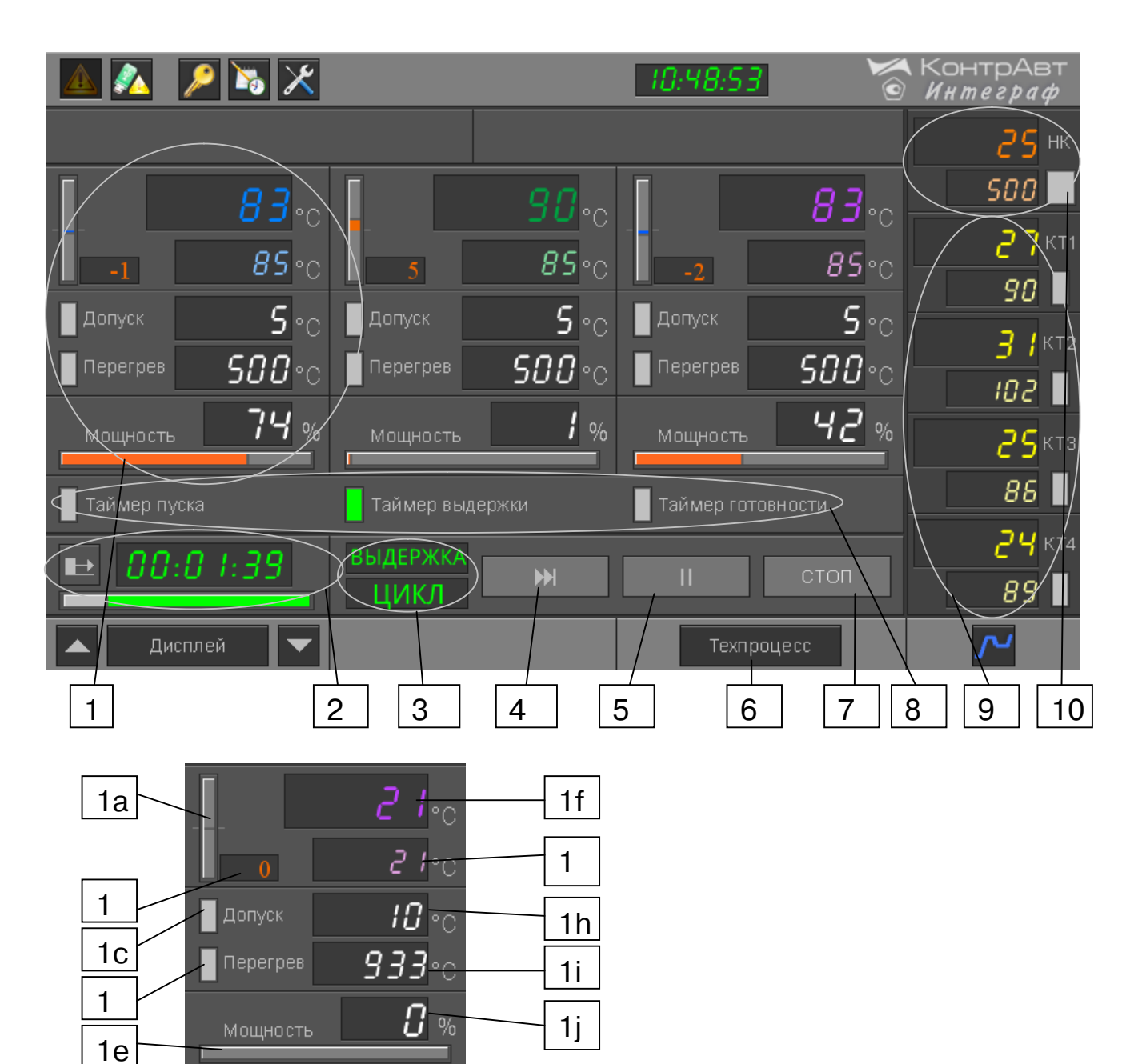

Рисунок 14 – Внешний вид экрана Дисплей

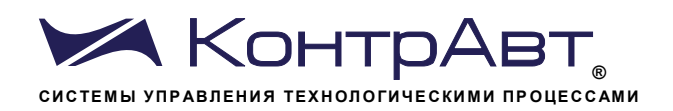

# Таблица 10 – Элементы отображения и органы управления экрана Дисплей

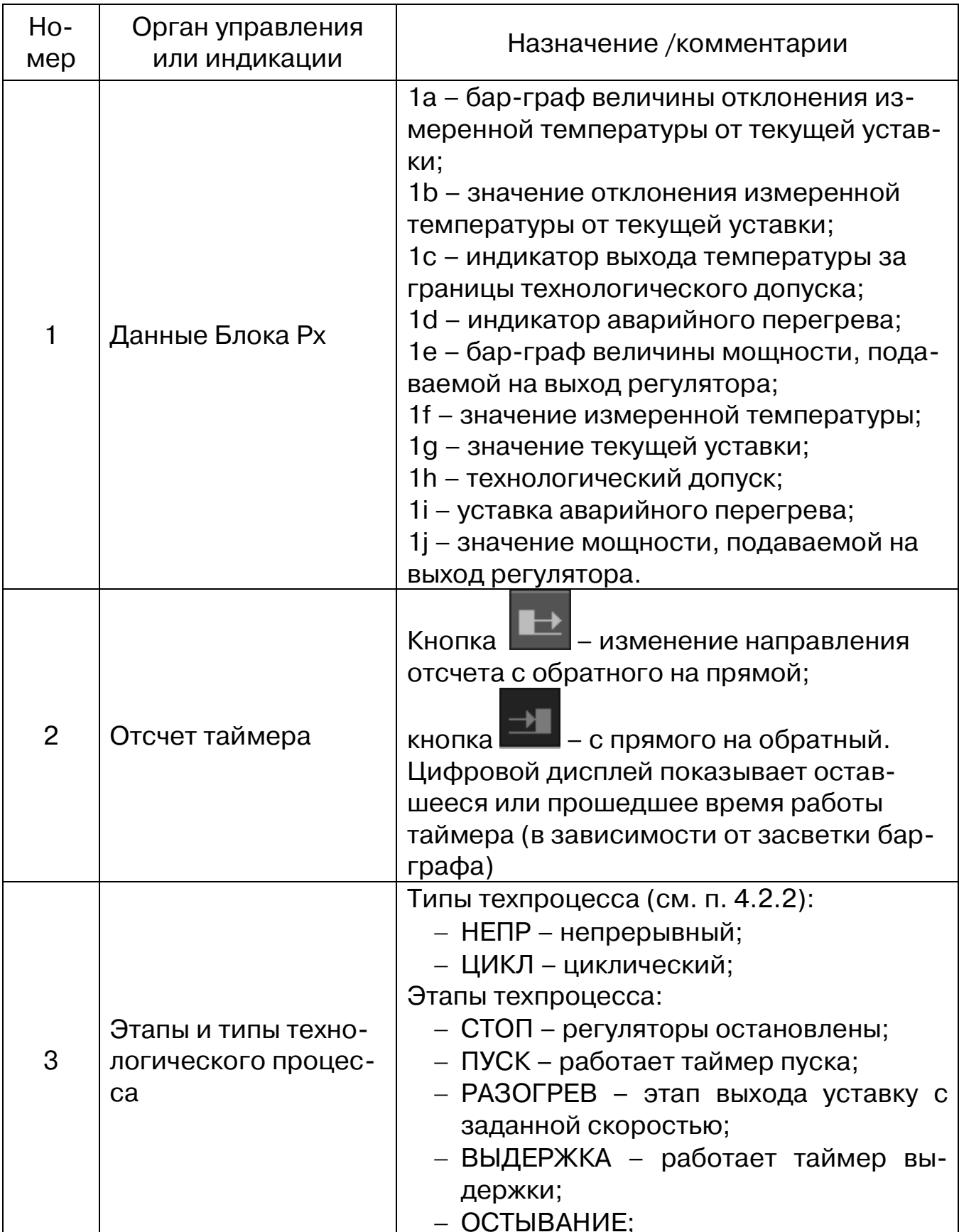

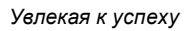

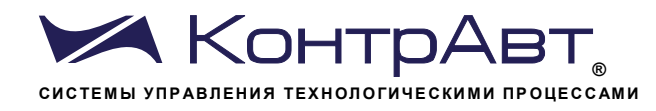

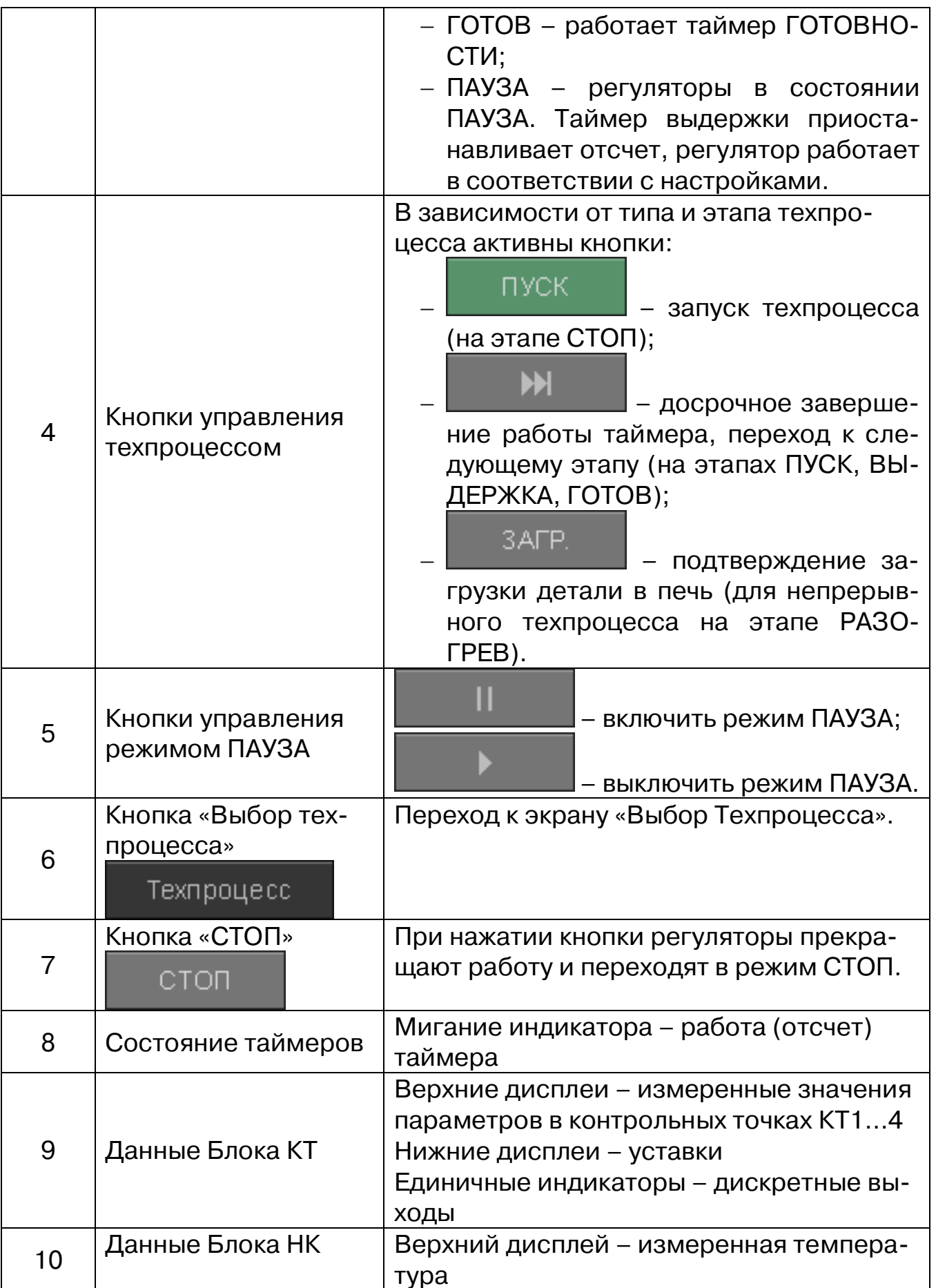

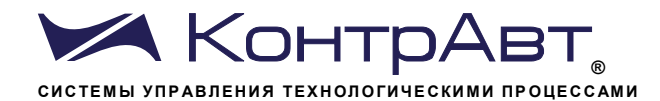

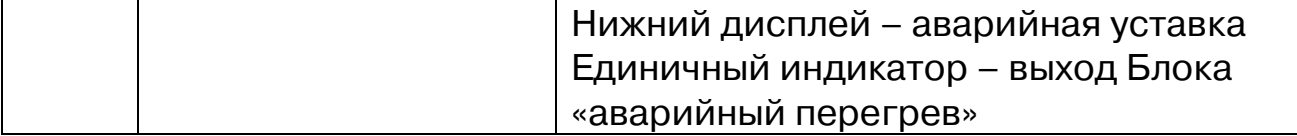

#### Экран Выбор Техпроцесса  $7.10.2$

Экран Выбор Техпроцесса предназначен для выбора из библиотеки техпроцессов необходимого «рецепта» (набора параметров).

Переход к экрану Выбор Техпроцесса осуществляется при нажа-

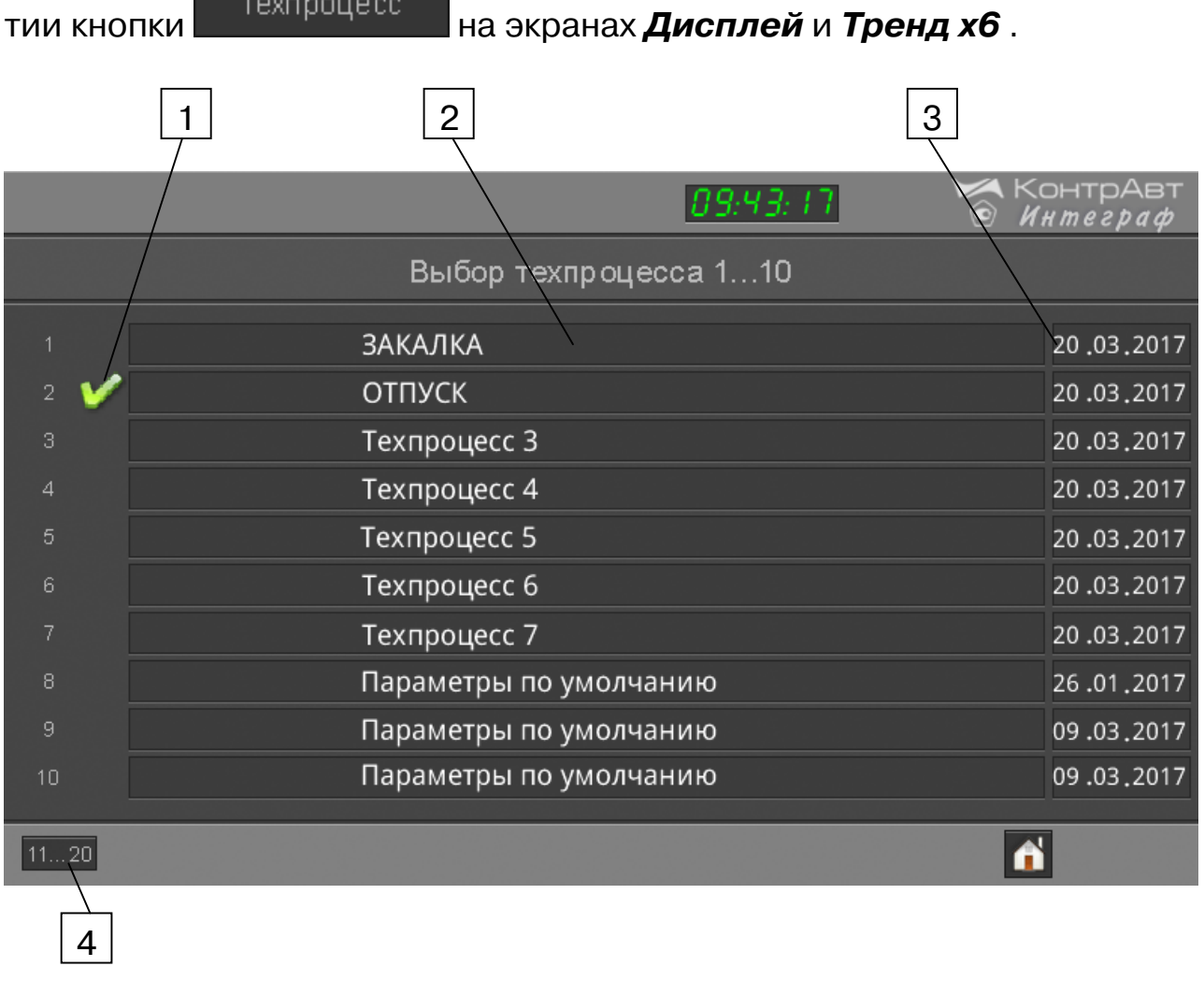

Рисунок 15 – Внешний вид экрана Выбор Техпроцесса

Таблица 11 – Элементы отображения и органы управления экрана Выбор Техпроцесса

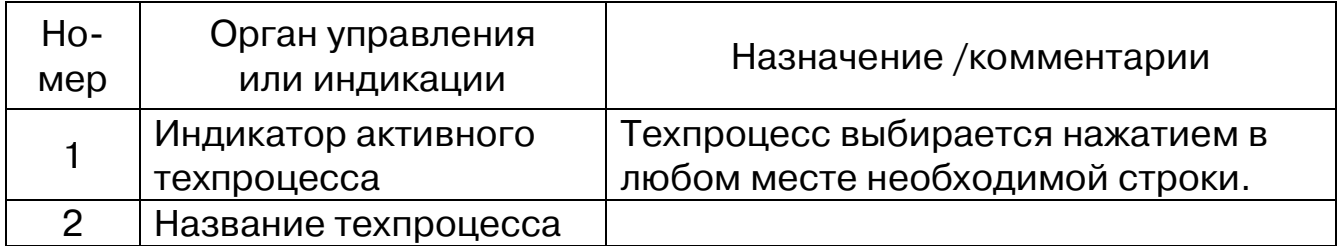

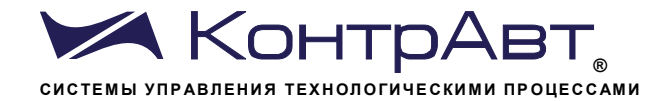

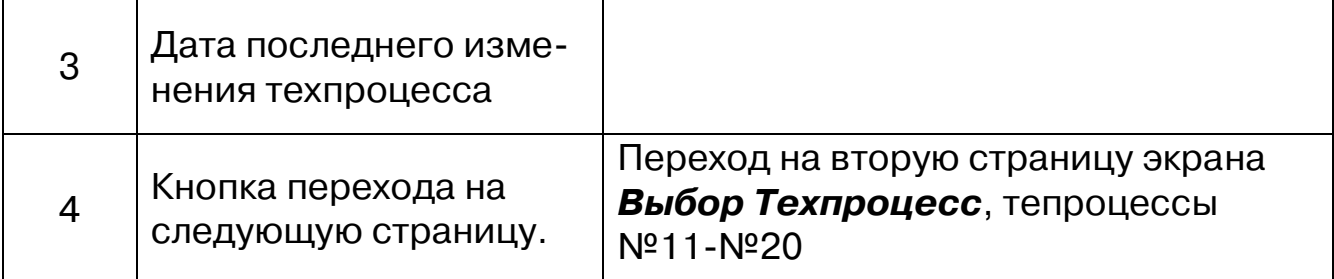

 $7.10.3$ Управление процессом термообработки. Основной экран В Тренд х6

Экран Тренд х6 (как и экран Дисплей) применяется для общего контроля за процессом, для выбора параметров технологического процесса (рецепта) и для управления процессом термообработки. Основные данные технологического процесса термообработки отображаются в графическом и цифровом видах.

Переход к экрану Тренд х6 осуществляется:

в любом другом экране; - после нажатия кнопки - при использовании всплывающего меню «Выбор типа экрана». 3  $\overline{2}$  $\overline{\mathbf{A}}$ 5 6  $1a$  $\mathbf{1}$ онтрАвт N. 09:55:22 03/20/17<br>09:54:52 03/20/17 150 80 80 80 80 لتشتصر 8 8 g  $\overline{0}$  $09:45$  $09:46$  $09:47$  $09:48$  $09:49$  $09:50$  $09:51$  $09:52$  $09:53$  $09:54$  $\frac{1}{09.55}$ **РАЗОГРЕВ** 00:06:41  $\blacksquare$ **HH** стоп **HENP** Тренд х6 Техпроцесс 7 8 9  $10<sup>1</sup>$ 

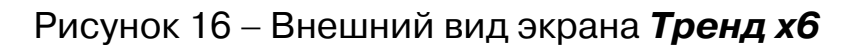

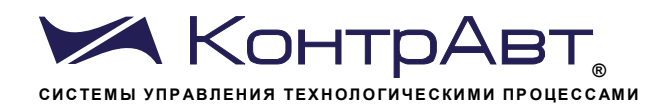

# Таблица 12 - Элементы отображения и органы управления экрана Тренд  $x6$

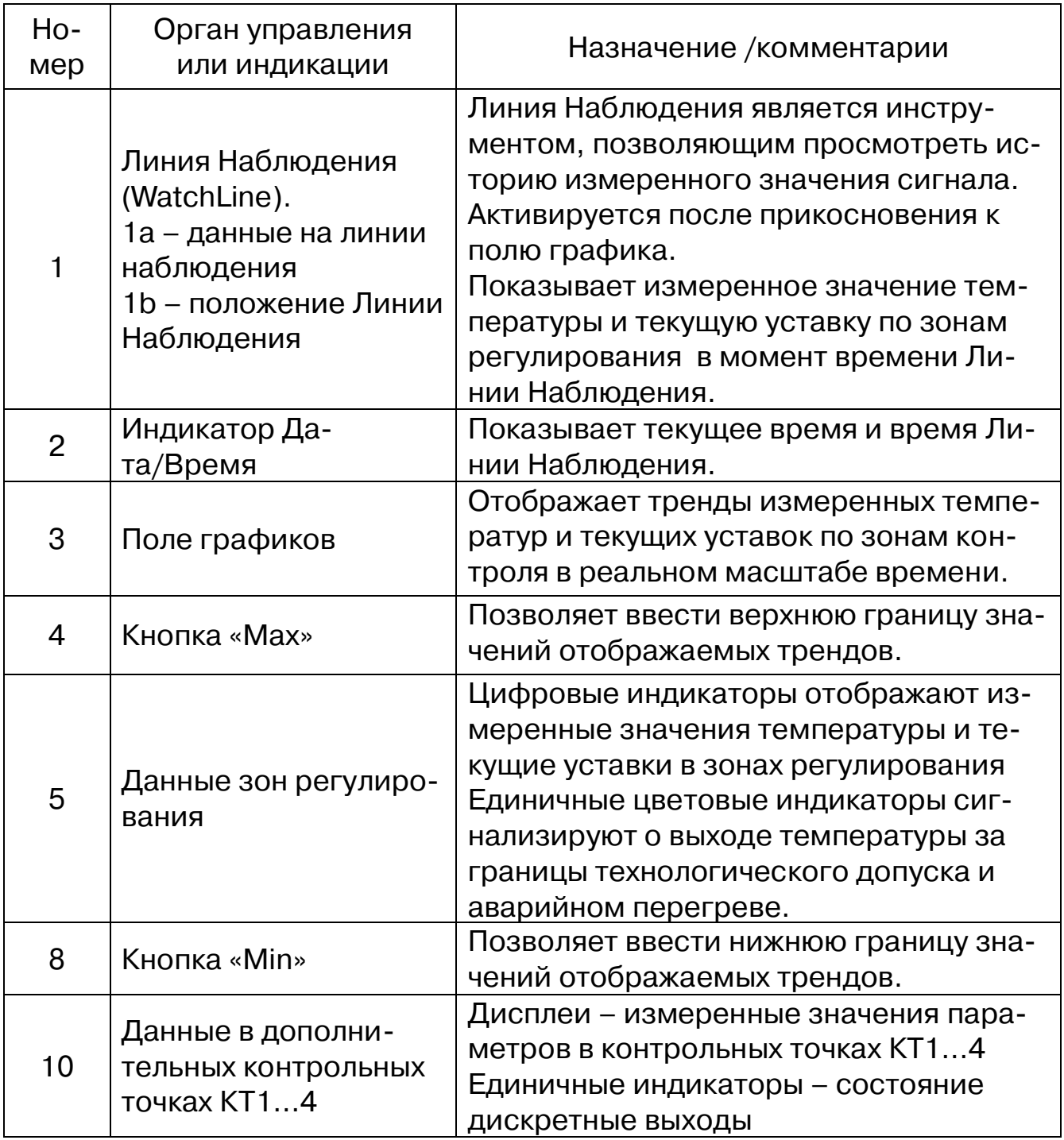

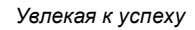

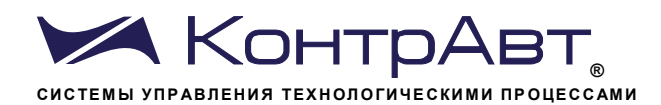

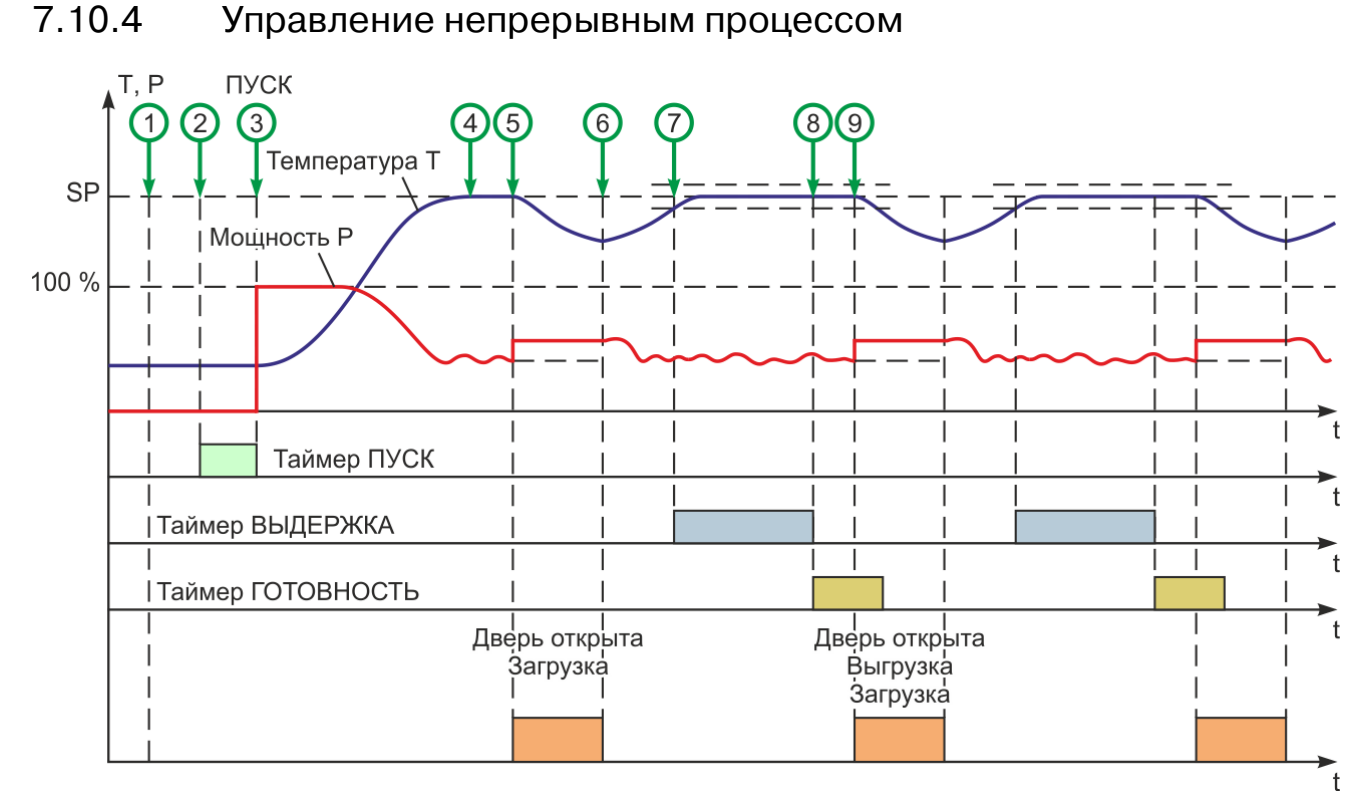

Рисунок 17 - Управление непрерывным процессом

Таблица 13 - Действия оператора при управлении непрерывным процессом

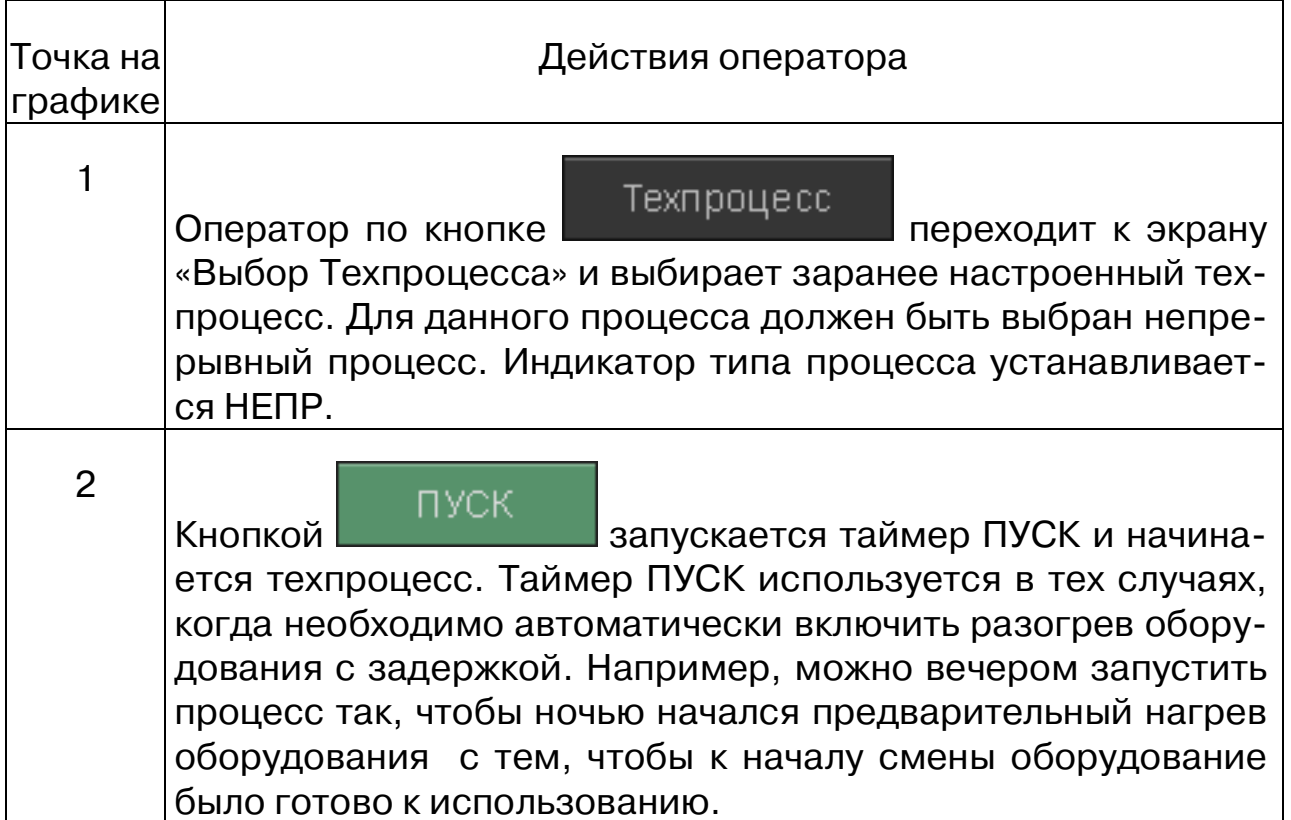

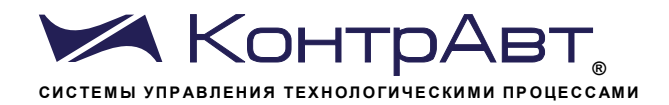

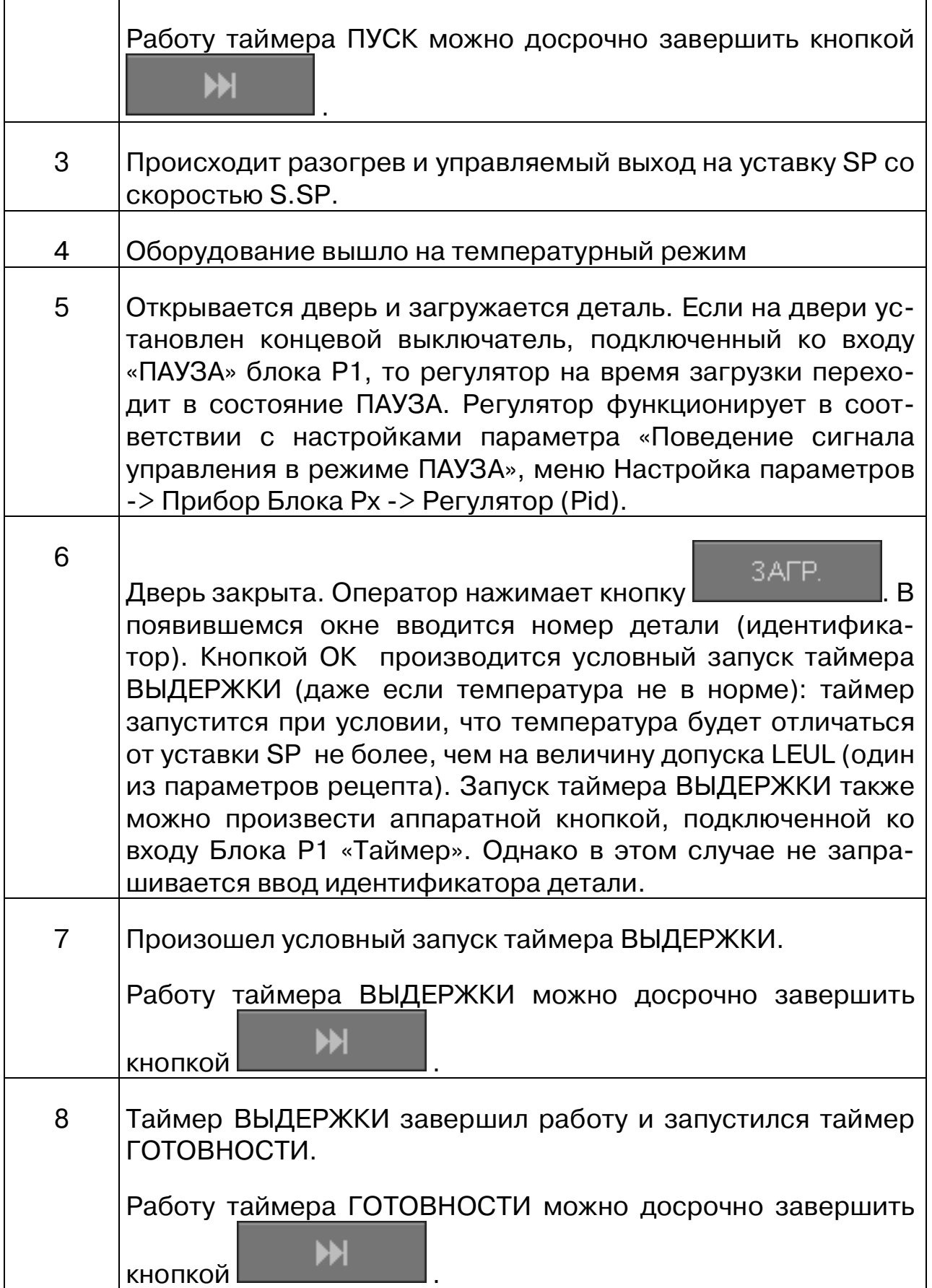

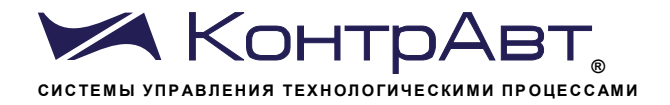

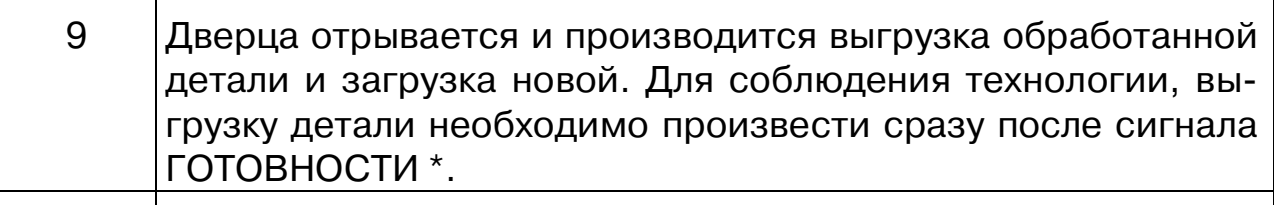

Шаги 5-9 повторяются.

пературы можно кнопкой

ПРИМЕЧАНИЕ. Работу таймера ВЫДЕРЖКИ можно приостановить кноп-

продолжает работу. Во время ПАУЗЫ кой , кнопка отсчет времени прекращается, регулятор фиксирует мощность в соответствии с настройками.

ПРИМЕЧАНИЕ. При необходимости остановить работу регуляторов темстоп

ПРИМЕЧАНИЕ. Сигналы таймеров ВЫДЕРЖКИ и ГОТОВНОСТИ, а также сигнал концевика на двери регистрируются, поэтому по записям можно контролировать соблюдение технологической дисциплины.

ПРИМЕЧАНИЕ. В режиме непрерывного техпроцесса ИВК ИНТЕГРАФ после таймера ВЫДЕРЖКИ подает только сигнал ГОТОВНОСТИ, но процесс регулирования не прекращает.

Режим непрерывного техпроцесса можно использовать и в том случае, когда время выдержки не нормируется. В этом случае рекомендуется соблюдать ту же последовательность действий, а время выдержки сделать заведомо большим. Перед выгрузкой детали следует завершать ра-

боту таймера ВЫДЕРЖКИ кнопкой . В этом случае в записи будут присутствовать все события, что облегчит работу с архивом.

**BAFP.** Альтернативный вариант - кнопку не нажимать. Тогда не будет производиться идентификация деталей, и не будет запускаться таймер ВЫДЕРЖКИ (соответственно и таймер ГОТОВНОСТИ). Индикатор «Этап техпроцесса» будет постоянно показывать РАЗОГРЕВ (что не всегда удобно). Температура будет поддерживаться на заданном уровне SP. В записи будет присутствовать сигнал концевика. Однако, и концевик можно также не использовать, если не требуется особое поведение регулятора при открытой двери.

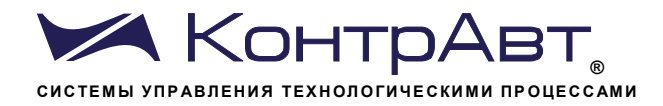

7.10.5 Управление циклическим процессом с неуправляемым по температуре остыванием

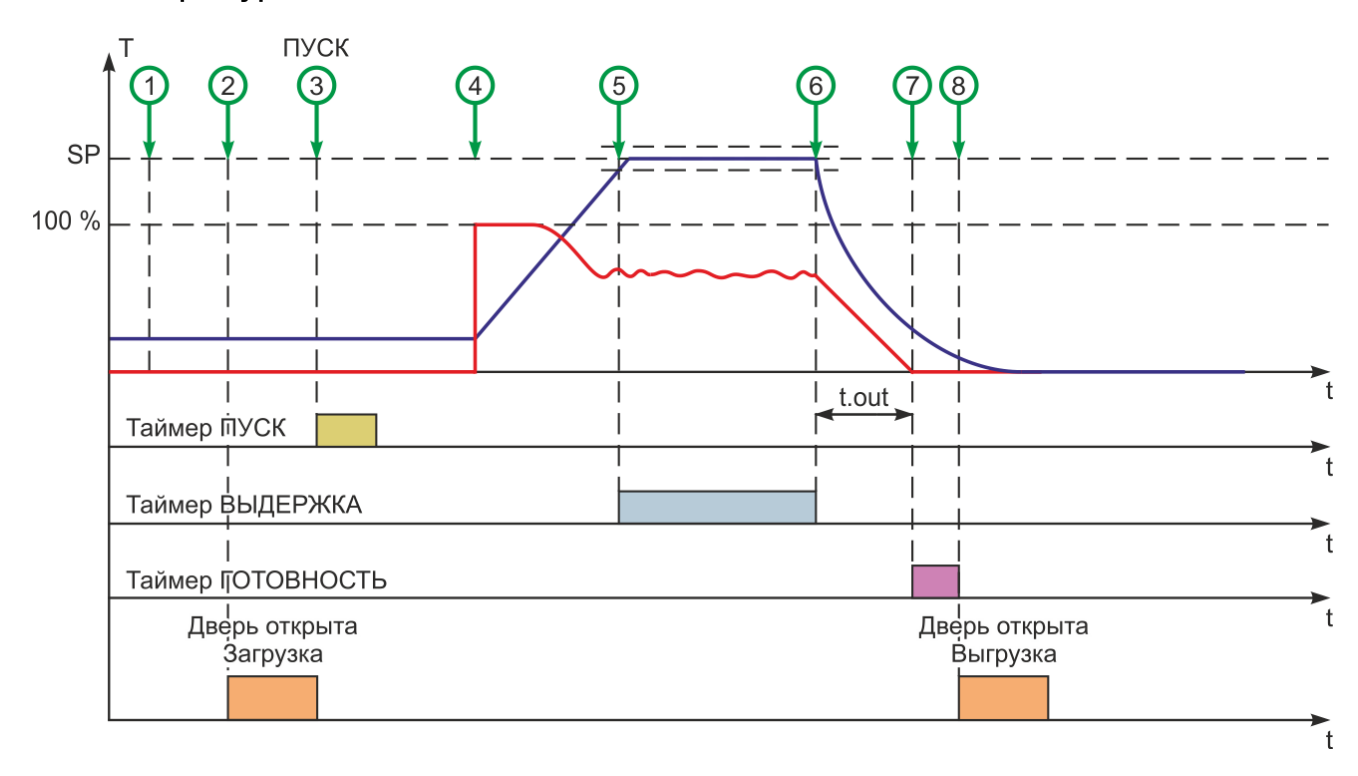

Рисунок 18 - Управление циклическим процессом с неуправляемым по температуре остыванием

Таблица 14 - Действия оператора при управлении циклическим процессом с неуправляемым по температуре остыванием

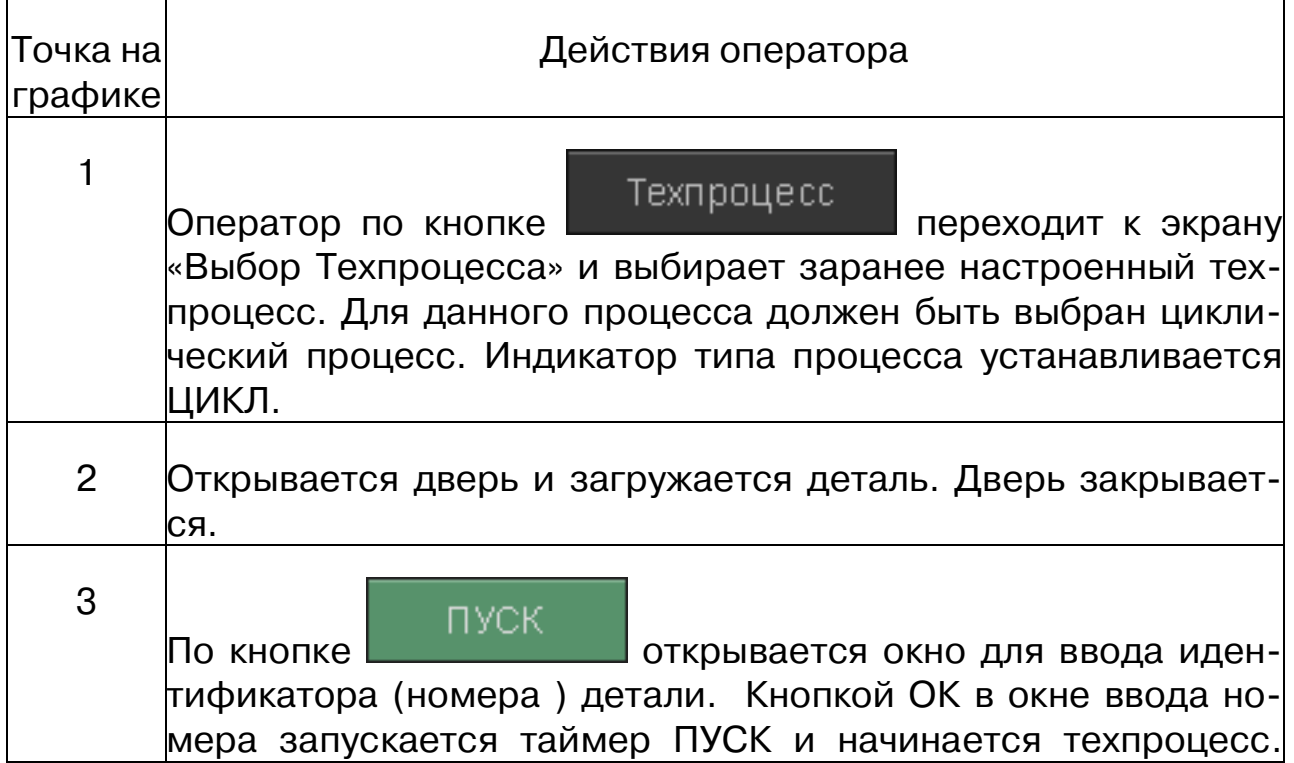

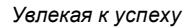

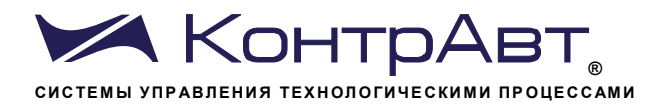

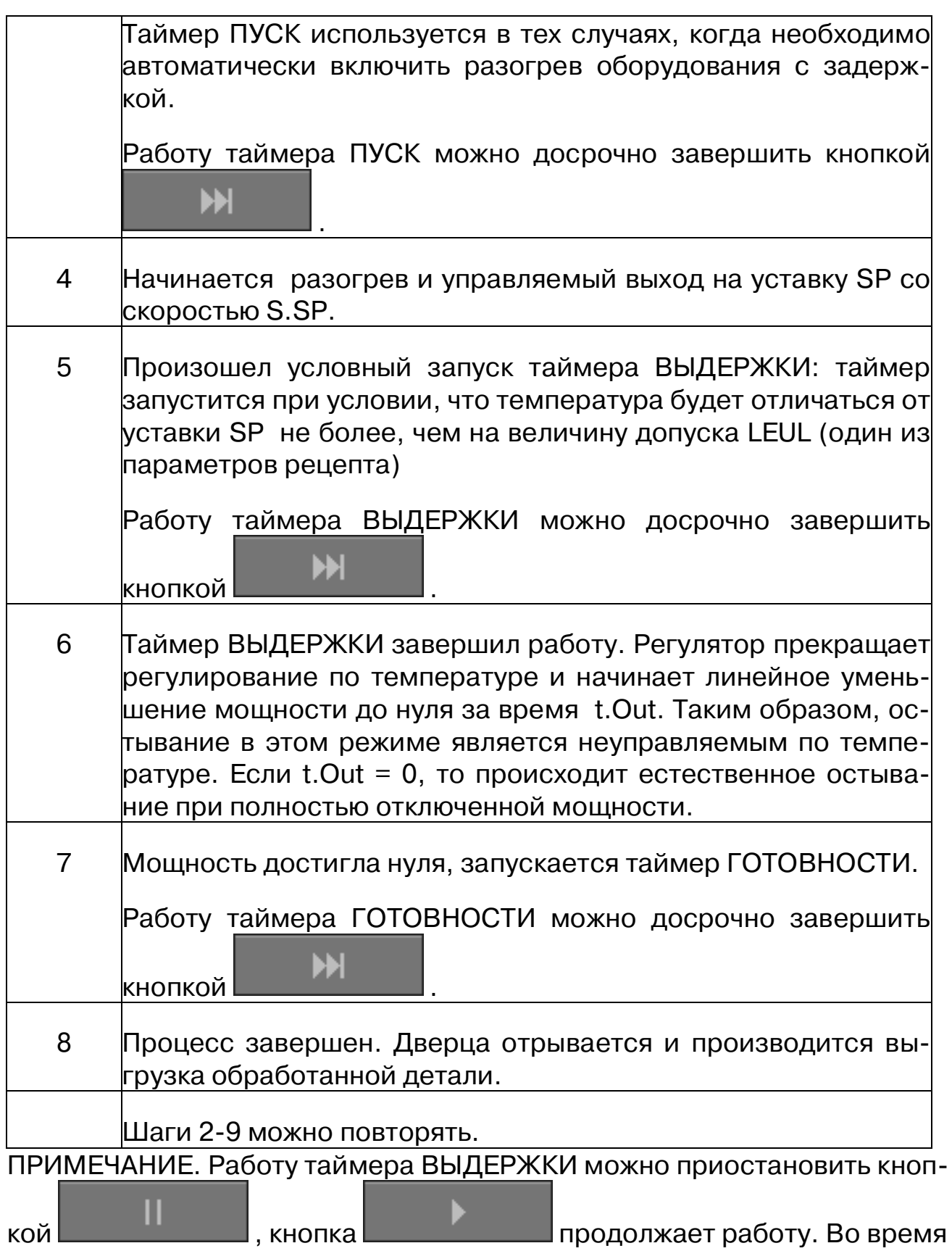

ПАУЗЫ осчет времени прекращается, регулятор фиксирует мощность в соответствии с настройками.

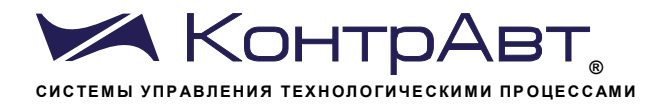

ПРИМЕЧАНИЕ. При необходимости остановить работу регуляторов тем-

стоп.

пературы можно кнопкой

 $7.10.6$ Управление циклическим процессом с управляемым по температуре остыванием

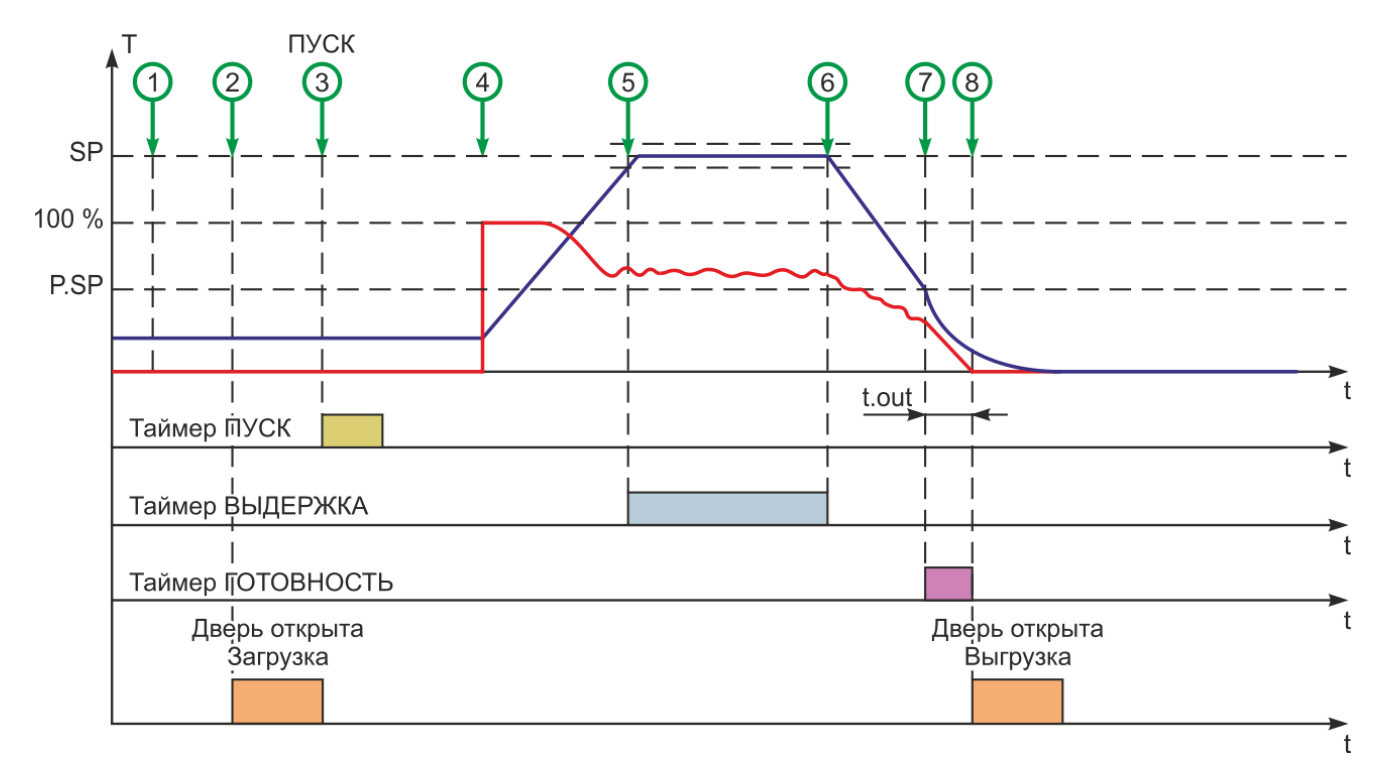

Рисунок 19 - Управление циклическим процессом с управляемым по температуре остыванием

Таблица 15 - Действия оператора при управлении циклическим процессом с управляемым по температуре остыванием

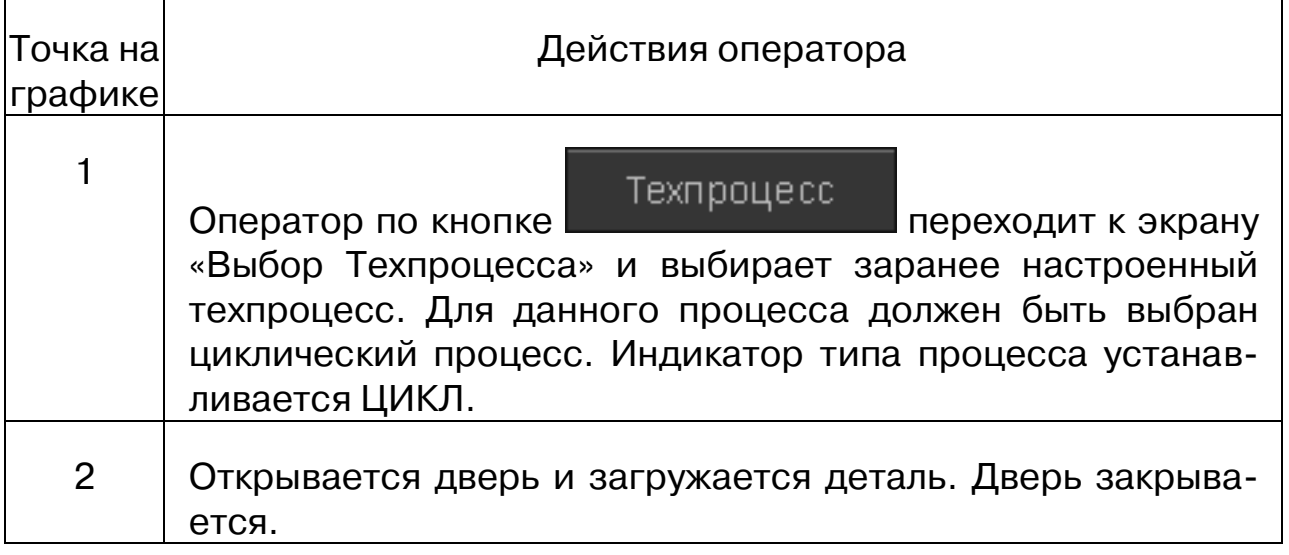

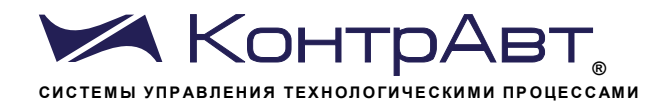

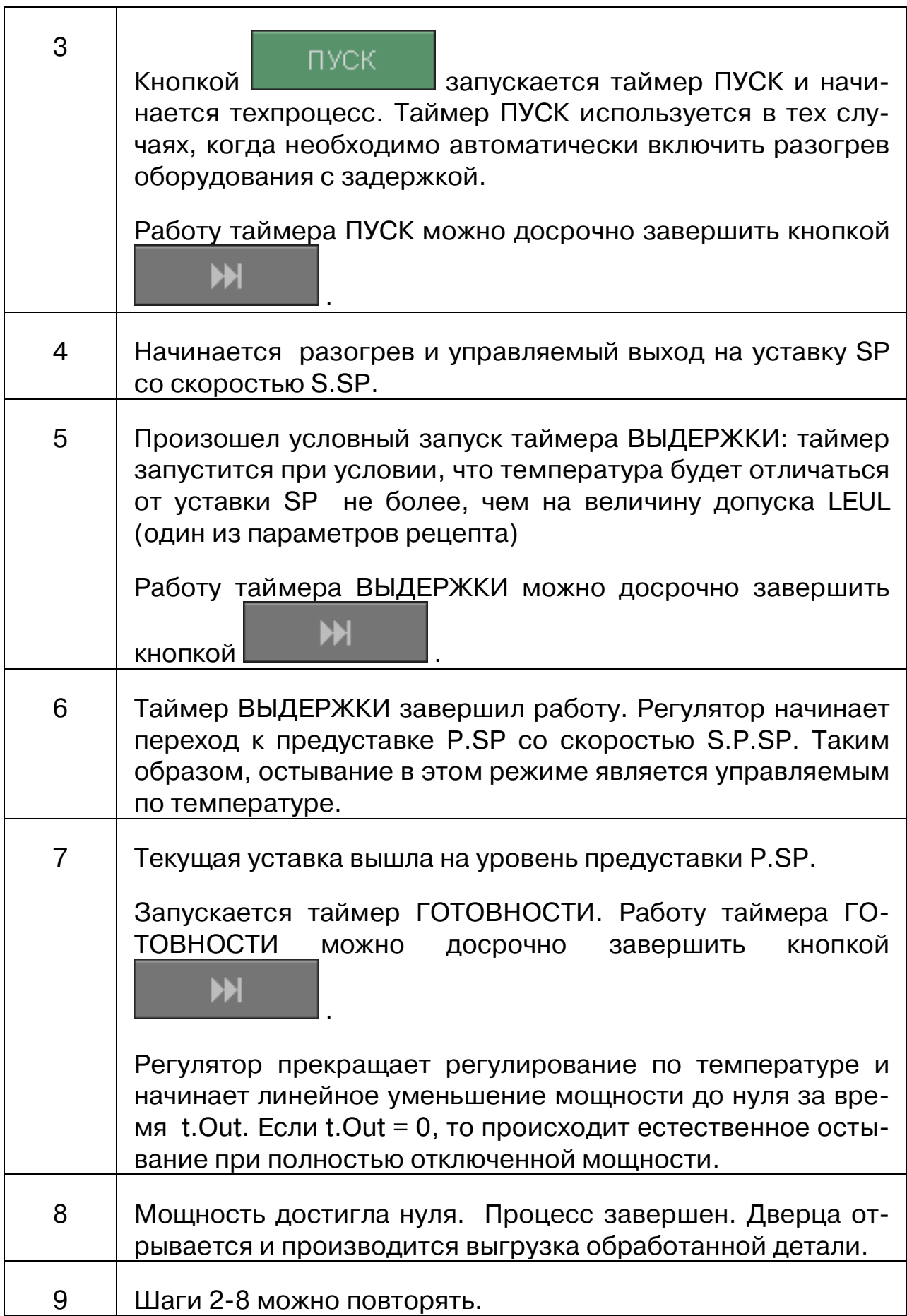

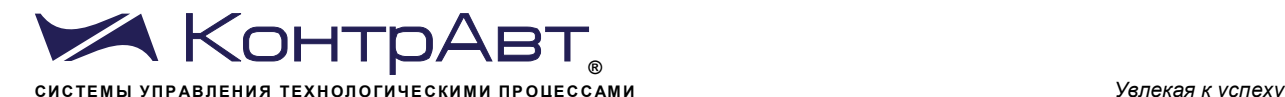

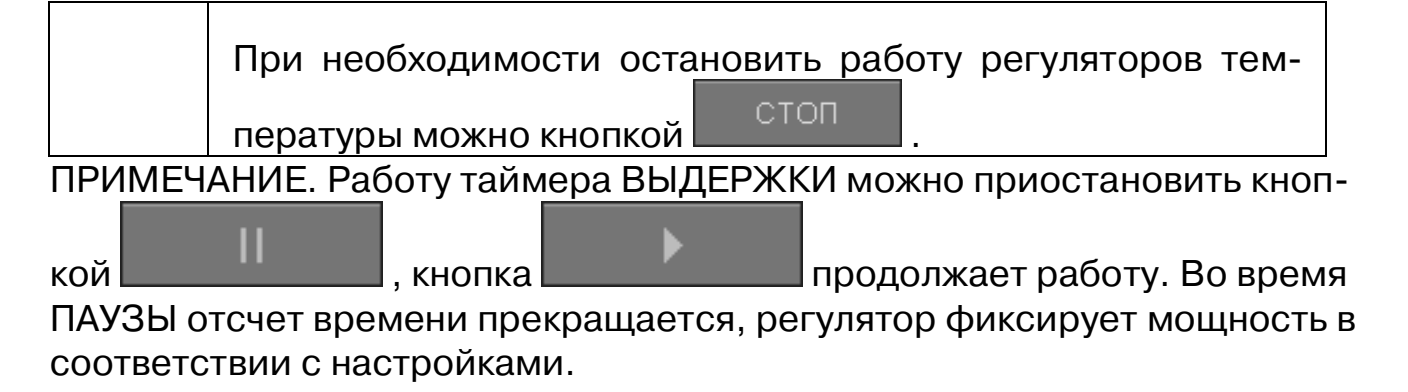

ПРИМЕЧАНИЕ. При необходимости остановить работу регуляторов тем-

пературы можно кнопкой .

#### 7.11 Просмотр данных по зонам. Экран *Тренд ЗОНА*

Экран *Тренд ЗОНА* используется только для просмотра данных, относящихся к отдельной зоне регулирования. Никаких действий по управлению процессом здесь не производится. Данные на экране *Тренд ЗОНА* в отображаются графическом и цифровом виде.

Переход к экрану *Тренд ЗОНА* осуществляется с помощью всплывающего меню «Выбор типа экрана».

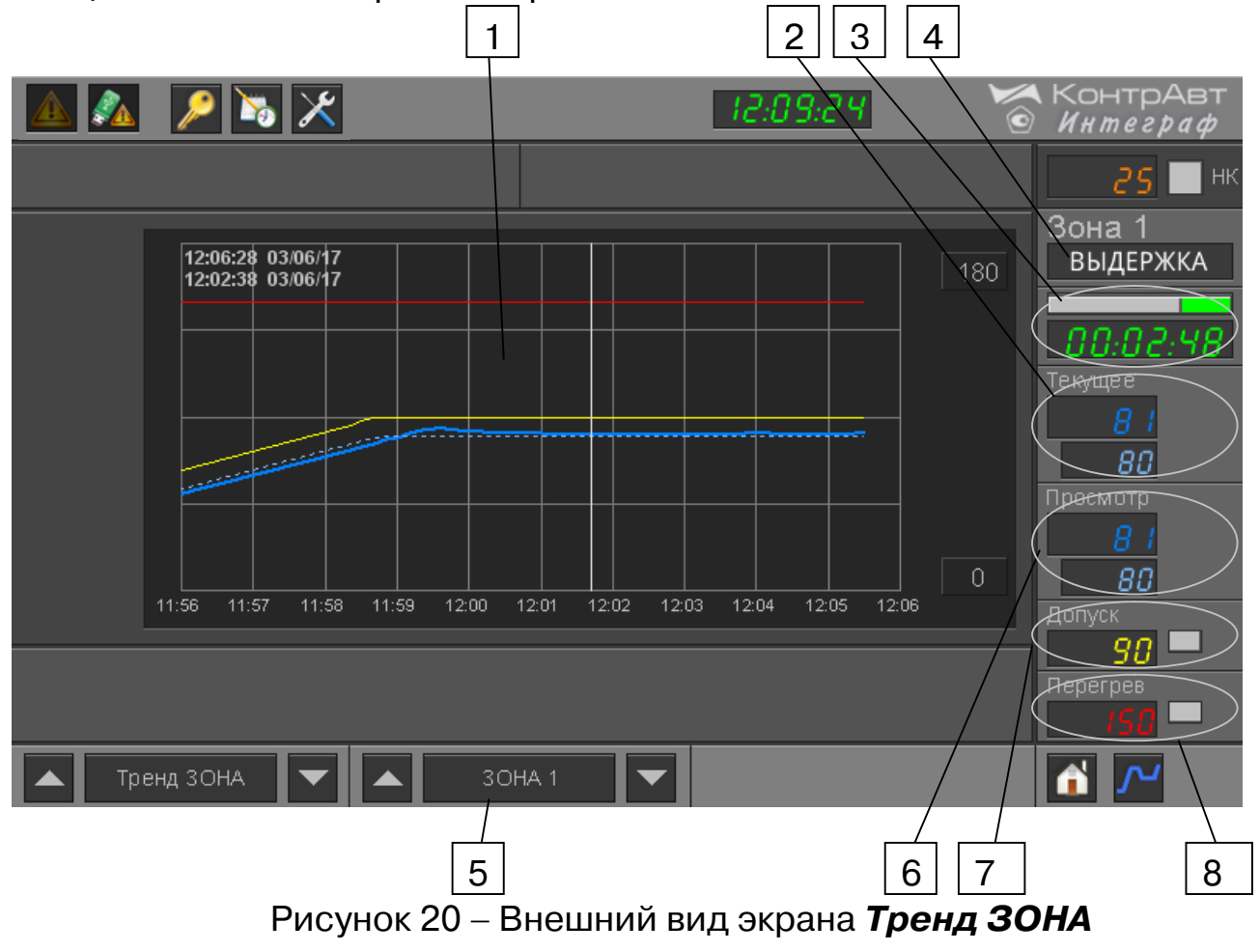

www.contravt.ru

# Таблица 16 - Элементы отображения и органы управления экрана Тренд **30HA**

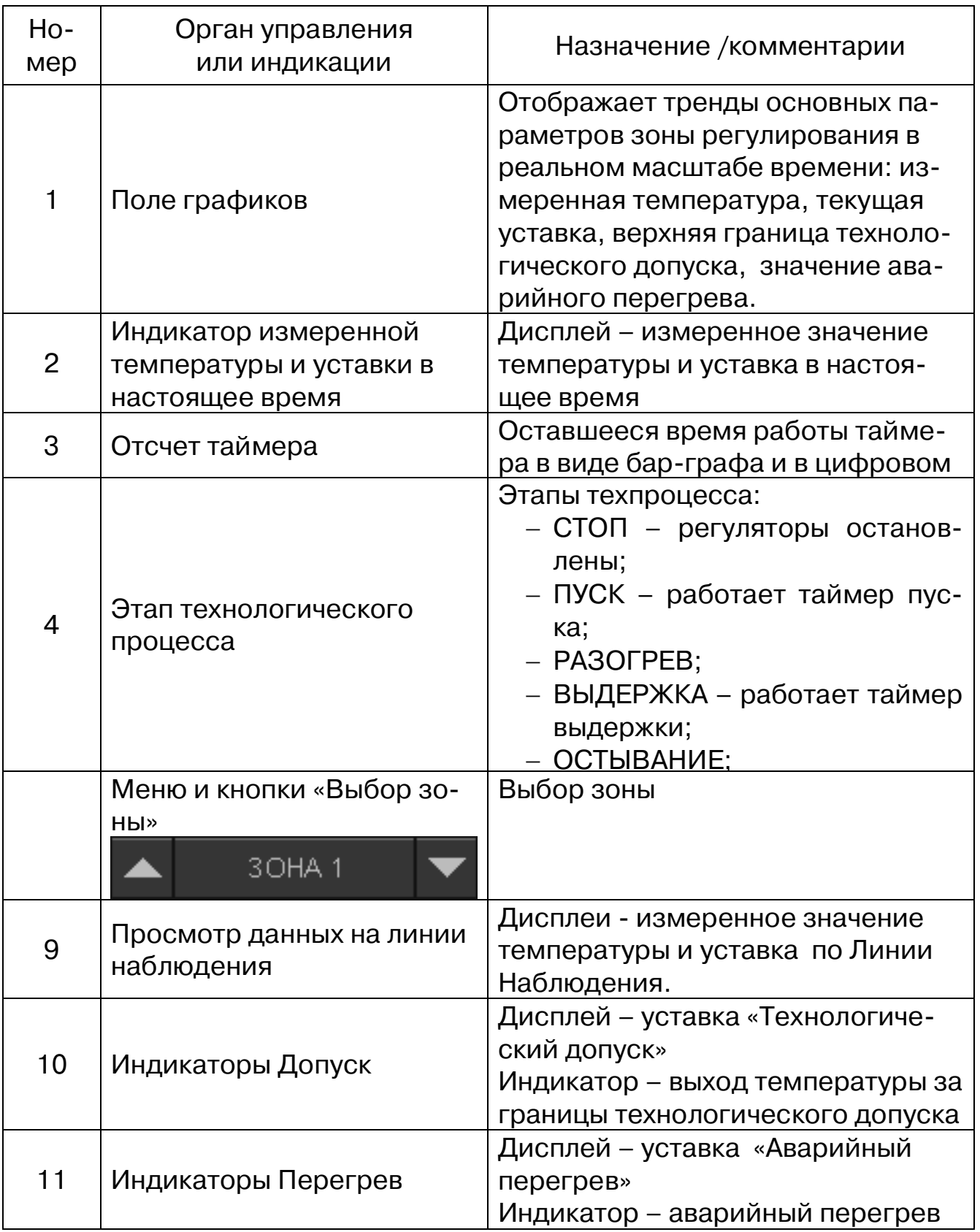

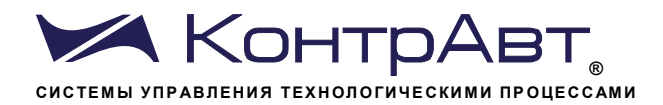

7.12 Просмотр данных по группе контрольных точек. Экран Тренд х4 КТ Экран Тренд х4 КТ используется только для просмотра данных, относящихся ко всем контрольным точкам одновременно. Никаких действий по управлению процессом здесь не производится. Данные на экране Тренд х4 КТ отображаются в графическом и цифровом виде.

Переход к экрану Тренд х4 КТ осуществляется с помощью всплывающего меню «Выбор типа экрана».

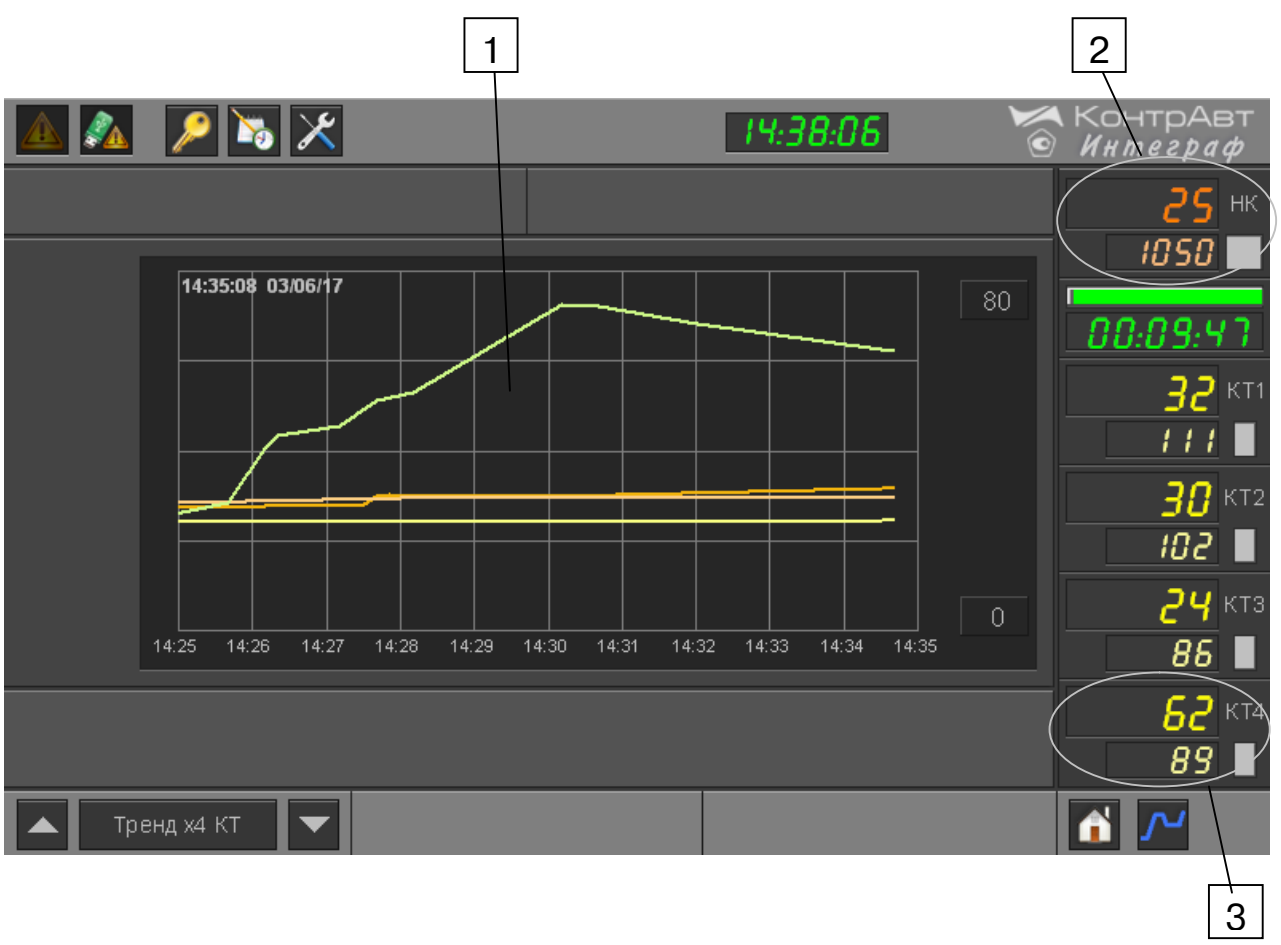

Рисунок 21 – Внешний вид экрана Тренд х4 КТ

Таблица 17 – Элементы отображения и органы управления экрана Тренд  $x4KT$ 

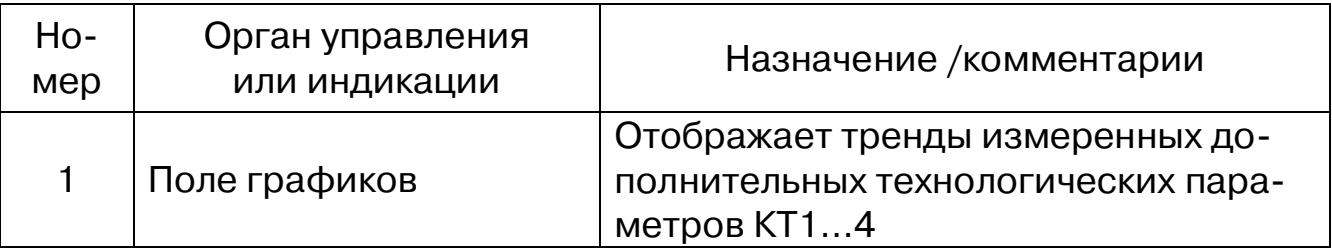

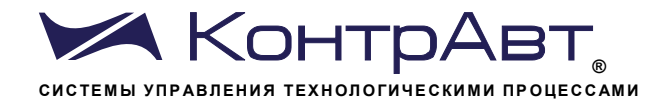

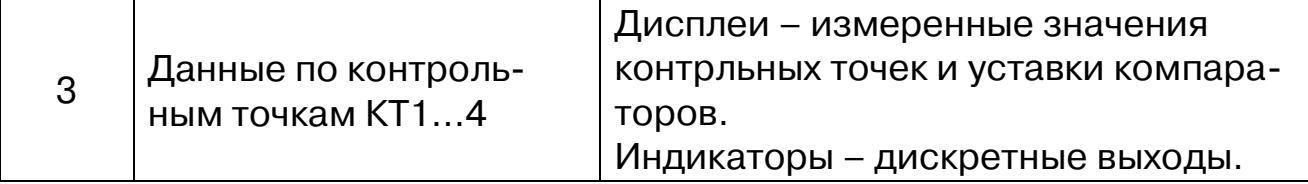

7.13 Просмотр данных по контрольным точкам. Экран Тренд x1 КТ

Экран Тренд x1 КТ используется только для просмотра данных, относящихся к отдельным контрольным точкам. Никаких действий по управлению процессом здесь не производится. Данные на экране Тренд x1 КТ отображаются в графическом и цифровом виде.

Переход к экрану Тренд х1 КТ осуществляется с помощью всплывающего меню «Выбор типа экрана».

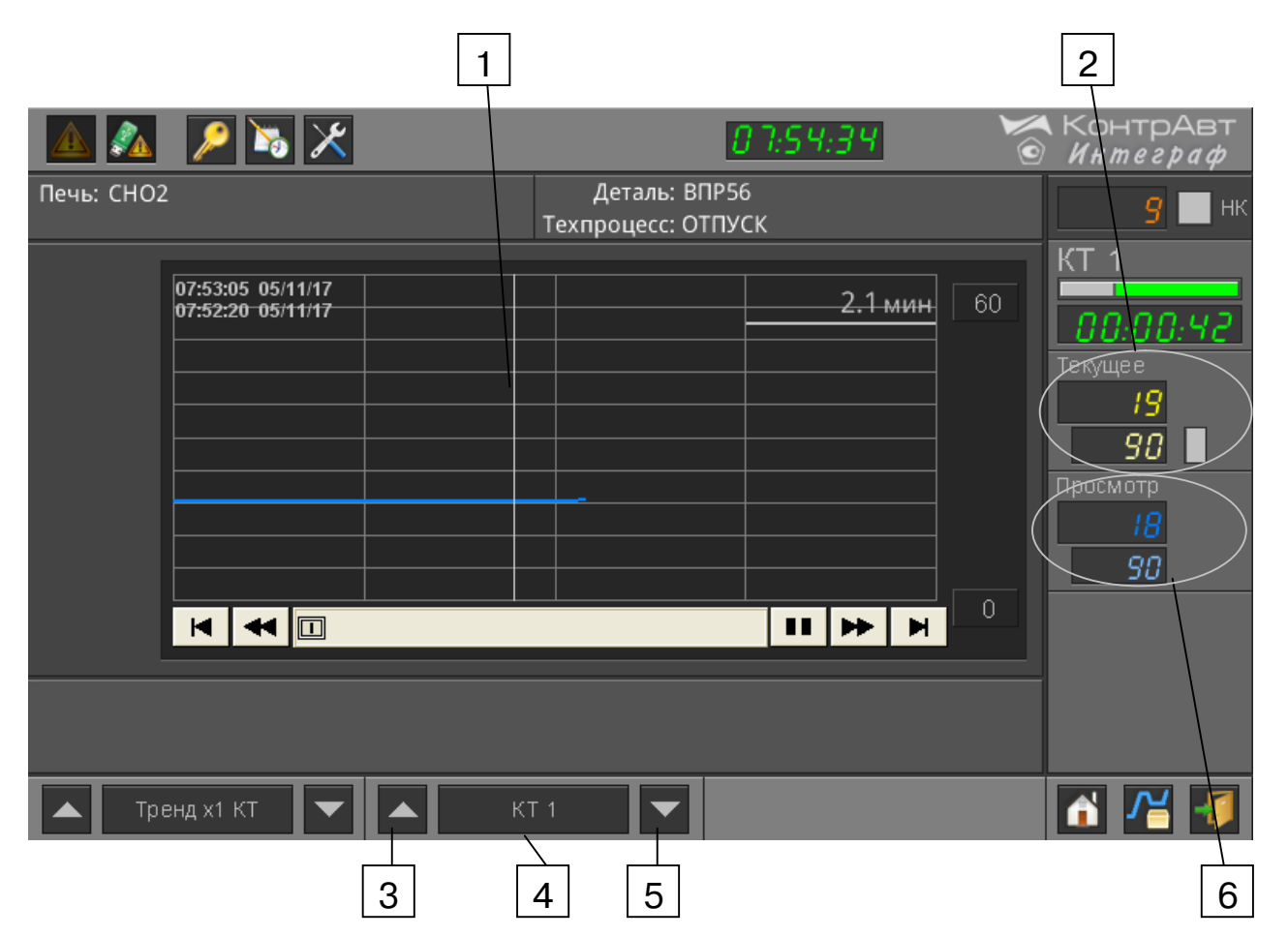

Рисунок 22 – Внешний вид экрана Тренд x1 КТ

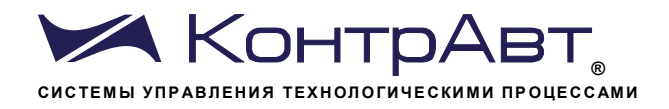

Таблица 18 - Элементы отображения и органы управления экрана Тренд  $x1KT$ 

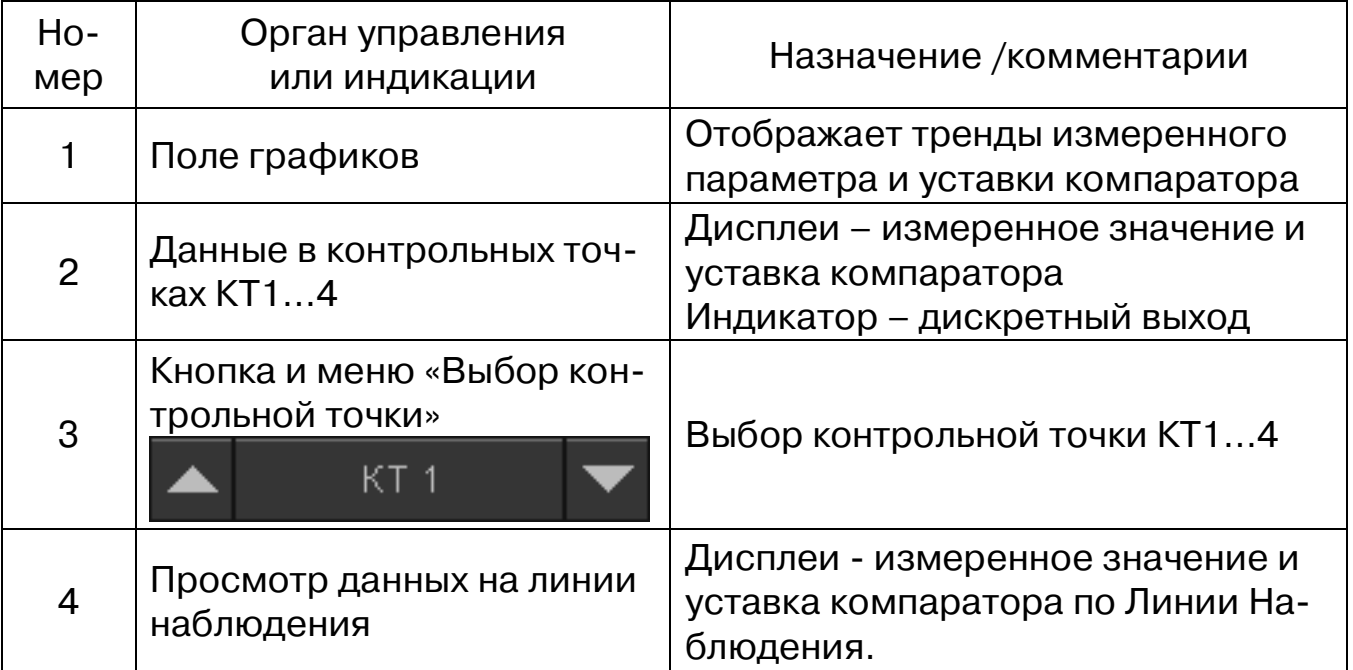

7.14 Просмотр данных по независимому контролю и защите от перегрева. Экран Тренд НК

Экран Тренд НК используется только для просмотра данных, относящихся к блоку НК независимого контроля температуры в оборудовании и защиты оборудования от перегрева. Никаких действий по управлению процессом здесь не производится. Данные на экране Тренд НК отображаются в графическом и цифровом виде.

Переход к экрану Тренд НК осуществляется с помощью всплывающего меню «Выбор типа экрана».

Увлекая к успеху

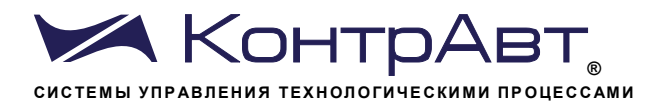

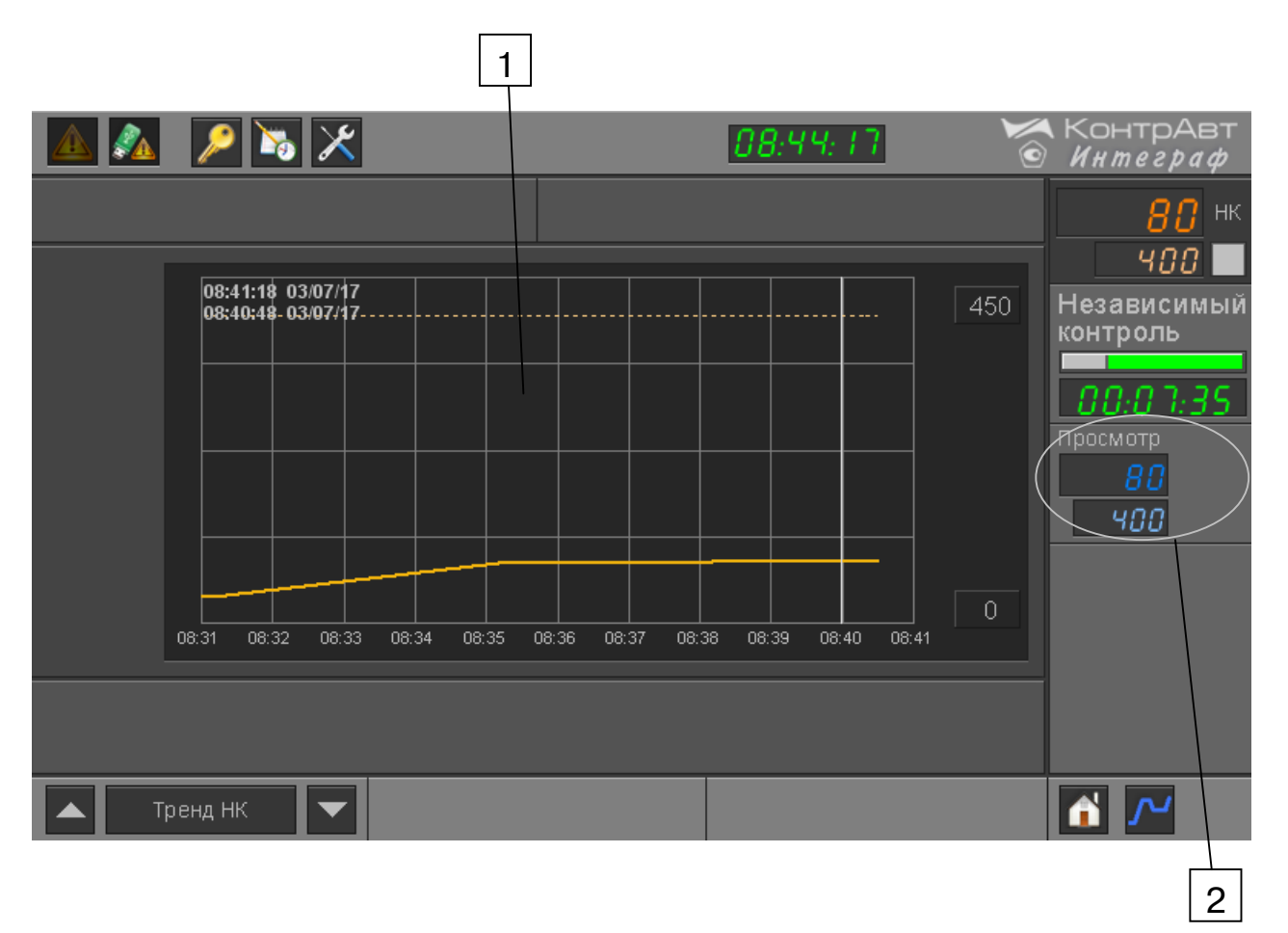

Рисунок 23 - Внешний вид экрана Тренд НК

Таблица 19 – Элементы отображения и органы управления экрана Тренд  $H K$ 

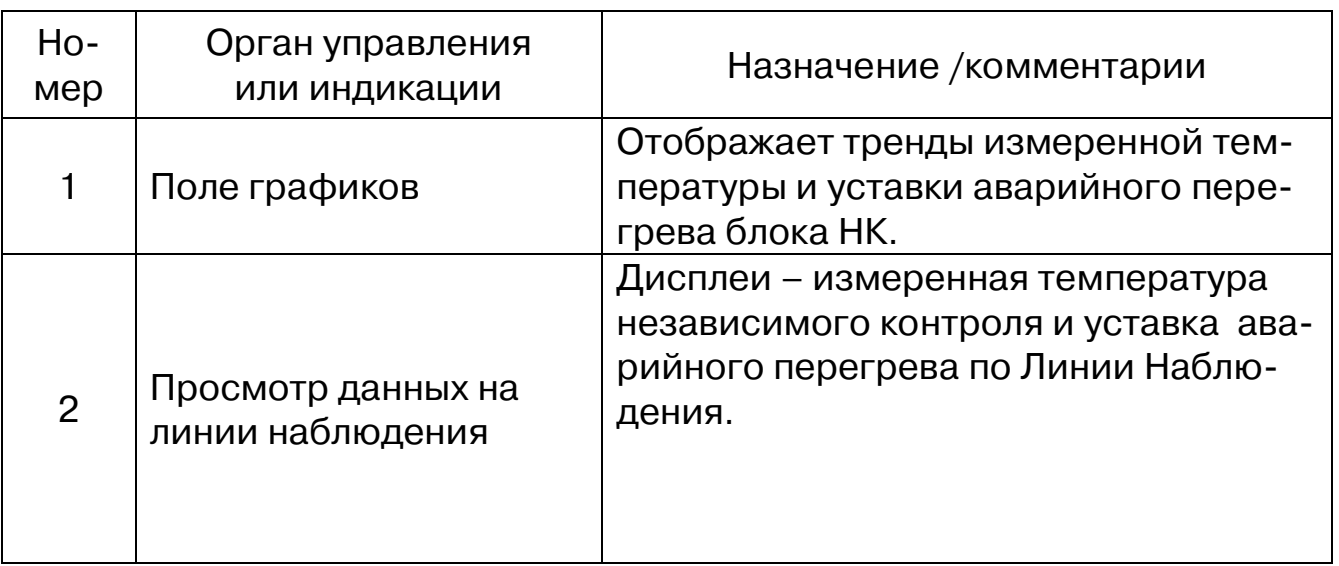

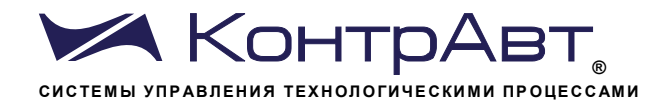

7.15 Хранение архивов на USB flash накопителе. Перенос данных

Архив данных сохраняется в виде посуточных файлов на USB flash накопителе в следующих каталогах:

- i34x0DAReg1 лог данных (температура, текущая уставка, мощность) зоны 1;
- i34x0DAReg2 лог данных (температура, текущая уставка, мощность) зоны 2;
- i34x0DAReg3 лог данных (температура, текущая уставка, мощность) зоны 3:
- i34x0DATK1 4 лог данных (параметр, уставка) дополнительных точек контроля;
- i34x0DANS лог данных (температура, уставка) независимой системы защиты от перегрева;

i34x0DD - лог данных дискретных сигналов;

i34x0ID - лог идентификатора детали.

Формат файла – ГГГГММДД.dtl, где ГГГГ – год создания файла, ММ - месяц создания файла, ДД - день создания файла.

Архив Журнала событий сохраняется в виде посуточных файлов в корневом каталоге.

Формат файла - EL ГГГГММДД.evt, где ГГГГ - год создания файла, ММ - месяц создания файла, ДД - день создания файла.

В дальнейшем файлы данного формата могут быть преобразованы к формату Excel с помощью утилиты EasyConverter, поставляемой на информационном диске в комплекте ИВК ИНТЕГРАФ.

Глубина архива 60 суток. По истечении 60 суток старые данные стираются, а новые записываются (принцип FIFO) (даже при наличии свободной памяти).

Если произошло заполнение памяти USB flash накопителя раньше 60 суток, то запись прекращается и начинает мигать индикатор/кнопка

. Нажатие на нее переводит к экрану «Недостаточно памяти USB» Диагностика.

# <u>A</u> Внимание! При переносе архивных данных на USB flash накопителе необходимо иметь в виду, что во время отсоединения накопителя от панели оператора данные не архивируются.

При необходимости непрерывной архивации необходимо для переноса данных использовать протокол FTP.
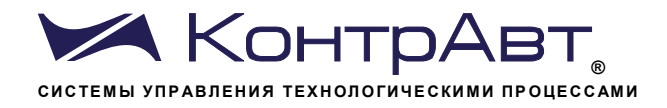

### 7.16 Диагностика аварийных ситуаций

Таблица 20 - Диагностика аварийных ситуаций и действия ИВК ИНТЕ-ГРАФ

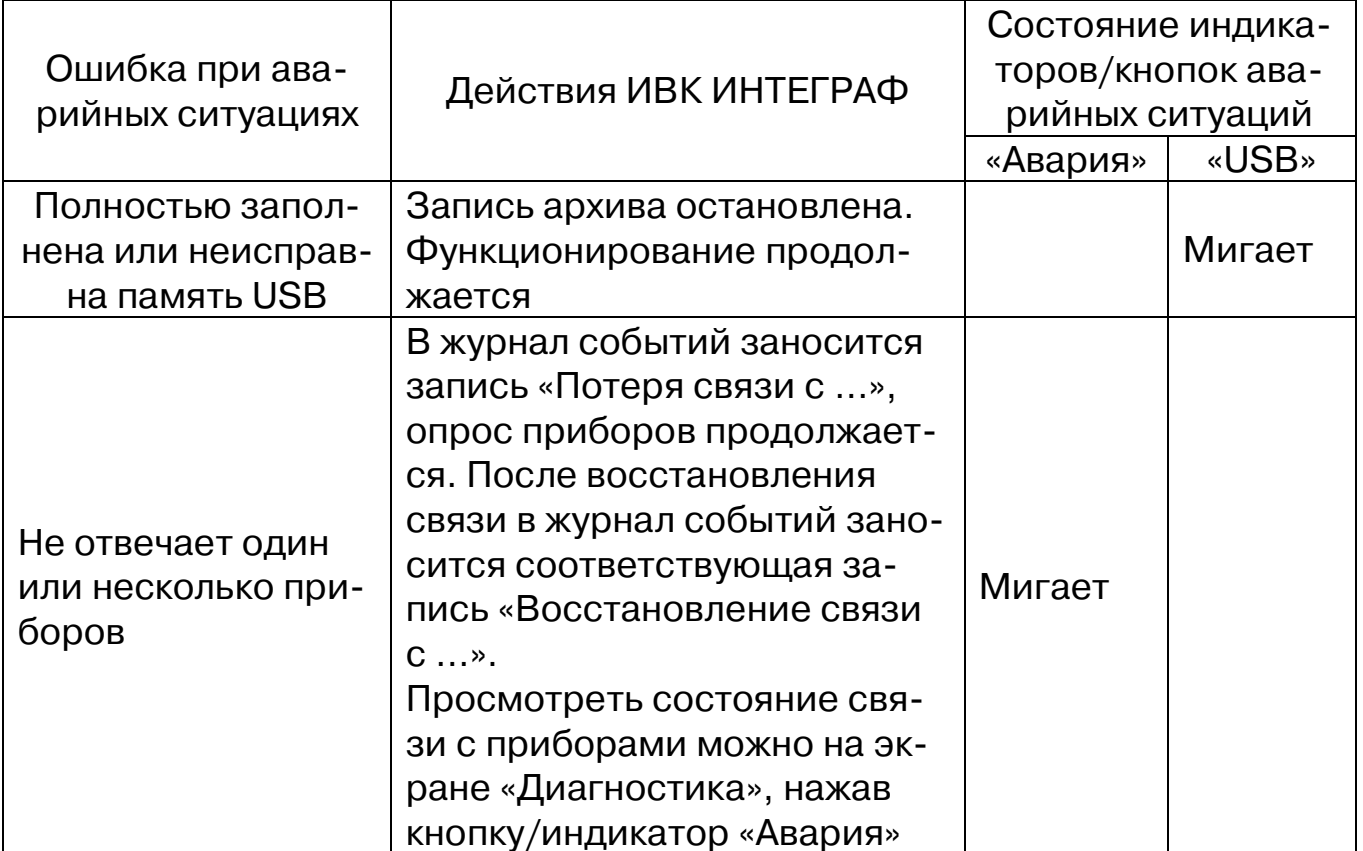

# 7.17 Экран Диагностика

Переход к экрану из основных экранов осуществляется нажатием

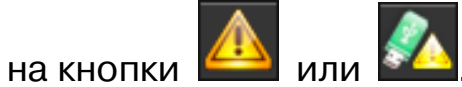

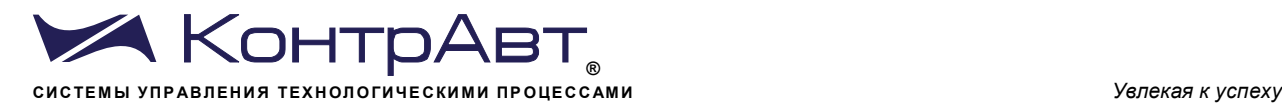

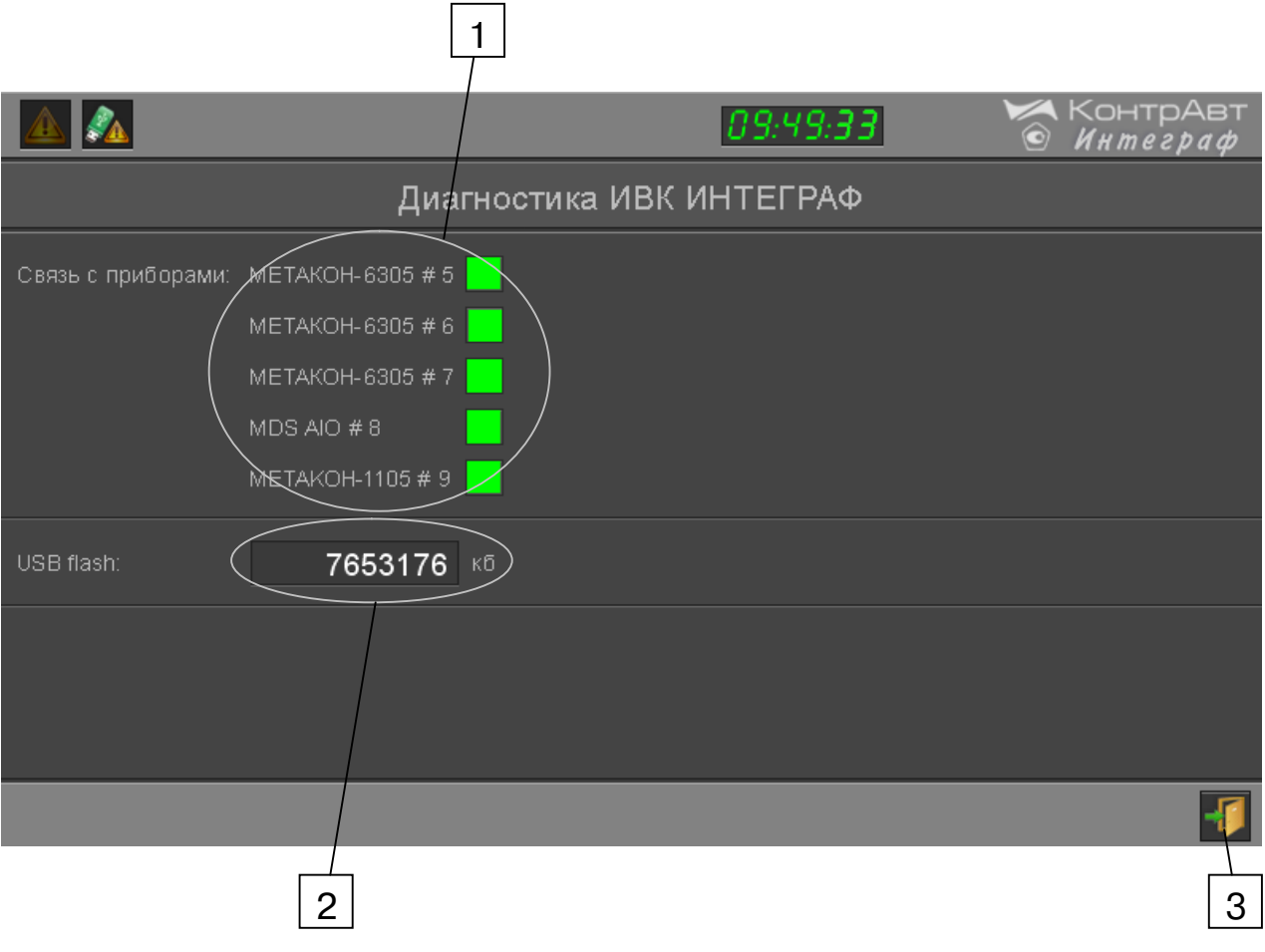

Рисунок 24 Внешний вид экрана *Диагностика*

Описание элементов отображения и органов управления экрана *Диагностика* приведено в таблице 21.

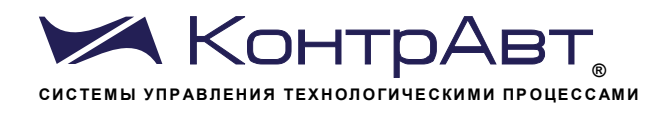

### Таблица 21 - Элементы отображения и органы управления экрана Диагностика

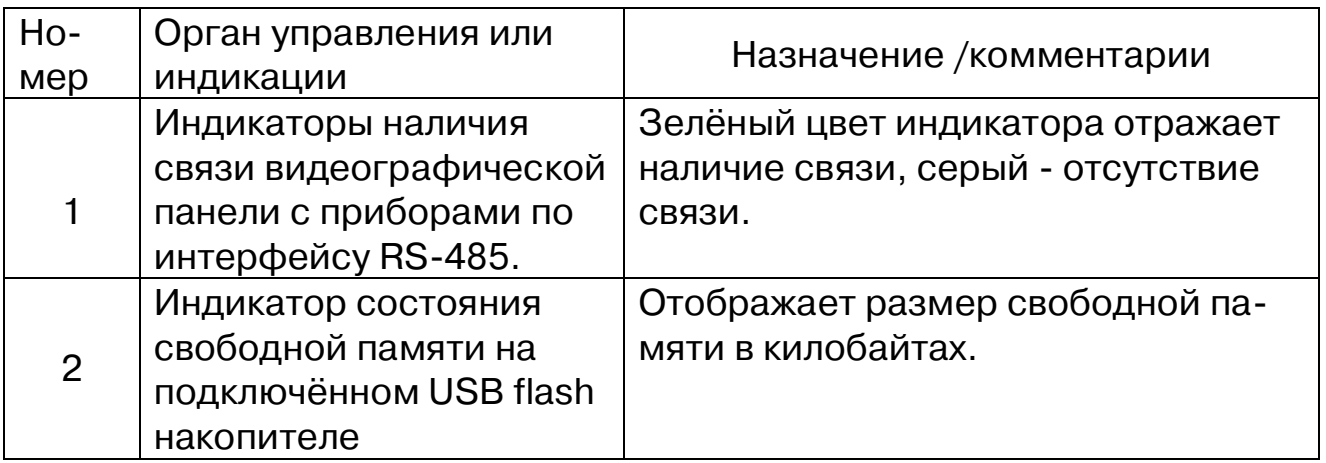

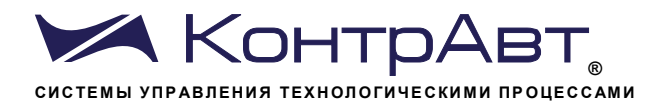

#### 8 Комплектность

### Комплектность станции приведена в таблицах 22 и 23.

# Таблица 22 - Комплектность ИВК ИНТЕГРАФ-3410

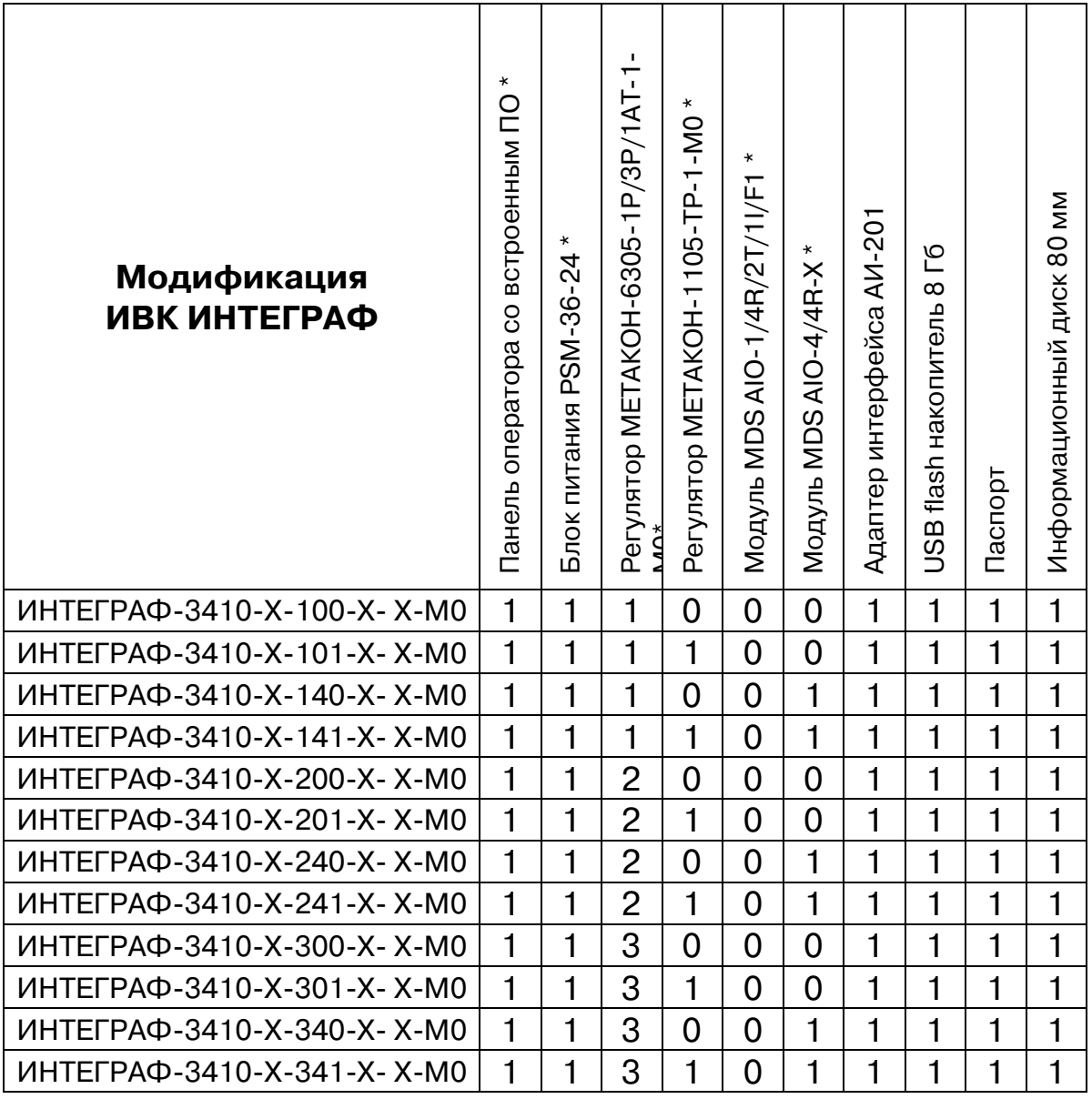

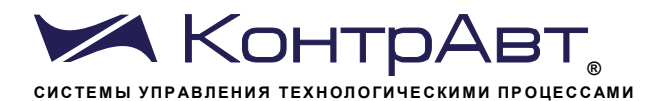

# Таблица 23 - Комплектность ИВК ИНТЕГРАФ-3420

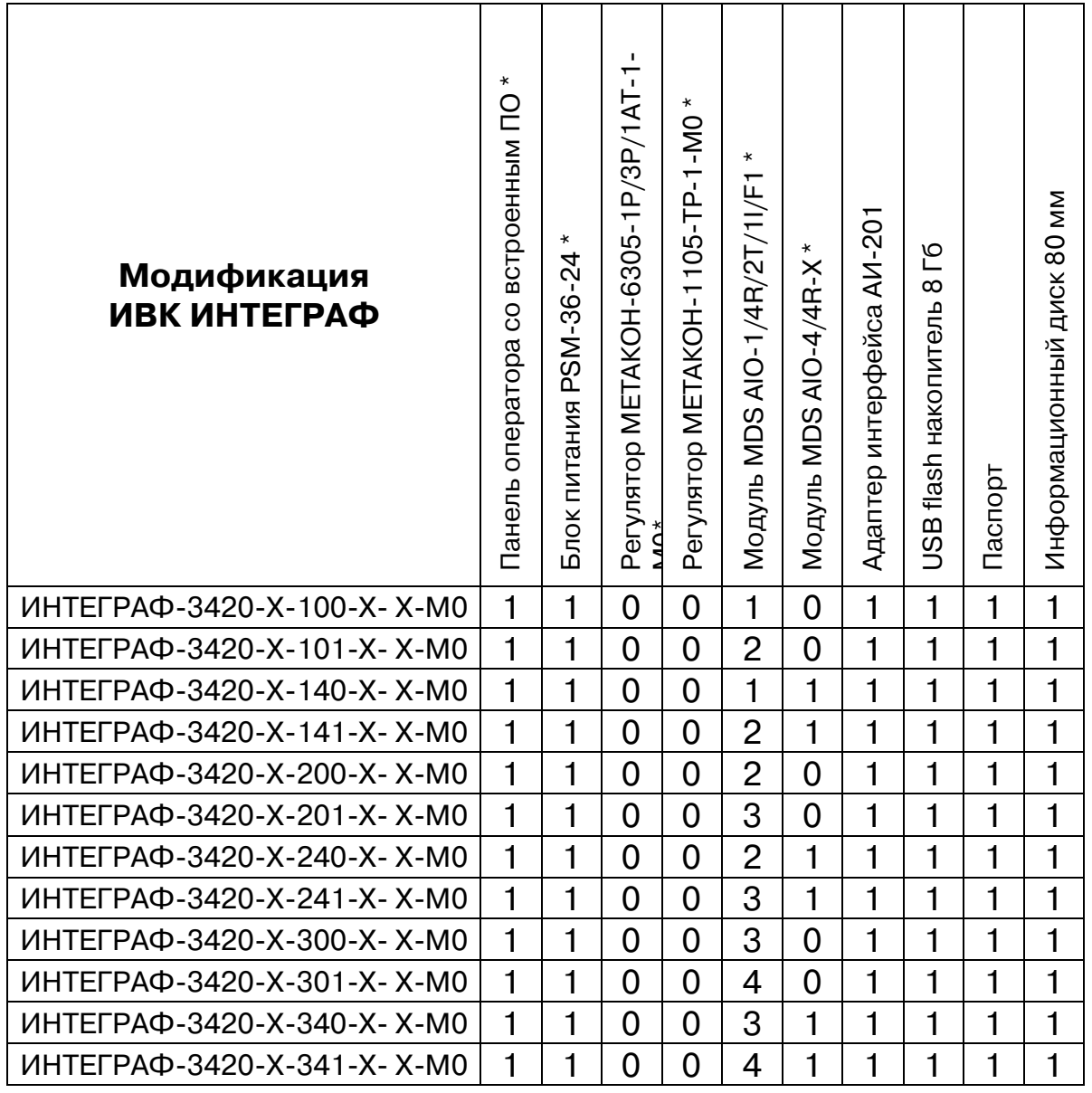

\* - поставляется в потребительской таре.

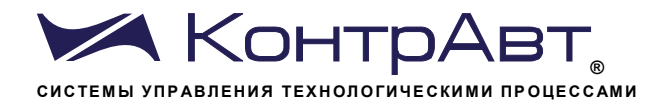

#### 9 Указание мер безопасности

По способу защиты человека от поражения электрическим током компоненты ИВК ИНТЕГРАФ соответствуют классу II (PSM-36-24, модули MDS, регуляторы МЕТАКОН), классу III (панель оператора) по ГОСТ 12.2.001.0. Подключение и ремонтные работы, а также все виды технического обслуживания оборудования должны осуществляться при отключенном сетевом напряжении.

ИВК ИНТЕГРАФ имеет открытые токоведущие части, находящиеся под высоким напряжением. Во избежание поражения электрическим током, монтаж должен исключать доступ к нему обслуживающего персонала во время работы.

При эксплуатации ИВК ИНТЕГРАФ должны выполняться требования правил устройства электроустановок (ПУЭ) и требования техники безопасности, изложенные в документации на оборудование, в комплекте с которыми она работает.

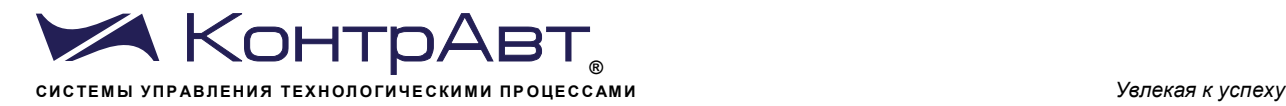

### **10 Правила транспортирования и хранения**

ИВК ИНТЕГРАФ должен транспортироваться в условиях, не превышающих заданных предельных условий:

- температура окружающего воздуха от минус 20 до плюс 60 °С;

- относительная влажность воздуха до 90 % при температуре 35 °С.

ИВК ИНТЕГРАФ должен транспортироваться всеми видами транспорта, кроме неотапливаемых и негерметизированных отсеков самолёта при условии защиты от прямого воздействия атмосферных осадков. Не допускается бросание приборов.

ИВК ИНТЕГРАФ должен храниться в складских помещениях потребителя и поставщика в следующих условиях:

- температура окружающего воздуха от минус 20 до плюс 60 °С;

- относительная влажность воздуха до 90 % при температуре 35 °С.

- воздух помещения не должен содержать пыли, паров кислот и щелочей, а также газов, вызывающих коррозию.

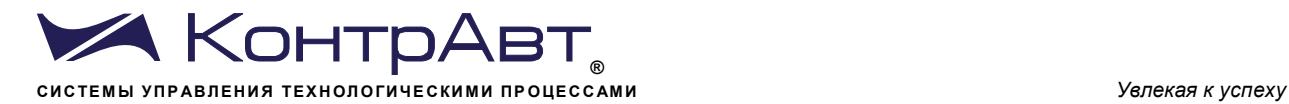

# **11 Гарантийные обязательства**

Предприятие-изготовитель гарантирует соответствие выпускаемых образцов ИВК ИНТЕГРАФ всем требованиям ТУ на них при соблюдении потребителем условий эксплуатации, транспортирования и хранения. Длительность гарантийного срока устанавливается равной 36 месяцев. Гарантийный срок исчисляется с даты отгрузки (продажи). Документом, подтверждающим гарантию, является паспорт с отметкой предприятияизготовителя.

Гарантийный срок продлевается на время подачи и рассмотрения рекламации, а также на время проведения гарантийного ремонта силами изготовителя в период гарантийного срока.

**Адрес предприятия-изготовителя:** Россия, 603101, Нижний Новгород, а/я 21, тел./факс: (831) 260-13-08 (многоканальный)

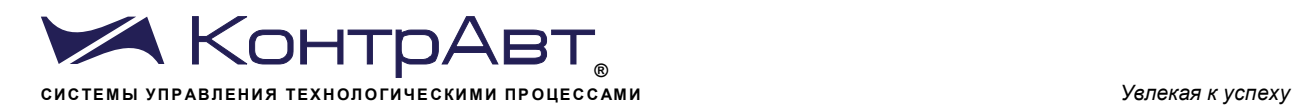

# **Приложение 1**

# РЕГИСТРОВАЯ МОДЕЛЬ Modbus RTU/TCP ИВК ИНТЕГРАФ

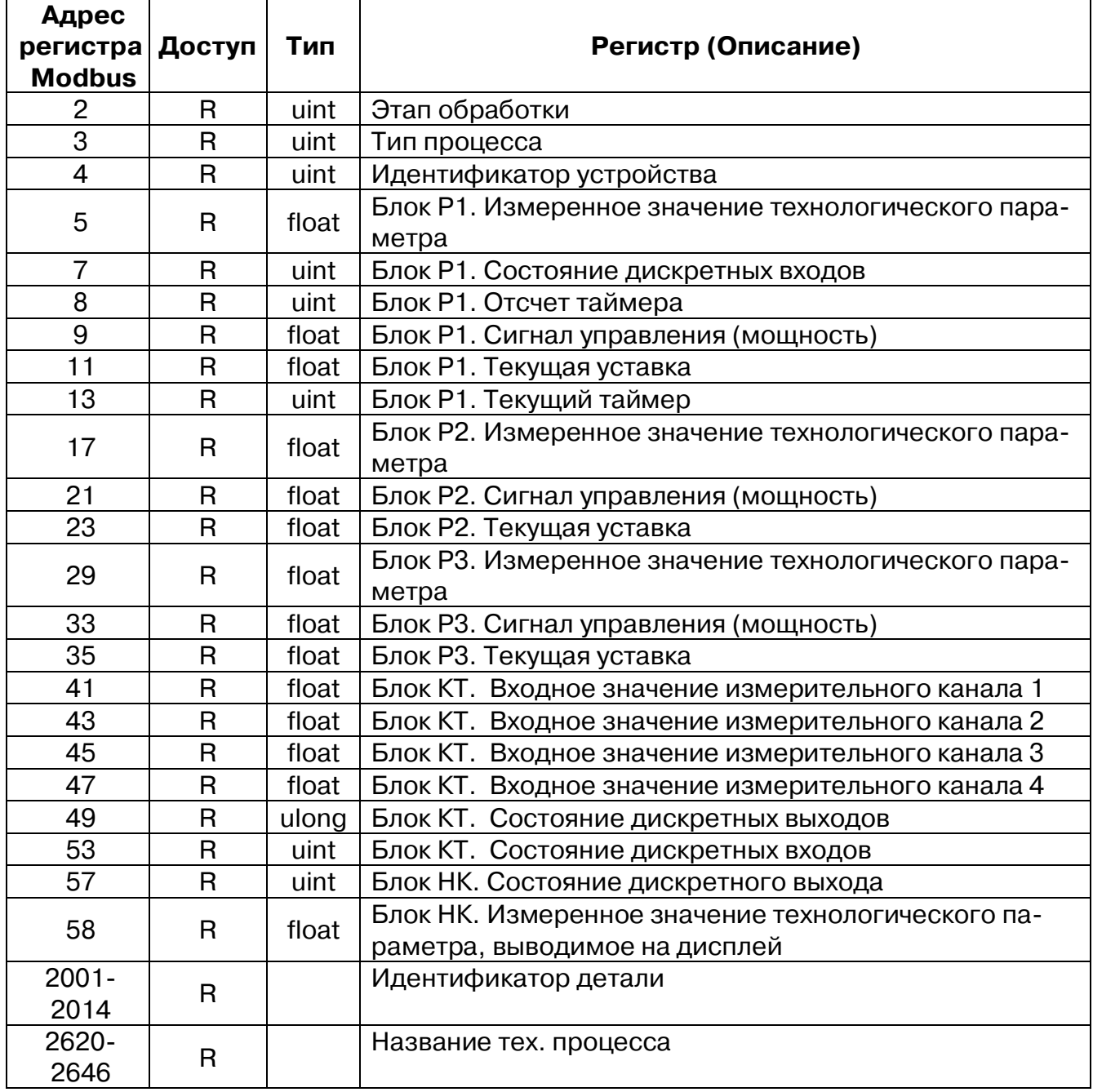

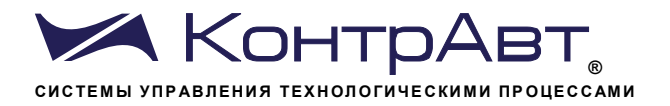

### 1. «Этап обработки»

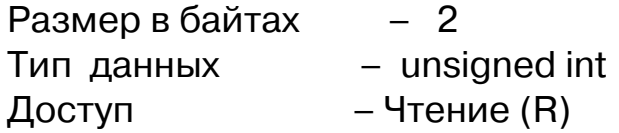

Описание - регистр содержит информацию о текущем этапе техпроцесса:

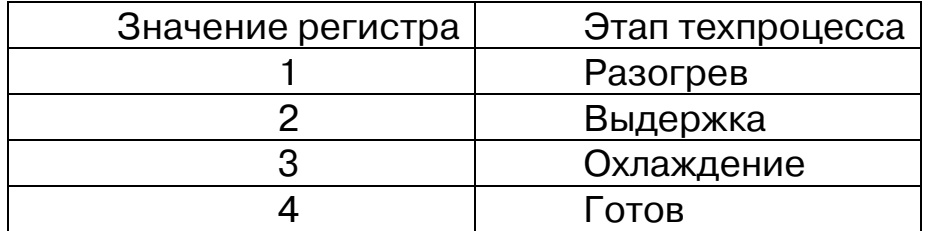

Адрес регистра: 2, функции: 04

2. «Тип процесса»

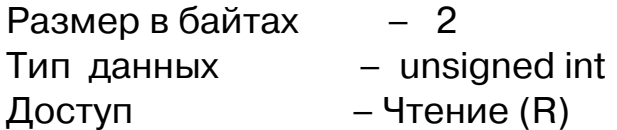

Описание - регистр содержит информацию о типе техпроцесса:

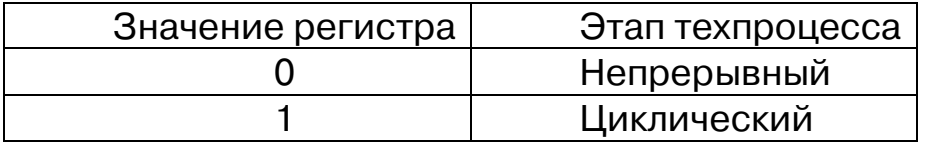

Адрес регистра: 3, функции: 04

3. «Идентификатор устройства»

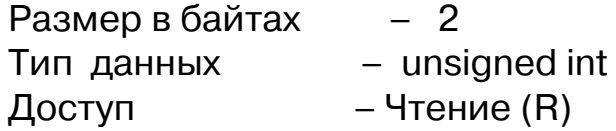

Описание - идентификатор устройства. Значение всегда равно120.

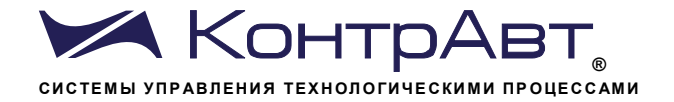

Адрес регистра: 4, функции: 04

4. «Блок Р1. Измеренное значение технологического параметра»

Размер в байтах  $-4$ Тип данных - float  $-$  Чтение (R) Доступ

Описание - регистр содержит значение технологического параметра, измеренное Блоком Р1.

Адрес регистра: 5, функции: 04

5. «Блок Р1. Состояние дискретных входов»

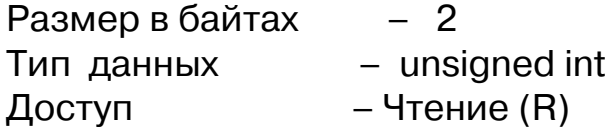

Описание - регистр содержит информацию о состоянии\* дискретных входов Блока Р1:

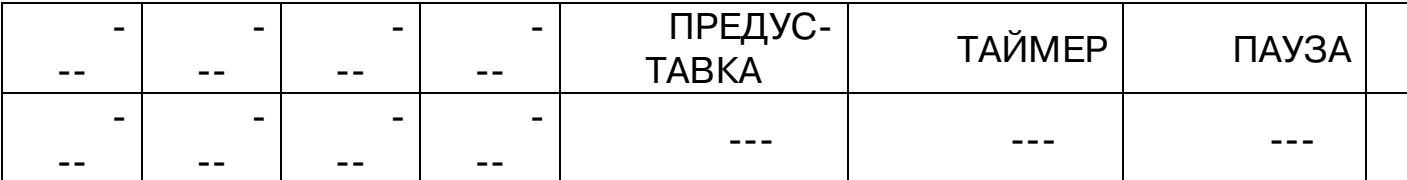

 $*$  0 - состояние «выключено»; 1 - состояние «включено».

Адрес регистра: 7, функции: 04

6. «Блок Р1. Отсчет таймера»

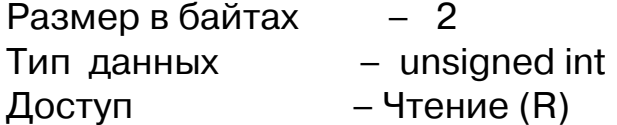

Описание - регистр содержит время в секундах, оставшееся до срабатывания активного таймера.

Адрес регистра: 8, функции: 04

7. «Блок Р1. Сигнал управления (мощность)»

Размер в байтах  $-4$ Тип данных - float – Чтение  $(R)$ Доступ

Описание - регистр содержит сигнал управления (мощность) в процентах, рассчитанный регулятором - Блок Р1

Адрес регистра: 9, функции: 04

8. «Блок Р1. Текущая уставка»

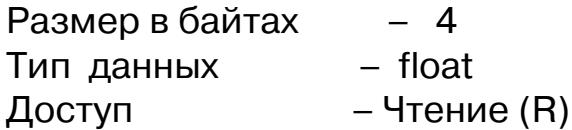

Описание - регистр содержит значение текущей уставки Блока  $P1$ 

Адрес регистра: 11, функции: 04

9. «Блок Р1. Текущий таймер»

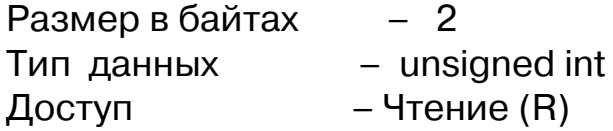

Описание - регистр содержит информацию об активном таймере Блока Р1.

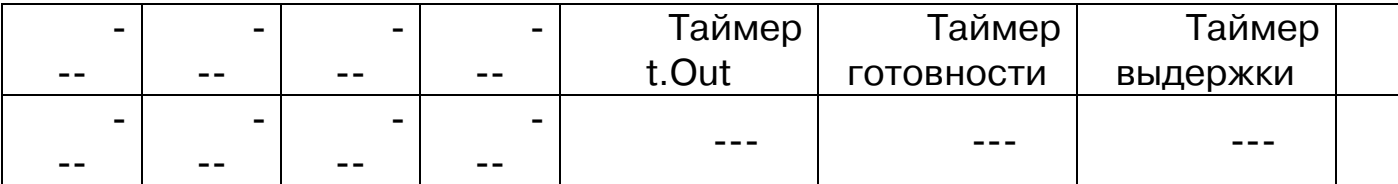

 $*$  0 – таймер остановлен; 1 – таймер активен.

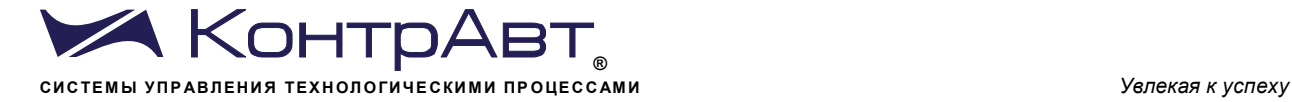

Адрес регистра: 13, функции: 04

10. «Блок Р2. Измеренное значение технологического параметра» Размер в байтах – 4 Тип данных – float Доступ – Чтение (R)

Описание – регистр содержит значение технологического параметра, измеренное Блоком Р2..

Адрес регистра: 17, функции: 04

11. «Блок Р2. Сигнал управления (мощность)»

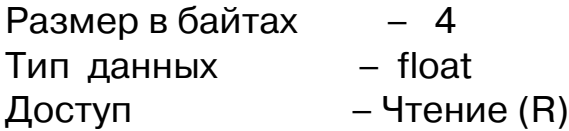

Описание – регистр содержит сигнал управления (мощность) в процентах, рассчитанный регулятором - Блок Р2.

Адрес регистра: 21, функции: 04

12. «Блок Р2. Текущая уставка»

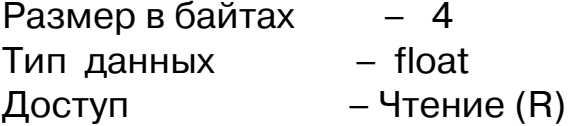

Описание – регистр содержит значение текущей уставки Блока Р2.

Адрес регистра: 23, функции: 04

13. «Блок Р3. Измеренное значение технологического параметра»

Размер в байтах – 4 Тип данных – float

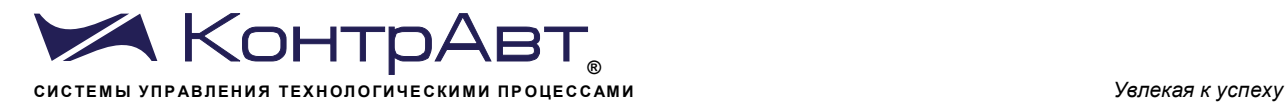

Доступ – Чтение (R)

Описание – регистр содержит значение технологического параметра, измеренное Блоком Р2..

Адрес регистра: 29, функции: 04

14. «Блок Р3. Сигнал управления (мощность)»

Размер в байтах – 4 Тип данных – float Доступ – Чтение (R)

Описание – регистр содержит сигнал управления (мощность) в процентах, рассчитанный регулятором - Блок Р3.

Адрес регистра: 33, функции: 04

15. «Блок Р3. Текущая уставка»

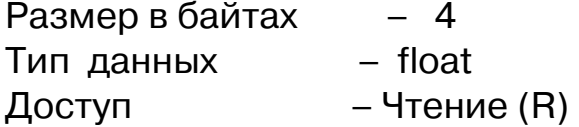

Описание – регистр содержит значение текущей уставки Блока Р3.

Адрес регистра: 35, функции: 04

16. «Блок КТ. Входное значение измерительного канала 1»

Размер в байтах – 4 Тип данных – float Доступ – Чтение (R)

Описание – регистр содержит значение 1-го измерительного канала Блока КТ - КТ1.

Адрес регистра: 41, функции: 04

17. «Блок КТ. Входное значение измерительного канала 2»

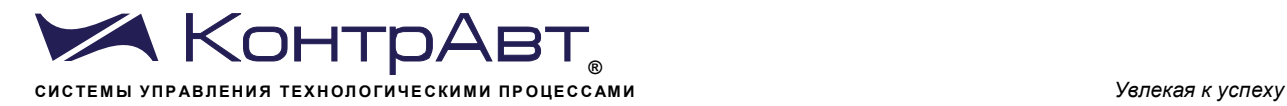

Размер в байтах – 4 Тип данных – float Доступ – Чтение (R)

Описание – регистр содержит значение 2-го измерительного канала Блока КТ – КТ2.

Адрес регистра: 43, функции: 04

18. «Блок КТ. Входное значение измерительного канала 3»

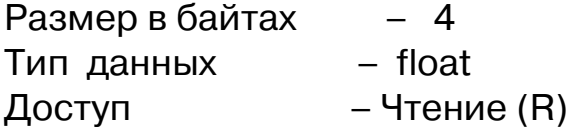

Описание – регистр содержит значение 3-го измерительного канала Блока КТ – КТ3.

Адрес регистра: 45, функции: 04

19. «Блок КТ. Входное значение измерительного канала 4»

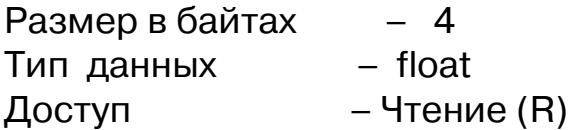

Описание – регистр содержит значение 4-го измерительного канала Блока КТ – КТ4.

Адрес регистра: 47, функции: 04

20. «Блок КТ. Состояние дискретных выходов»

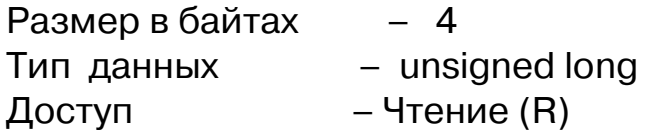

Описание – регистр содержит информацию о состоянии\* дискретных выходов Блока КТ:

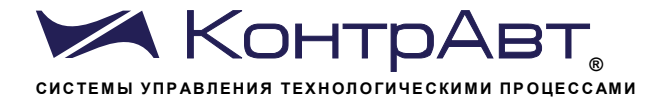

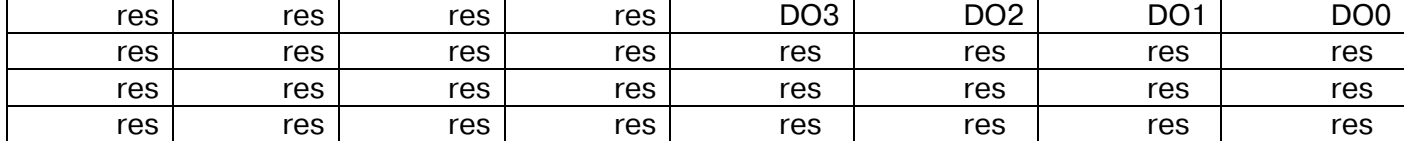

 $*$  0 - состояние «выключено»; 1 - состояние «включено».

Адрес регистра: 49, функции: 04

21. «Блок КТ. Состояние дискретных входов»

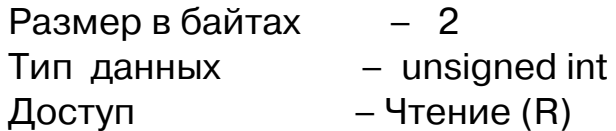

Описание - регистр содержит информацию о состоянии\* дискретных входов Блока КТ:

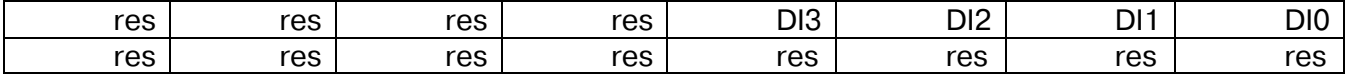

 $*$  0 – состояние «выключено»: 1 – состояние «включено».

Адрес регистра: 49, функции: 04

22. «Блок НК. Состояние дискретного выхода»

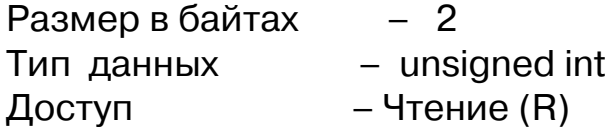

Описание - регистр содержит информацию о состоянии дискретных выходов Блока НК: 0 - состояние «выключено»; 1 - состояние «включено».

Адрес регистра: 57, функции: 04

23. «Блок НК. Измеренное значение технологического параметра, выводимое на дисплей»

 $-4$ Размер в байтах Тип данных - float

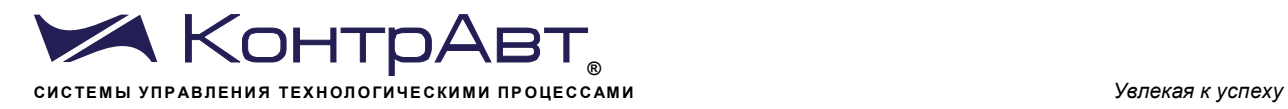

Доступ – Чтение (R)

Описание – регистр содержит значение температуры, измеренное Блоком НК.

Адрес регистра: 58, функции: 04

24. «Идентификатор детали»

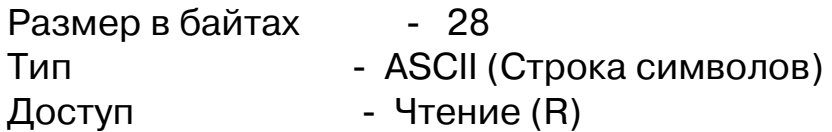

Описание - ASCII строка (до 14 символов), Последние 2 байта (регистр 2014) всегда являются нулевыми и недоступны по записи

Адреса регистров: 2001…2014, функции: 04

25. «Название тех. процесса»

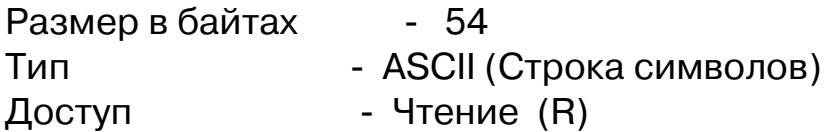

Описание - ASCII строка (до 27 символов), Последние 2 байта (регистр 2646) всегда являются нулевыми и недоступны по записи Адреса регистров: 2620…2646, функции: 04